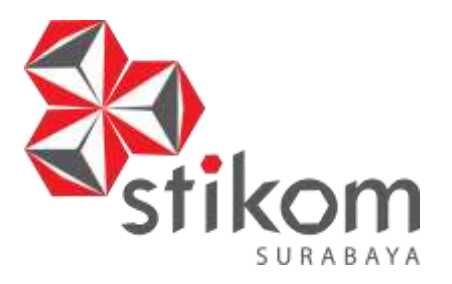

# **RANCANG BANGUN APLIKASI PENGELOLAAN DATA HASIL PENELITIAN DAN JURNAL BERBASIS WEB PADA STIKES YAYASAN RUMAH SAKIT Dr. SOETOMO SURABAYA**

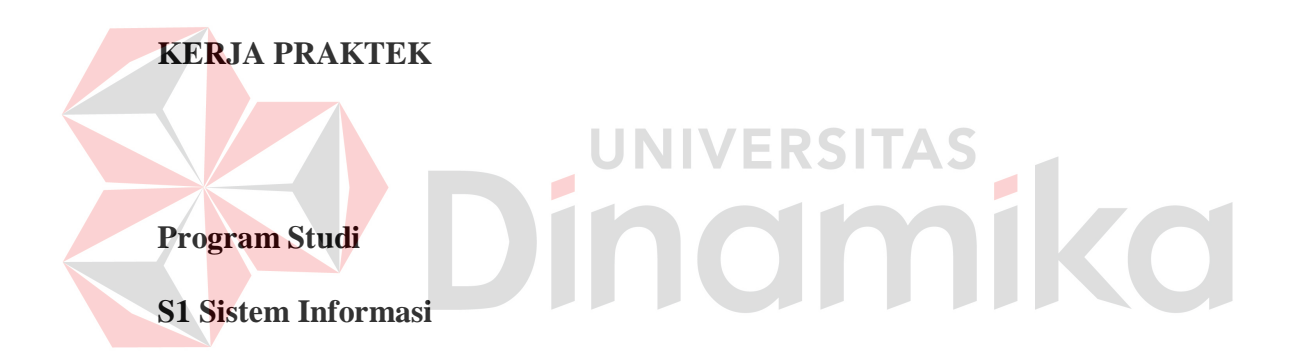

**Oleh: Badai Satria Nugraha** 

**12410100242**

**FAKULTAS TEKNOLOGI DAN INFORMATIKA INSTITUT BISNIS DAN INFORMATIKA STIKOM SURABAYA 2014**

# **RANCANG BANGUN APLIKASI PENGELOLAAN DATA HASIL PENELITIAN DAN JURNAL BERBASIS WEB PADA STIKES YAYASAN RUMAH SAKIT Dr. SOETOMO SURABAYA**

# Disusun oleh: Nama : Badai Satria Nugraha NIM : 12.41010.0242 Program : S1 (Strata Satu) Jurusan : Sistem Informasi

# **KERJA PRAKTEK**

# **FAKULTAS TEKNOLOGI DAN INFORMATIKA**

# **INSTITUT BISNIS DAN INFORMATIKA STIKOM SURABAYA**

**2014**

### **PERNYATAAN**

Dengan ini saya menyatakan dengan benar, bahwa Kerja Praktek ini adalah asli karya saya, bukan plagiat baik sebagian maupun apalagi keseluruhan. Karya atau pendapat orang lain yang ada dalam Kerja Praktek ini adalah semata hanya rujukan yang dicantumkan dalam Daftar Pustaka saya. Apabila dikemudian hari ditemukan adanya tindakan plagiat pada karya Kerja Praktek ini, maka saya bersedia untuk mengulang Kerja Praktek.

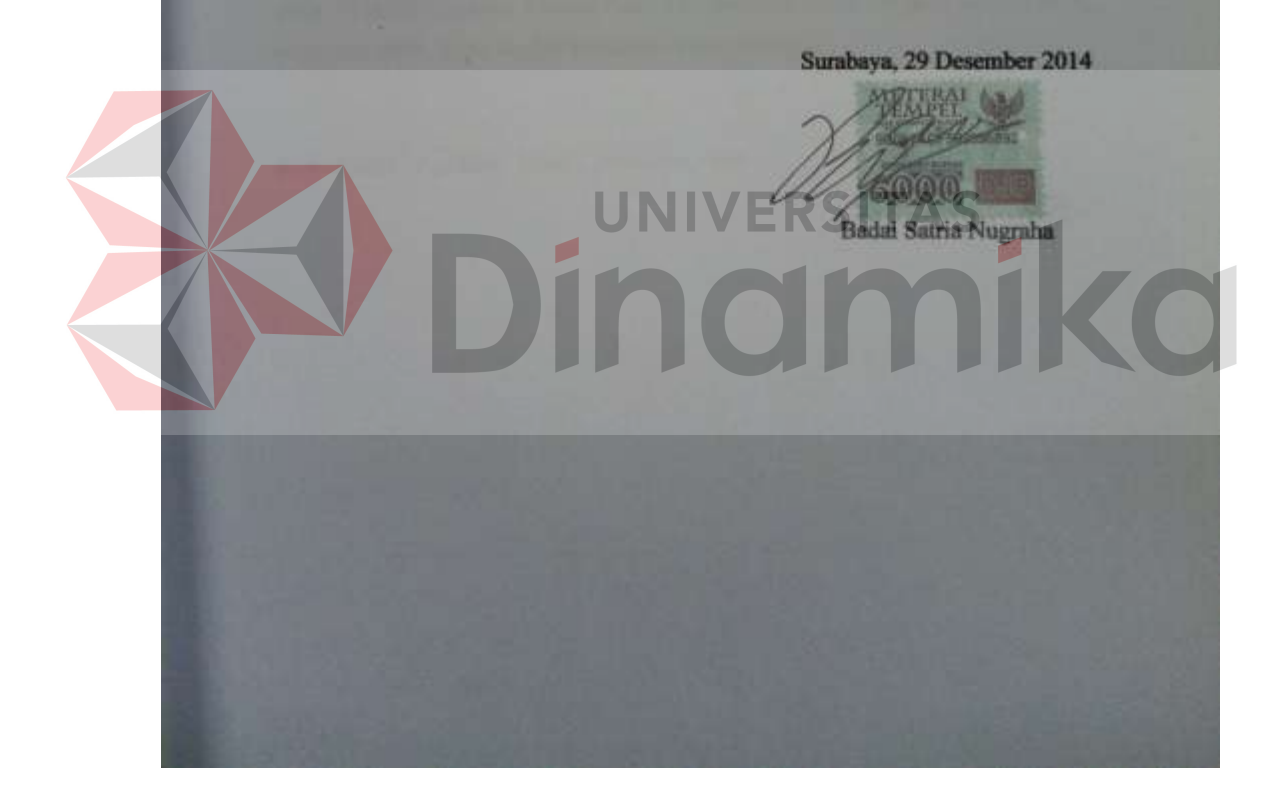

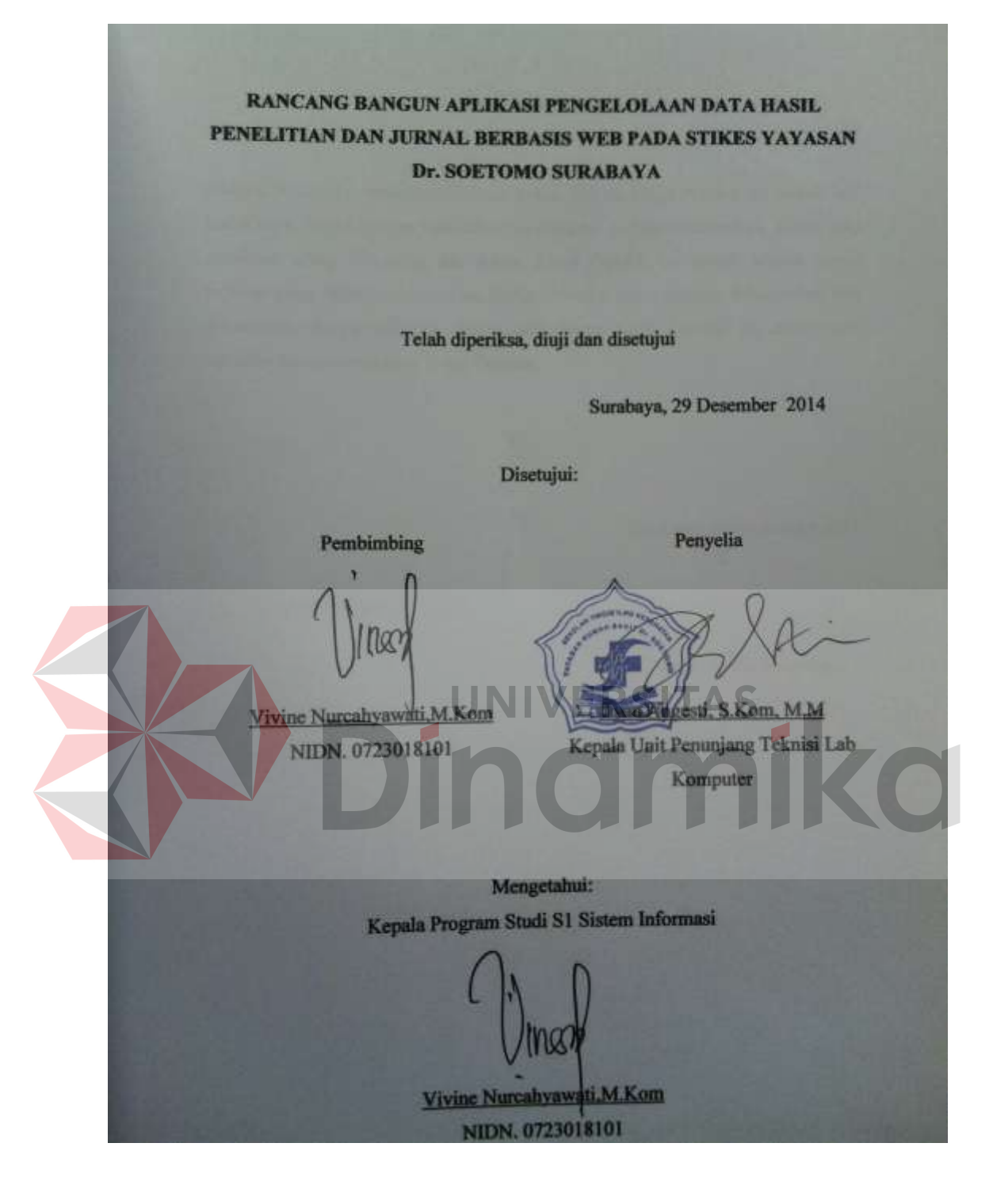

*Bersyukur adalah cara terbaik dalam menjalani hidup.*

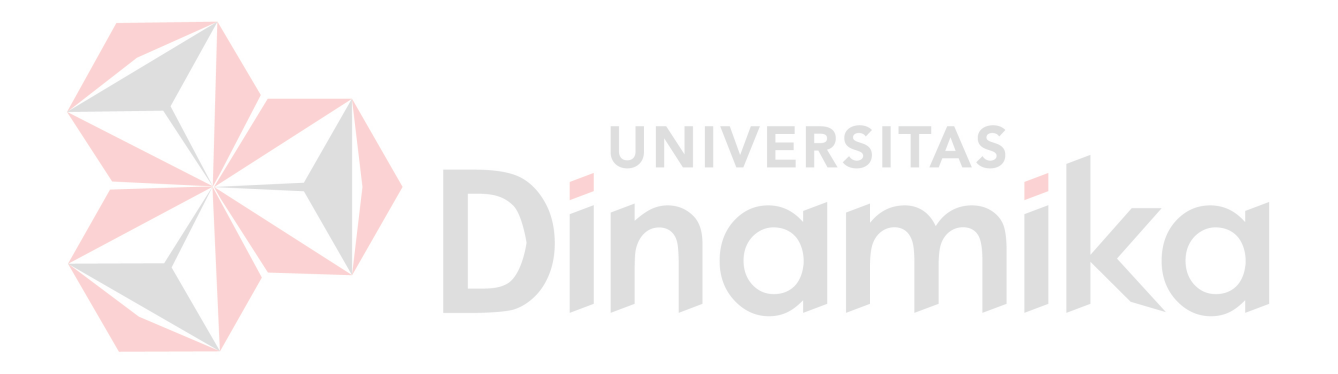

### **KATA PENGANTAR**

Alhamdulillah puji syukur penulis panjatkan kepada Tuhan Yang Maha Esa yang telah memberikan rahmat dan karunianya, sehingga penulis dapat menyelesaikan Laporan Kerja Praktek ini. Kerja Praktek ini merupakan salah satu matakuliah yang wajib ditempuh di jurusan S1 (Strata Satu) Sistem Informasi. Laporan Kerja Praktek ini disusun sebagai pelengkap Kerja Praktek yang telah dilaksanakan selama 1 (satu) bulan di STIKES Yayasan Rumah Sakit Dr. Soetomo Surabaya.

Dengan selesainya laporan Kerja Praktek ini tidak terlepas dari bantuan banyak pihak yang telah memberikan masukan – masukan kepada penulis. Untuk itu penulis mengucapkan banyak terimakasih kepada:

- 1. Ayah dan Ibu yang telah mendoakan, membimbing, mendukung penulis dalam melewati proses kehidupan ini.
- 2. Ibu Dyan Angesti selaku penyelia Kerja Praktek yang telah memberikan tempat Kerja Praktek kepada penulis dan banyak memberikan masukan serta saran terhadap pembuatan program.
- 3. Ibu Vivine Nurcahyawati selaku pembimbing yang telah meluangkan waktu untuk memberikan bimbingan selama proses pembuatan laporan Kerja Praktek ini.
- 4. Teman-teman dan rekan-rekan yang telah memberikan bantuan dan dukungan.

Penulis menyadari bahwa masih banyak kekurangan dari laporan ini, baik dari materi maupun teknik penyajiannya, mengingat kurangnya pengetahuan dan pengalaman penulis. Oleh karena itu, kritik dan saran yang membangun sangat diharapkan oleh penulis.

Surabaya, 29 Desember 2014

Penulis

### **ABSTRAK**

Kegiatan pengelolaan hasil penelitian dan jurnal pada STIKES Yayasan Rumah Sakit Dr. Soetomo selama ini masih berlangsung manual. Hal ini sering menimbulkan masalah. Berbagai permasalahan yang timbul seperti hasil penelitian dan jurnal rusak, hilang ataupun tidak terjamin keamanannya.

Untuk mengatasi hal itu diperlukan sebuah aplikasi yang mampu menyelesaikan permasalahan tersebut, yaitu dengan membuat aplikasi pengelolaan data hasil penelitian dan jurnal berbasis *web.*

Setelah merancang dan membuat aplikasi pengelolaan data hasil penelitian dan jurnal berbasis *web* maka kegiatan pengelolaan hasil penelitian dan jurnal pada STIKES Yayasan Rumah Sakit Dr. Soetomo dapat berjalan dengan baik, cepat dan tepat. Serta tingkat keamanan yang terjamin.

Kata kunci : Aplikasi, jurnal, penelitian, web **PSITAS** 

# **DAFTAR ISI**

# Halaman

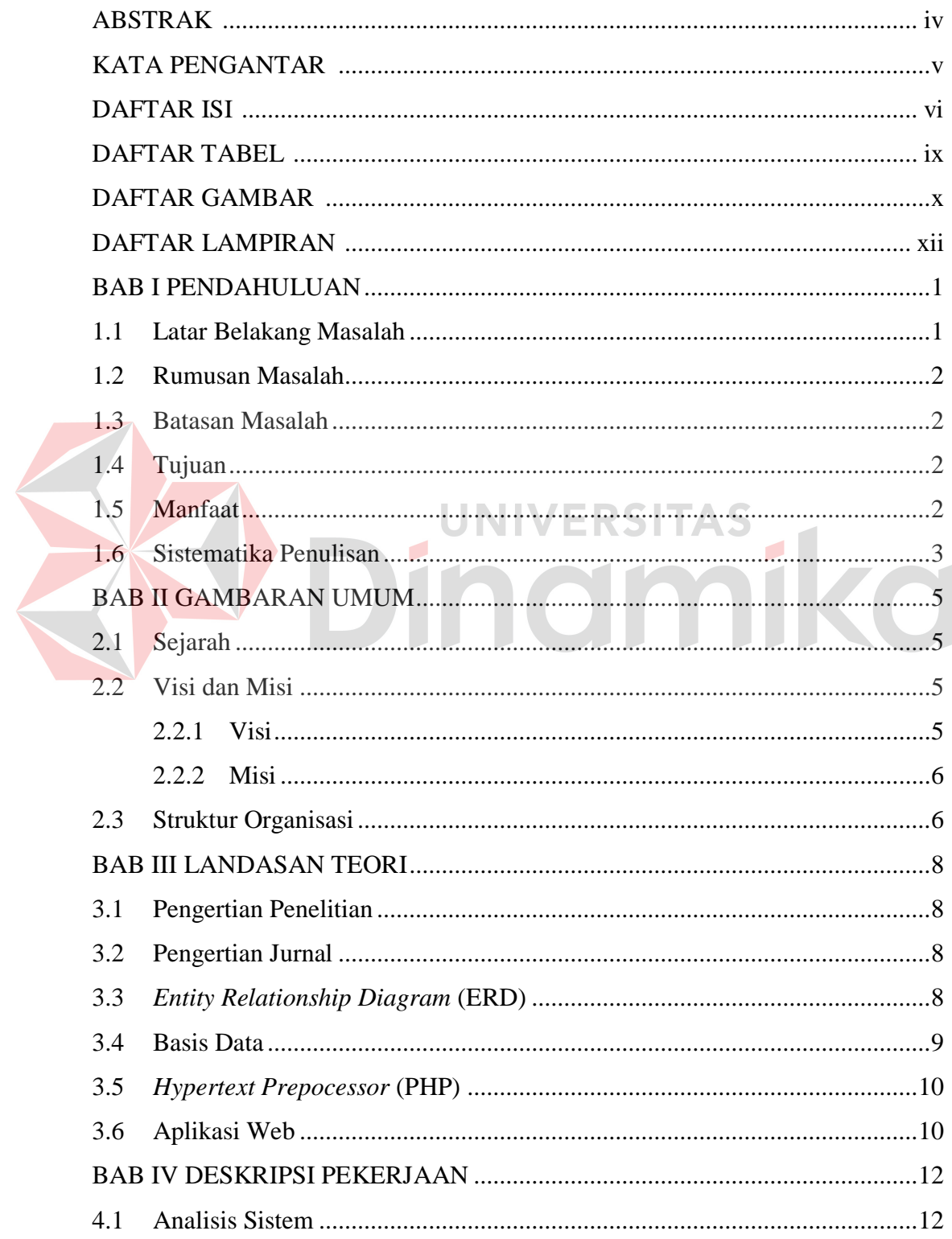

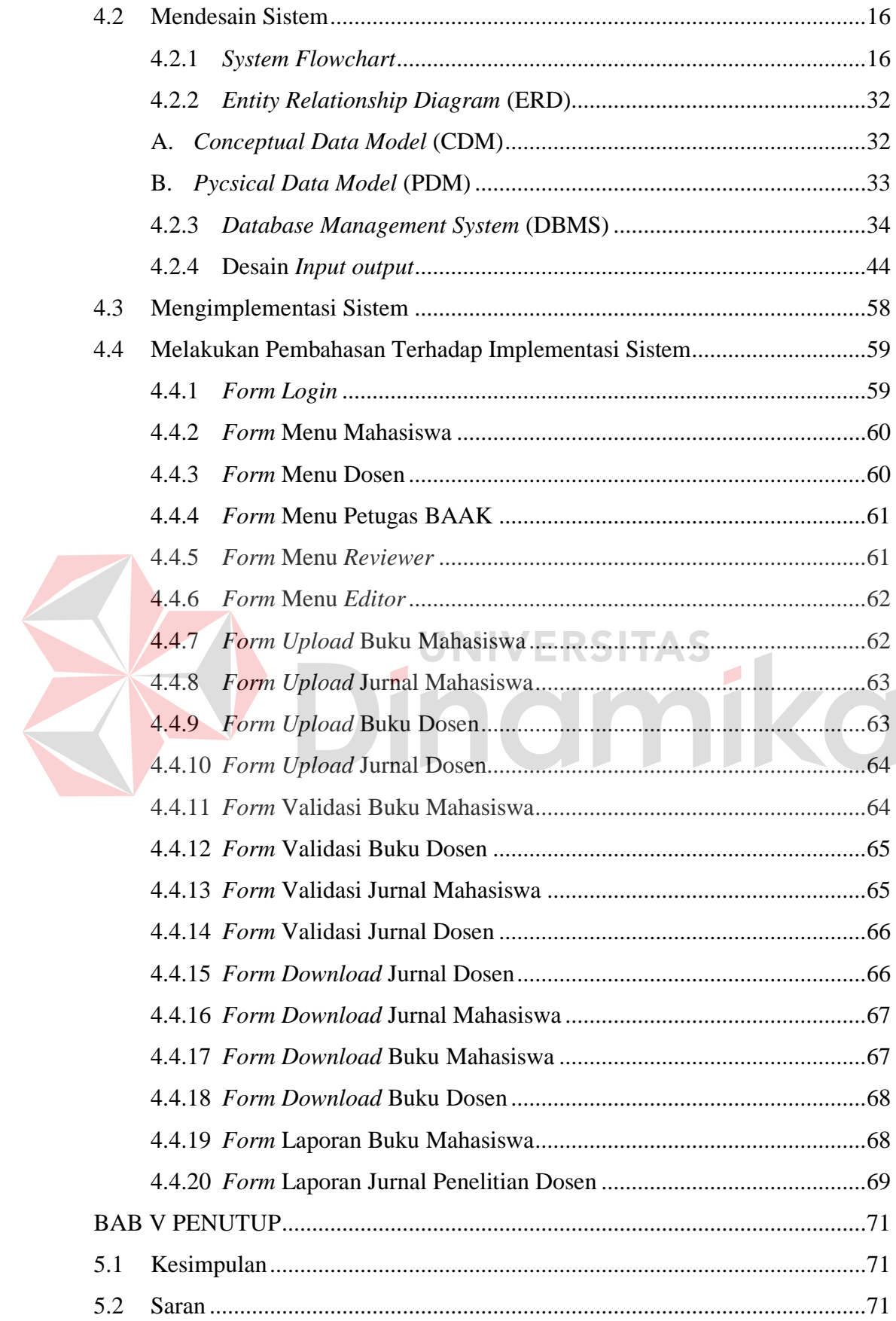

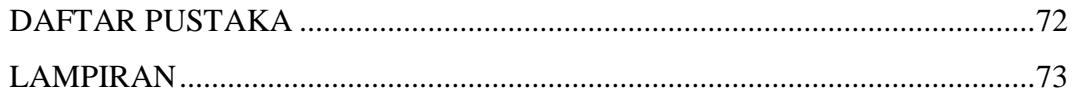

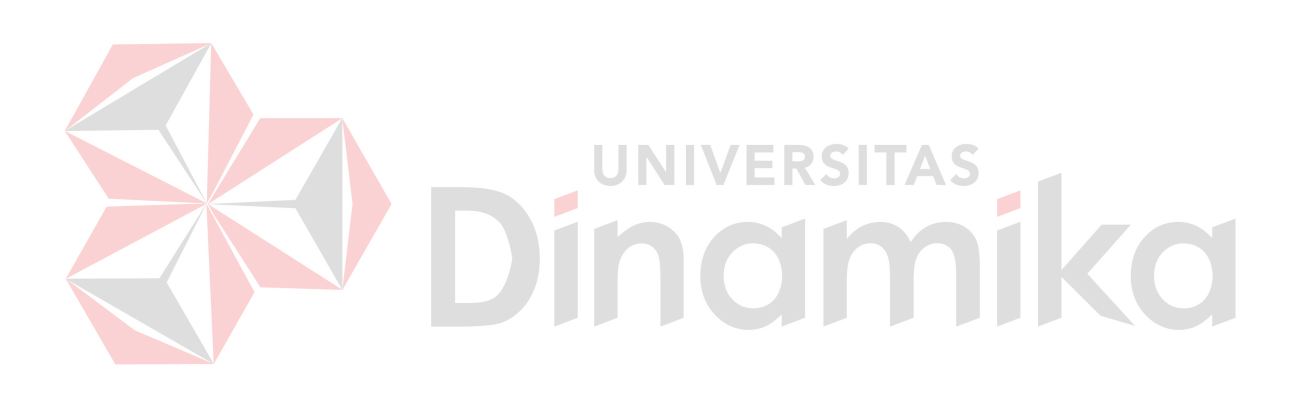

# **BAB I**

# **PENDAHULUAN**

### **1.1 Latar Belakang Masalah**

Proses pengelolaan hasil penelitian dan jurnal mahasiswa dan dosen di lembaga pendidikan STIKES Yayasan Dr.Soetomo Surabaya merupakan suatu proses yang kompleks. Selama ini mahasiswa dan dosen beranggapan bahwa proses ini rumit dan mustahil bisa dilakukan dengan cepat, karena pengelolaan hasil penelitian dan jurnal mahasiswa dan dosen ini membutuhkan beberapa bagian atau unit kerja pada STIKES Yayasan Dr.Soetomo Surabaya untuk menanganinya. Unit Kerja yang terkait dengan proses ini adalah BAAK,UPPM dan Perpustakaan. **UNIVERSITAS** 

Karena proses pengelolaan hasil penelitian dan jurnal mahasiswa dan dosen merupakan suatu hal yang krusial, maka masalah ini harus mendapatkan perhatian serius dan harus dicari jalan keluarnya. Salah satunya adalah dengan membuat rancang bangun aplikasi pengelolaan hasil penelitian dan jurnal mahasiswa dan dosen yang terjamin ketersediaannya dan mampu diakses oleh seluruh komponen pelaku proses pengelolaan hasil penelitian dan jurnal. Sistem yang akan dibuat bertujuan untuk menghemat waktu dan sesuai fungsi mengingat pegawai STIKES juga terbatas sehingga dengan adanya sistem ini mampu mempersingkat waktu dan menghilangkan beberapa proses yang rumit sehingga dapat mempermudah mahasiswa dan dosen serta mengurangi beban kerja pada unit kerja terkait.

### **1.2 Rumusan Masalah**

Merancang bangun aplikasi pengelolaan data hasil penelitian dan jurnal yang cepat, tepat dan akurat dalam menangani proses-proses pengelolaan data hasil penelitian dan jurnal.

### **1.3 Batasan Masalah**

Batasan masalah pada pembuatan aplikasi pengelolaan data hasil penelitian dan jurnal adalah sebagai berikut:

- 1. Aplikasi ini meliputi proses *upload file* mahasiswa yang meliputi buku, jurnal dan *folder*, *upload file* dosen. yang meliputi buku, jurnal dan *folder*, manajemen *file* dan manajemen *user* oleh admin (dalam hal ini BAAK dan UPPM).
- 2. Aplikasi ini hanya untuk mengelola tugas akhir mahasiswa dan penelitian jurnal dosen.
- **1.4 Tujuan**

Tujuan yang ingin dicapai dalam kerja praktek di STIKES Yayasan Rumah Sakit Dr. Soetomo adalah:

- 1. Membuat aplikasi pengelolaan data hasil penelitian dan jurnal pada STIKES Yayasan Rumah Sakit Dr. Soetomo.
- 2. Pengelolaan data hasil penelitian dan jurnal lebih baik dalam segi waktu dan manajemen.

# **1.5 Manfaat**

Beberapa manfaat yang diperoleh dari pembuatan aplikasi pengelolaan data hasil penelitian dan jurnal STIKES Yayasan RS Dr. Soetomo bagi yayasan adalah:

- 1. Dapat menerapkan sistem yang dibuat agar lebih mudah dalam mengelola data hasil penelitian dan jurnal.
- 2. Penyimpanan data lebih akurat dan aman sehingga tingkat kesalahan dapat dikurangi.
- 3. Memudahkan dalam pemeliharaan data dan mengurangi resiko data rusak atau hilang.
- 4. Pembuatan laporan yang tepat, cepat dan akurat.

Beberapa manfaat yang diperoleh dari pembuatan aplikasi pengelolaan data hasil penelitian dan jurnal STIKES Yayasan RS Dr. Soetomo bagi mahasiswa adalah:

- 1. Membuka wawasan mahasiswa dalam mengatasi masalah di dalam dunia kerja saat ini.
- 2. Proses pengenalan mahasiswa terhadap dunia kerja yang semakin berkembang di zaman globalisasi sekarang ini.
- 3. Upaya penerapan ilmu yang telah diperoleh selama belajar di Universitas STIKOM Surabaya khususnya pada penerapan ilmu pemrograman web, analisa dan perancangan sistem informasi.
- 4. Sebagai bentuk usaha untuk membantu menyelesaikan Kerja Praktek.

# **1.6 Sistematika Penulisan**

Sistematika penulisan kerja praktek adalah sebagai berikut:

# BAB I PENDAHULUAN

 Bab ini menjelaskan latar belakang masalah kemudian rumusan masalah dari latar belakang yang telah dijelaskan, batasan masalah yang di sesuaikan dengan rumusan masalah sehingga tidak keluar dari konteks yang dibahas, tujuan dari kerja praktek dan manfaat yang diharapkan dari pelaksanaan kerja praktek dan sistematika penulisan.

#### BAB II GAMBARAN UMUM

 Bab ini berisi penjelasan mengenai sejarah umum perusahaan, Visi dan Misi perusahaan, dan stuktur organisasi perusahaan.

# BAB III LANDASAN TEORI

Bab ini menjelaskan secara singkat teori–teori yang berhubungan dengan kerja praktek yang meliputi konsep dasar sistem informasi dan kegiatan di unit penelitian dan pengabdian masyarakat STIKES Yayasan Rumah Sakit Dr. Soetomo.

# BAB IV DESKRIPSI PEKERJAAN

Bab ini berisi tentang uraian tentang tugas – tugas yang dikerjakan pada saat kerja praktek, yaitu dari metodologi penelitian, analisa sistem, pembahasan masalah berupa Alur data diagram, struktur table dan implementasi sistem berupa **CZ** capture dari setiap halaman program.

BAB V PENUTUP

Bab ini berisi kesimpulan dari evaluasi program, serta saran – saran yang bermanfaat guna peningkatan efisiensi sistem dan pengembangan sistem.

# **BAB II GAMBARAN UMUM**

# **2.1 Sejarah**

STIKES Yayasan Rumah Sakit Dr. Soetomo adalah perguruan tinggi kesehatan swasta dibawah naungan yayasan Dr. Soetomo.Dimana dahulu bernama "APIKES PENA HUSADA SURABAYA" yaitu Akademi Perekam Medis dan Informatika Kesehatan. Dengan berkembangnya waktu APIKES berkembang menjadi STIKES dan memiliki 2 program studi, yaitu :

1. D-III Rekam Medis dan Informatika Kesehatan

2. S1 Administrasi Rumah Sakit

Dimana dalam perjalanannya D-III rekam medis terserap > 90% dan tidak sedikit pula sudah bekerja sebelum lulus. Program Studi S1 Administrasi Rumah Sakit masih pertama kali dibuka di Indonesia jadi peluang kerja masih terbuka lebar.

# **2.2 Visi dan Misi**

Adapun visi dan misi dari STIKES Yayasan RS. Dr. Soetomo Surabaya adalah sebagai berikut:

# **2.2.1 Visi**

Menjadi Lembaga Pendidikan Tinggi Swasta yang mandiri, mencetak lulusan yang profesional di bidangnya, beriman dan bertaqwa kepada Tuhan Yang Maha Esa.

### **2.2.2 Misi**

- 1. Mengelola lembaga perguruan tinggi yang profesional, transparan dan akuntabel.
- 2. Mendorong pelaksanaan Tri Dharma perguruan tinggi dimasing-masing program studi secara proporsional.
- 3. Mendorong penyusunan kurikulum dimasing-masing program studi berbasis kompetensi dengan berorientasi pada perkembangan ilmu pengetahuan dan teknologi.
- 4. Mendorong pelaksanaan proses belajar mengajar masing-masing program studi menggunakan pendekatan kurikulum berbasis kompetensi dan berorientasi pada keseimbangan antara *hard skill* dan *soft skill.*
- 5. Mendorong pelaksanaan proses belajar mengajar dimasing-masing program studi agar dapat meningkatkan kemandirian dan profesionalisme lulusan.
- 6. Melakukan kerjasama dengan mitra kerja dari berbagai perguruan tinggi dan instansi terkait untuk memenuhi kebutuhan dan bursa kerja lulusan.
- 7. Mengevaluasi dan mengembangkan tata kelola di bidang akademik dan non akademik sesuai dengan perkembangan ilmu pengetahuan dan teknologi.

# **2.3 Struktur Organisasi**

Struktur organisasi yang ada di STIKES Yayasan RS. Dr. Soetomo merupakan bentukan sekolah ilmu kesehatan oleh yayasan RS. Dr. Soetomo. Sebagai yayasan mandat yang diberikan kepada Dewan Wali Amanah untuk mendirikan STIKES. Berikut gambar struktur organisasinya.

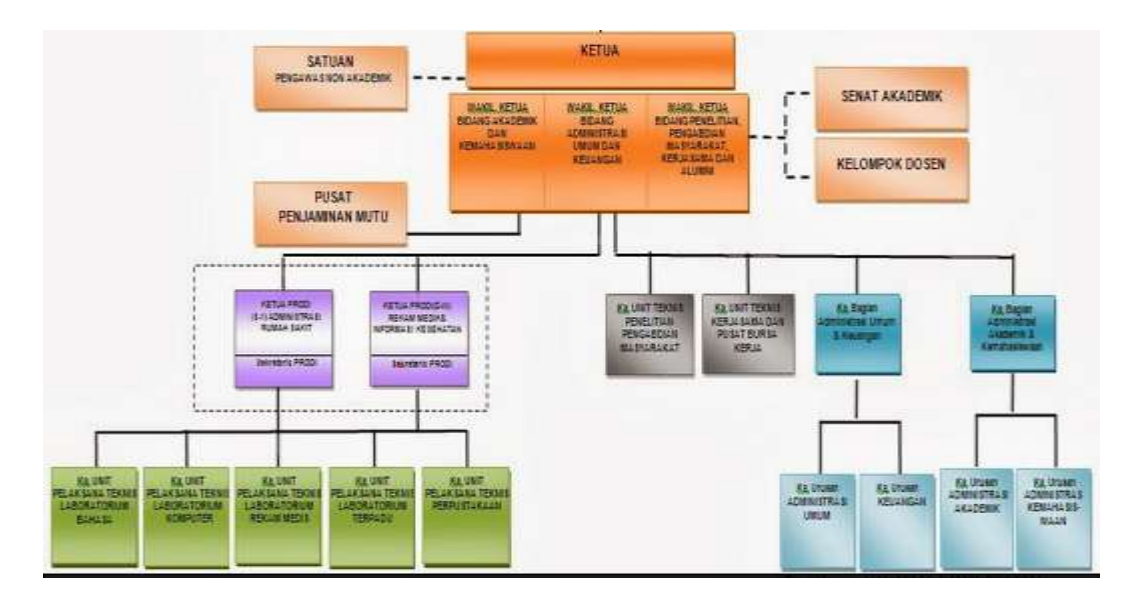

Gambar 2.1 Struktur Organisasi STIKES Yayasan RS. Dr. Soetomo

Dalam Kerja Praktek yang dilakukan di STIKES Yayasan RS. Dr. Soetomo adalah di bagian lingkup Unit Penelitian dan Pengabdian Masyarakat. Tujuan dari Unit Penelitian dan Pengabdian Masyarakat adalah sebagai berikut:

- 1. Meningkatkan kualitas sumber daya manusia.
- 2. Memfasilitasi kegiatan penelitian dan pengabdian pada masyarakat secara proporsional dan kompetitif.
- 3. Meningkatkan kuantitas dan kualitas penelitian dan pengabdian pada masyarakat.
- 4. Menjalin kerjasama dengan berbagai pihak yang terkait.
- 5. Mensosialisasikan hasil-hasil penelitian dan pengabdian pada masyarakat.

# **BAB III**

# **LANDASAN TEORI**

### **3.1 Pengertian Penelitian**

Pengertian penelitian menurut Kerlinger(1990) adalah proses penemuan yang mempunyai karakteristik, sistematis, terkontrol, empiris dan mendasarkan pada teori dan hipotesis atau jawaban sementara. Beberapa karakteristik penelitian sengaja ditekankan oleh kerlinger agar kegiatan penelitian memang berbeda dengan kegiatan profesional lainnya. Penelitian berbeda dengan kegiatanyang menyangkut tugas-tugas wartawan yang biasanya meliput dan melaporkan berita atas dasar fakta. Pekerjaan mereka belum dikatakan penelitian, karena tidak dilengkapi karakteristik lain yang mendukung agar dapat dikatakan hasil penelitian, yaitu karakteristik mendasarkan pada teori yang ada dan relevan dan dilakukan secara intensif dan dikontrol dalam pelaksanaannya.

### **3.2 Pengertian Jurnal**

Menurut Mien (1995), jurnal adalah terbitan berkala yang berbentuk pamflet berseri berisi bahan yang sangat diminati orang saat diterbitkan.

# **3.3 Pengertian** *Entity Relationship Diagram* **(ERD)**

Menurut Simarmata & Paryudi (2006), menyatakan bahwa untuk mengilustraikan konsep model data, berikut disajikan dua model data yaitu *entity relationship model* dan *relational model*. ERD adalah alat pemodelan data utama dan akan membantu mengorganisasi data dalam suatu proyek ke dalam entitasentitas dan menentukan hubungan antarentitas. ER diagram disusun dalam tiga komponen, yaitu:

1. Entitas (*entity*)

Entitas adalah sesuatu yang nyata atau abstrak dimana akan menyimpan data.

2. Relasi (*Relationship*)

Relasi adalah hubungan yang terjadi antara satu atau lebih entitas. Kardinalitas menentukan kejadian suatu entitas untuk satu kejadian pada entitas yang berhubungan. Pemetaan kardinalitas terdiri dari berikut:

- a) *One-to-one*
- b) *One-to-many*
- c) *Many-to-one*
- d) *Many-to-many*
- 3. Atribut (*Attribute*)

Atribut adalah ciri umum atau sebagian besar instansi pada entitas tertentu. Atau disebut properti, elemen data, dan field.

**3.4 Basis Data** 

Basis data oleh Simarmata & Paryudi (2006), adalah mekanisme yang digunakan untuk menyimpan informasi atau data. Informasi adalah sesuatu yang kita gunakan sehari-hari untuk berbagi. Dengan basisdata, pengguna dapat meyimpan data secara terorganisasi. Setelah data disimpan, informasi harus mudah diambil. Kriteria dapat digunakan untuk mengambil informasi. Cara data disimpan dalam basisdata menentukan seberapa mudah mencari informasi berdasarkan banyak kriteria. Datapun harus mudah ditambahkan ke dalam basisdata, dimodifikasi, dan dihapus.

### **3.5 Pengertian PHP**

Menurut Afriyudi (2008), PHP adalah singkatan dari *hypertext prepocessor*. Merupakan *script* untuk pemrograman berbasis *web server-side*. Dengan menggunakan PHP maka *maintenance* suatu situs web menjadi lebih mudah. Proses *update* data dapat dilakukan dengan menggunakan aplikasi yang dibuat dengan *script* PHP.

Sintaks PHP mirip dengan bahasa C, Perl, Pascal dan basic. PHP dapat dikembangkan sebagai web spesifik yang menyediakan fungsi-fungsi khusus yang membuat pengembangan suatu web dapat dilakukan dengan mudah. PHP juga menyediakan koneksi database, protokol dan modul fungsi lainnya.

# **3.6 Aplikasi WEB**

Simarmata (2010), Aplikasi Web adalah sebuah sistem informasi yang mendukung interaksi pengguna melalui antarmuka berbasis web. Fitur-fitur aplikasi web biasanya berupa data *persistence*, mendukung transaksi dan komposisi halaman web dinamis yang dapat dipertimbangkan sebagai hibridisasi antara hipermedia dan sistem informasi.

Aplikasi web adalah bagian dari *client-side* yang dapat dijalankan oleh *browser* web. *Client-side* mempunyai tanggung jawab untuk pengeksekusian proses bisnis.

Interaksi Web dibagi ke dalam tiga langkah yaitu:

### 1. Permintaan

Pengguna mengirimkan permintaan ke server web, via halaman web yang ditampilkan pada browser web.

2. Pemrosesan

Server web menerima permintaan yang dikirimkan oleh pengguna kemudian memproses permintaan tersebut.

3. Jawaban

*Browser* menampilkan hasil dari permintaan pada jendela *browser*

Halaman web bisa terdiri dari beberapa jenis informasi grafis (tekstual dan multimedia). Kebanyakan komponen grafis dihasilkan dengan *tool* khusus, menggunakan manipulasi langsung dan editor WYSIWYG.

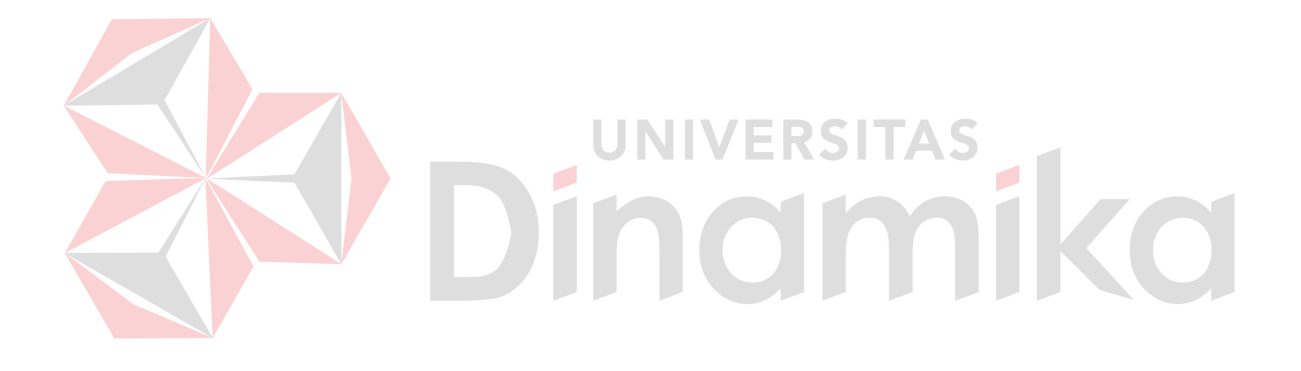

### **BAB IV**

### **DESKRIPSI PEKERJAAN**

Setelah melakukan pengamatan pada Bagian BAAK dan UPPM di STIKES Yayasan RS. Dr. Soetomo tentang proses pengolahan data hasil penelitian dan jurnal. Maka secara garis besar pengolahan data hasil penelitian dan jurnal adalah proses yang berkaitan dengan *upload file* mahasiswa, *upload file* dosen kemudian diproses dan dihasilkan laporan mengenai KTI yang lolos keabsahan dan jurnal penelitian dosen yang siap terbit.

Dalam Kerja Praktek ini, berusaha menemukan permasalahan yang ada dan mempelajari serta mengatasi masalah tersebut, maka diperlukan langkahlangkah sebagai berikut: UNIVERSITAS

- 1. Analisis Sistem
- 2. Desain Sistem
- 3. Implementasi Sistem
- 4. Pembahasan terhadap Implementasi Sistem

Pada langkah-langkah diatas ditunjukkan untuk dapat menemukan solusi dari permasalahan yang ada pada STIKES Yayasan RS. Dr Soetomo. Untuk lebih jelasnya, dapat dijelaskan pada sub bab berikutnya.

### **4.1 Analisis Sistem**

Analisis sistem adalah langkah awal untuk membuat suatu sistem baru. Dalam langkah ini harus dilakukan analisis permasalahan yang terdapat pada bagian BAAK dan UPPM. Untuk dapat merancang sistem yang akan dibangun, langkah awal adalah mengetahui alur dari proses pengolahan data hasil penelitian

dan jurnal. Untuk menggambarkan proses bisnis pengolahan data hasil penelitian dan jurnal pada BAAK dan UPPM maka dibuatlah alur dokumen atau *document flow* yang berfungsi untuk mengetahui detil alur proses bisnis pengolahan data hasil penelitian dan jurnal.

Pengolahan data hasil penelitian dan jurnal dibagi dua proses utama yaitu pengumpulan karya tulis ilmiah mahasiswa dan pengumpulan jurnal penelitian dosen. Pada proses pengumpulan karya tulis ilmiah mahasiswa dimulai dari dokumen KTI rangkap empat kemudian diberikan kepada penguji untuk ditandatangani. Setelah ditandatangani penguji kemudian diberikan kepada pembimbing lapangan untuk ditandatangani. Setelah ditandatangani pembimbing lapangan kemudian diberikan kepada pembimbing akademik. Setelah ditandatangani pembimbing akademik kemudian diberikan kepada ketua STIKES untuk ditandatangani. Setelah ditandatangani ketua STIKES kemudian diberikan kepada BAAK untuk dibuatkan tanda terima. Kemudian dokumen-dokumen tersebut dan tanda terima diberikan kepada perpustakaan untuk dilakukan pencatatan kemudian perpustakaan mengarsip satu dokumen KTI dan ketiga sisanya diberikan pada penguji, pembimbing lapangan dan pembimbing akademik. Sedangkan pengumpulan jurnal penelitian dosen dimulai dari proposal dosen yang diberikan pada UPPM dan UPPM membuatkan surat tugas kemudian surat tugas diberikan pada dosen dan dosen membuat penelitian dan laporan hasil penelitian rangkap dua. Laporan hasil penelitian tersebut diberikan pada kaprodi untuk ditandatangani kemudian diberikan kepada ketua STIKES untuk ditandatangani. Setelah itu diberikan kepada UPPM untuk diarsip dan laporan hasil penelitian yang satunya lagi diberikan ke perpustakaan untuk diarsip. Untuk

lebih jelasnya, *document flowchart* pengumpulan karya tulis ilmiah mahasiswa dan pengumpulan jurnal penelitian dosen dapat dilihat pada Gambar 4.1 dan Gambar 4.2 .

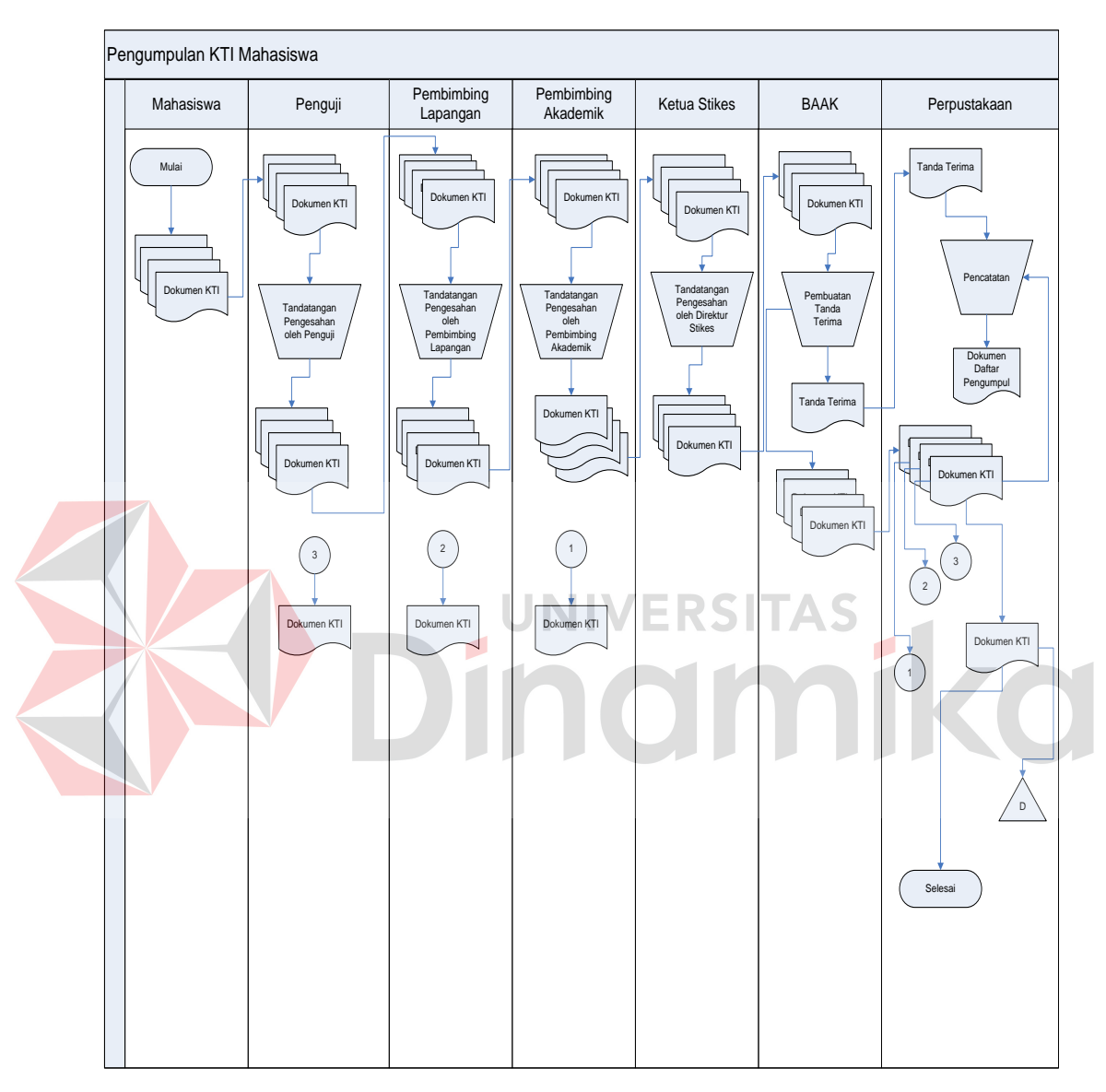

Gambar 4.1 *Document Flowchart* Pengumpulan KTI Mahasiswa

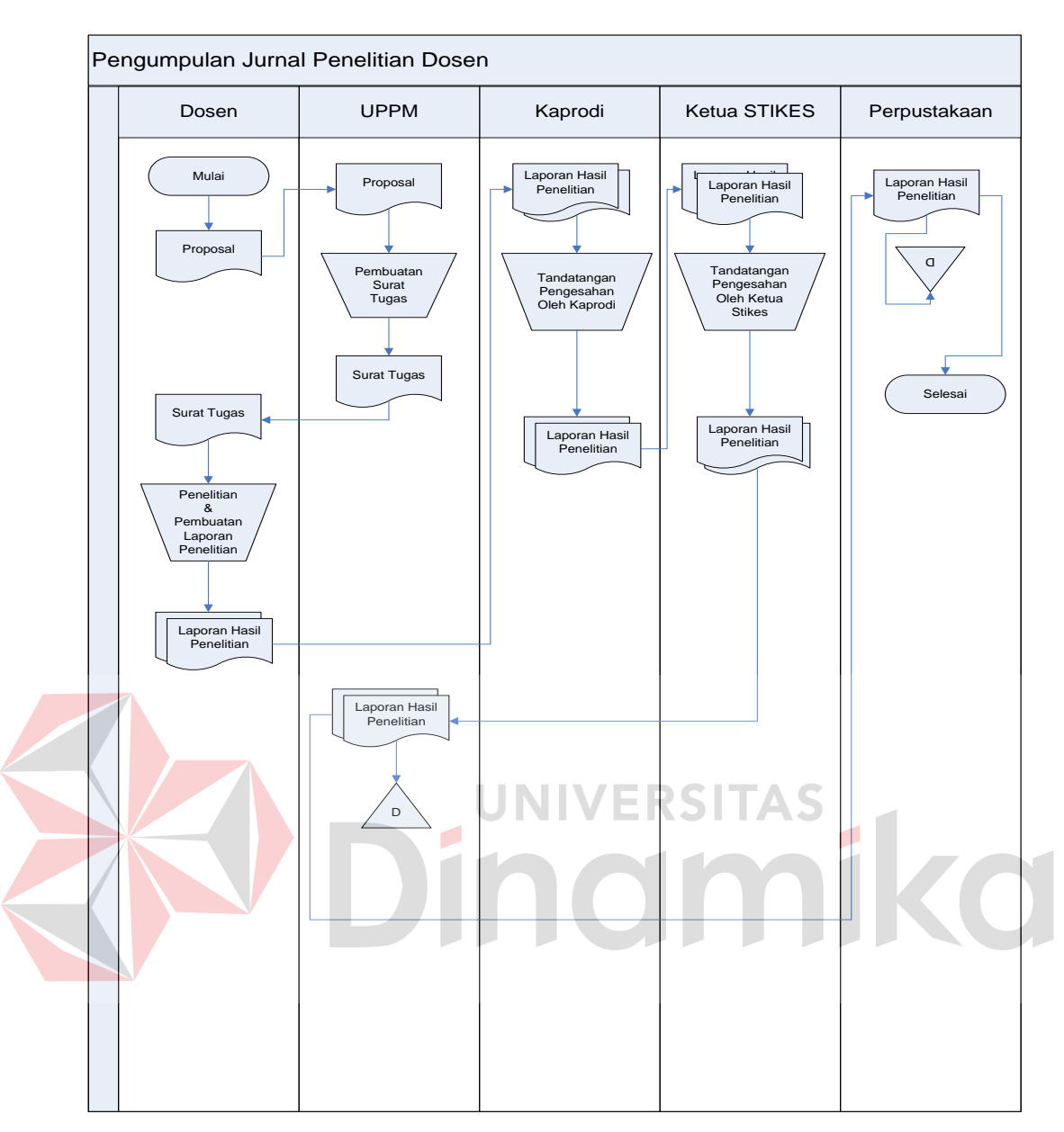

Gambar 4.2 *Document Flowchart* Pengumpulan Jurnal Penelitian Dosen

### **4.2 Mendesain Sistem**

Setelah melakukan analisis sistem, langkah berikutnya yaitu mendesain sistem. Dalam mendesain sistem diperlukan langkah-langkah yang harus dilakukan sebagai berikut:

1. *System flowchart.*

2. *Entity relationship diagram*(ERD)

3. *Database management system*(DBMS)

4. Desain *input output*

Keempat langkah diatas dapat dijelaskan pada sub bab sebagai berikut:

### **4.2.1 System Flowchart**

*System flowchart* adalah gambaran tentang sistem yang akan dibangun. *System flow* yang akan dibangun ini berisi ketika pengguna menjalankan aplikasi pertama kali harus melewati otentikasi masuk terlebih dahulu. Hal ini berfungsi memberi hak akses kepada pengguna.Pengguna terdiri dari mahasiswa, dosen, petugas BAAK, *reviewer* dan *editor*.

Sistem dimulai dari menampilkan halaman *login* dari *browser*. Setelah itu, pengguna mengisi *username* ,*password* dan menekan tombol *login*. Kemudian sistem akan mencocokkan *username* dan *password*, apabila *username* dan *password* salah maka sistem akan menampilkan pesan "*login* gagal". Apabila *username* dan *password* benar, maka sistem akan menampilkan halaman utama sesuai hak akses masing-masing pengguna. Untuk proses *login* hak akses dapat dilihat pada Gambar 4.3.

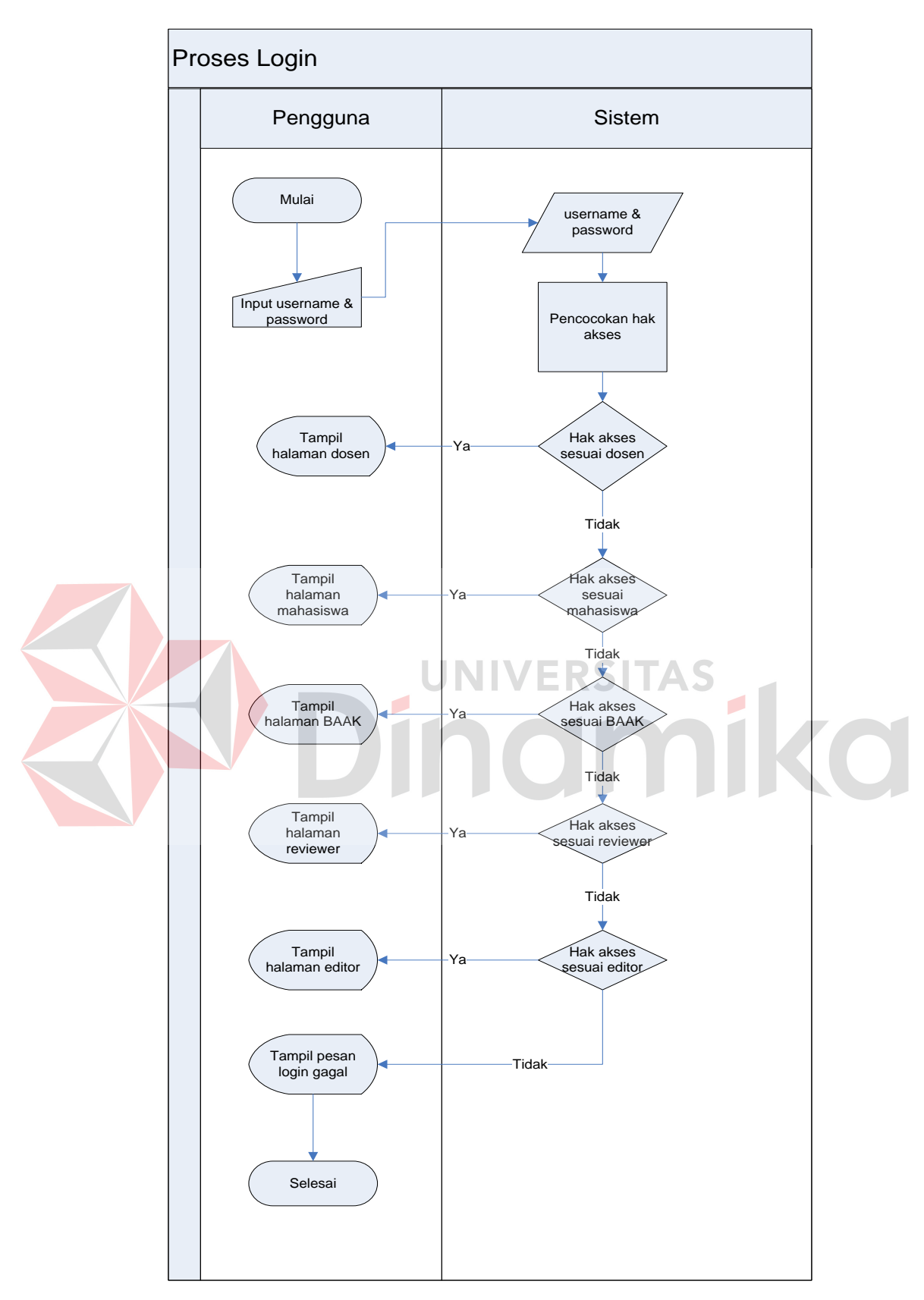

Gambar 4.3 *System Flowchart* Proses Login

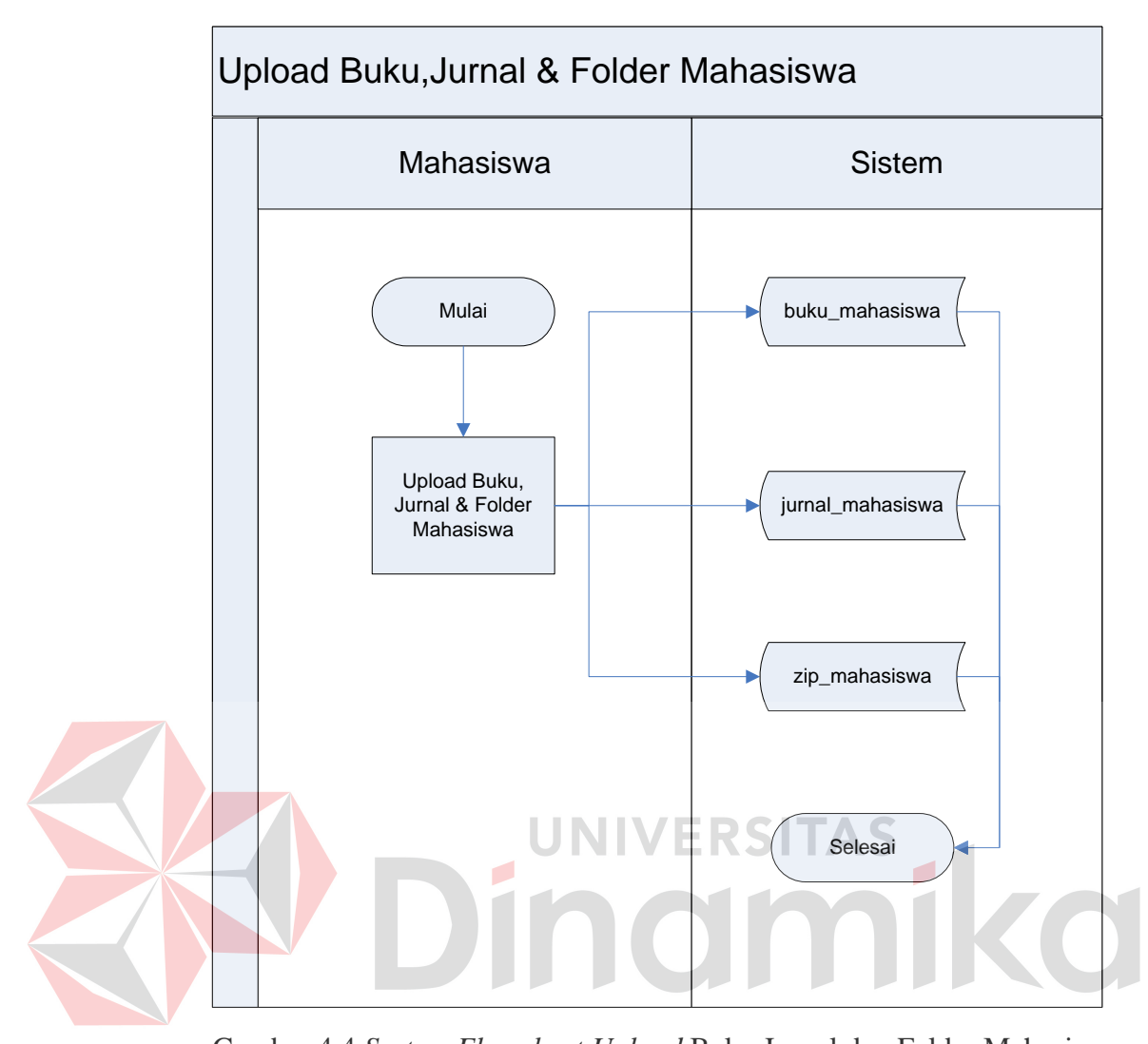

Gambar 4.4 *System Flowchart Upload* Buku,Jurnal dan Folder Mahasiswa Pada proses *upload* buku, jurnal dan zip mahasiswa ini hanya bisa diakses oleh mahasiswa sebagai aktornya. Kemudian mahasiswa *upload* buku yang bertipe doc, jurnal yang bertipe pdf dan *folder* yang bertipe zip . Setelah *upload* data dari buku akan masuk pada *stored data* buku mahasiswa, jurnal akan masuk pada *stored data* jurnal mahasiswa dan *folder* akan masuk pada *stored data* zip mahasiswa.

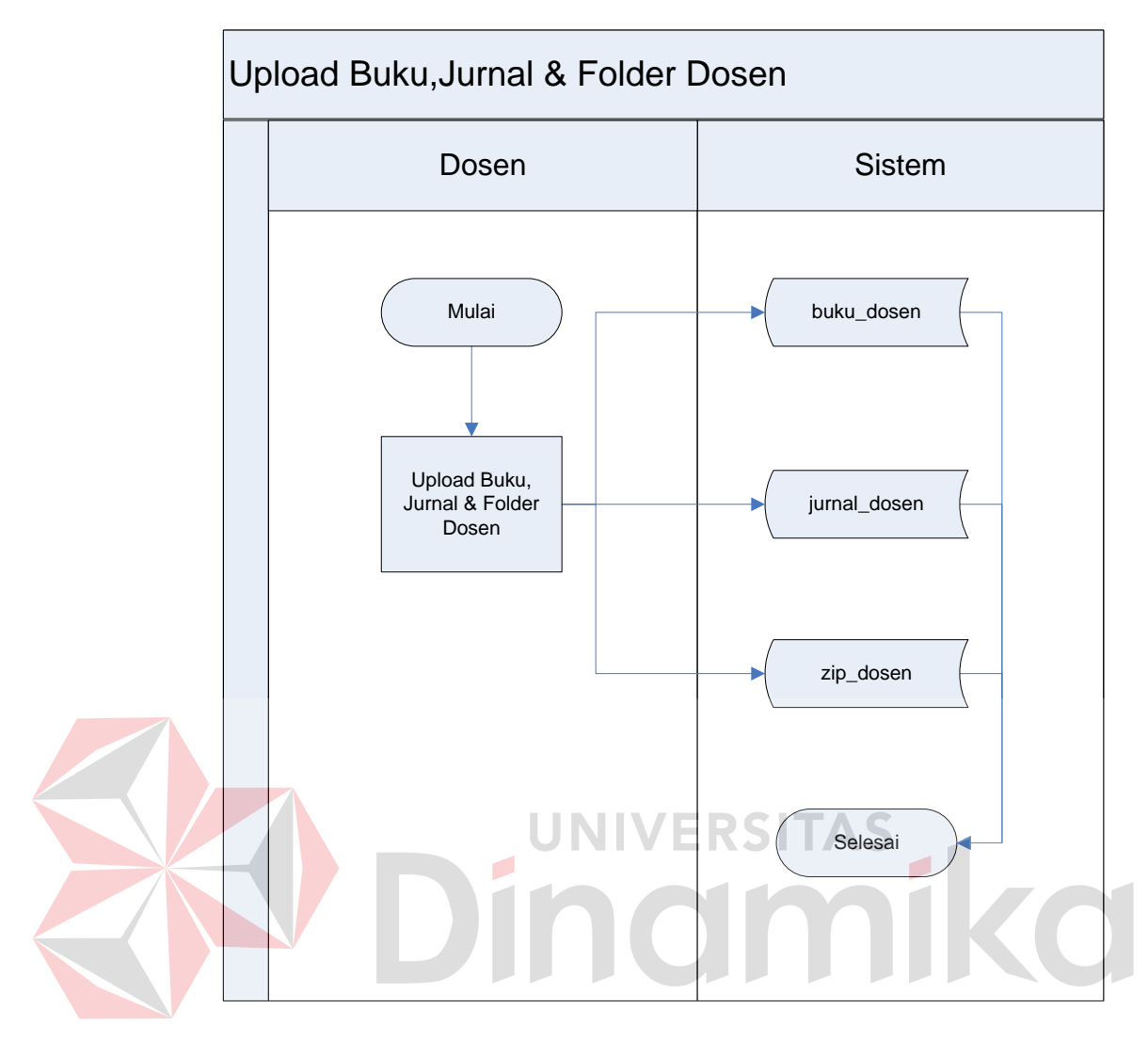

Gambar 4.5 *System Flowchart Upload* Buku,Jurnal dan Folder Dosen

Pada proses *upload* buku, jurnal dan zip dosen ini hanya bisa diakses oleh dosen sebagai aktornya. Kemudian dosen *upload* buku yang bertipe doc, jurnal yang bertipe pdf dan *folder* yang bertipe zip . Setelah *upload* data dari buku akan masuk pada *stored data* buku dosen, jurnal akan masuk pada *stored data* jurnal dosen dan *folder* akan masuk pada *stored data* zip dosen.

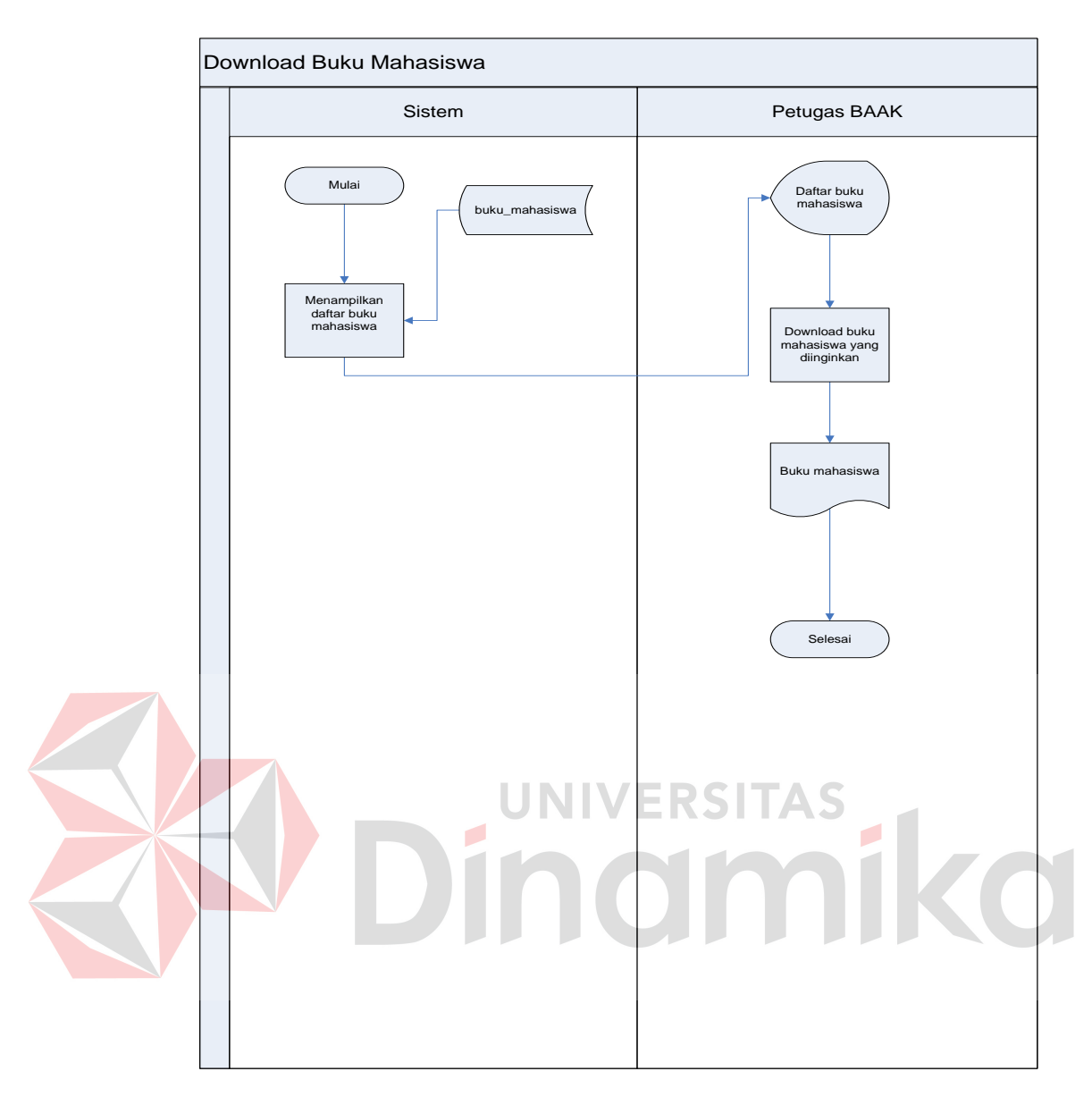

Gambar 4.6 *System Flowchart Download* Buku,Mahasiswa

Pada proses *download* buku mahasiswa ini hanya bisa diakses oleh petugas BAAK sebagai aktornya. Kemudian petugas BAAK melihat daftar buku mahasiswa. Setelah itu petugas BAAK *download* buku mahasiswa.

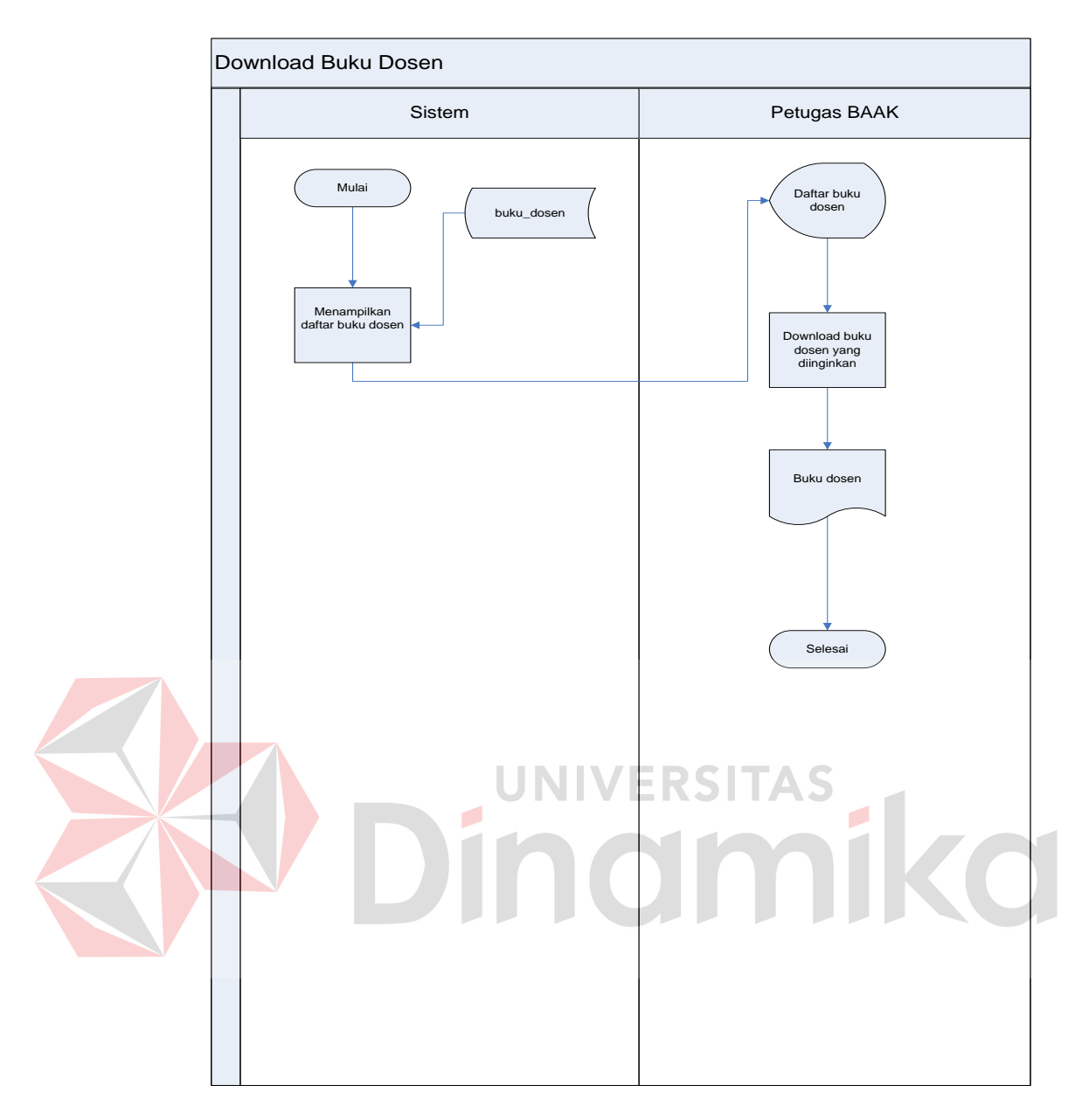

Gambar 4.7 *System Flowchart Download* Buku Dosen

Pada proses *download* buku dosen ini hanya bisa diakses oleh petugas BAAK sebagai aktornya. Kemudian petugas BAAK melihat daftar buku dosen. Setelah itu petugas BAAK *download* buku dosen.

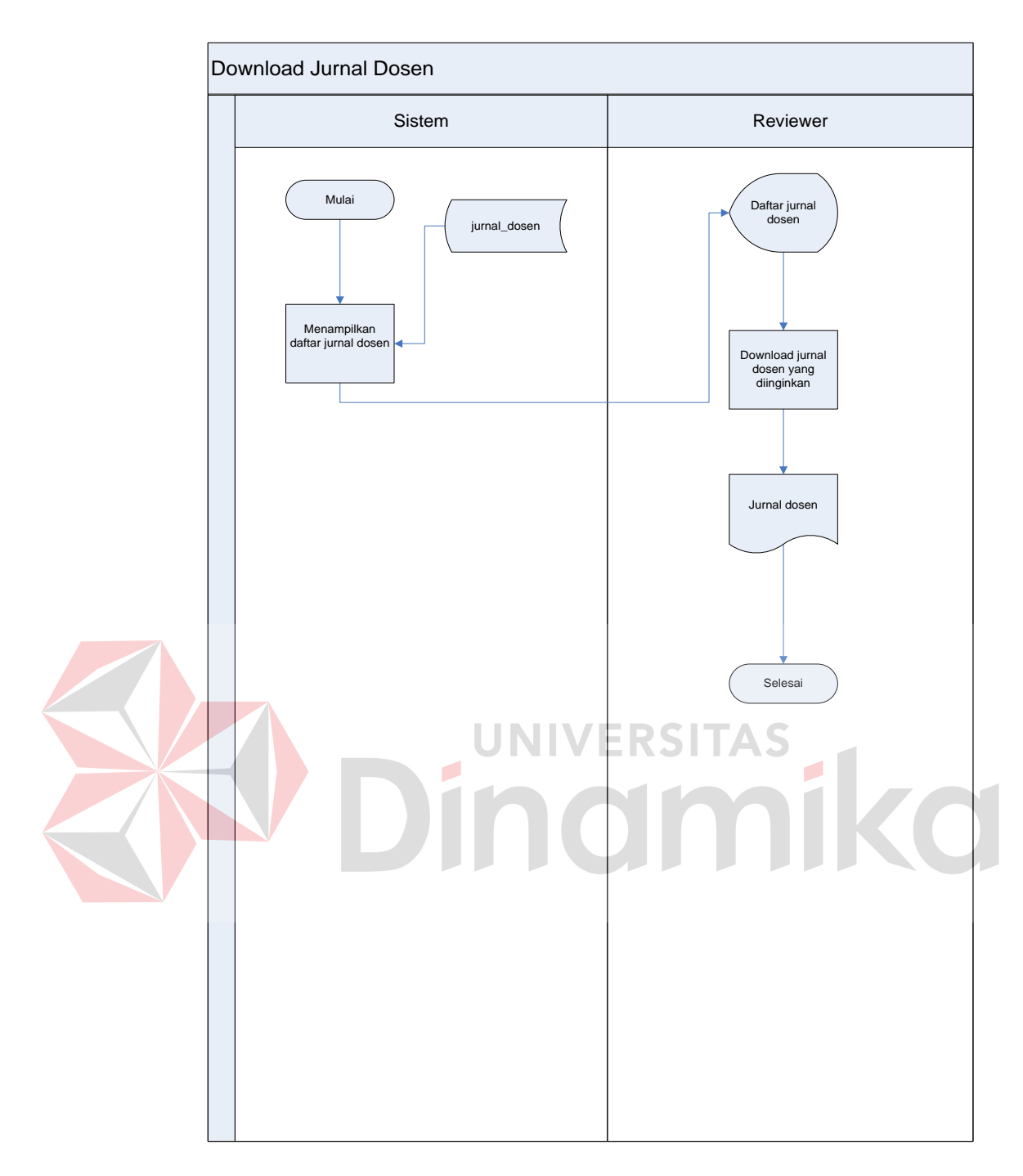

Gambar 4.8 *System Flowchart Download* Jurnal Dosen

Pada proses *download* jurnal dosen ini hanya bisa diakses oleh *reviewer*  sebagai aktornya. Kemudian *reviewer* melihat daftar jurnal dosen. Setelah itu *reviewer download* jurnal dosen.

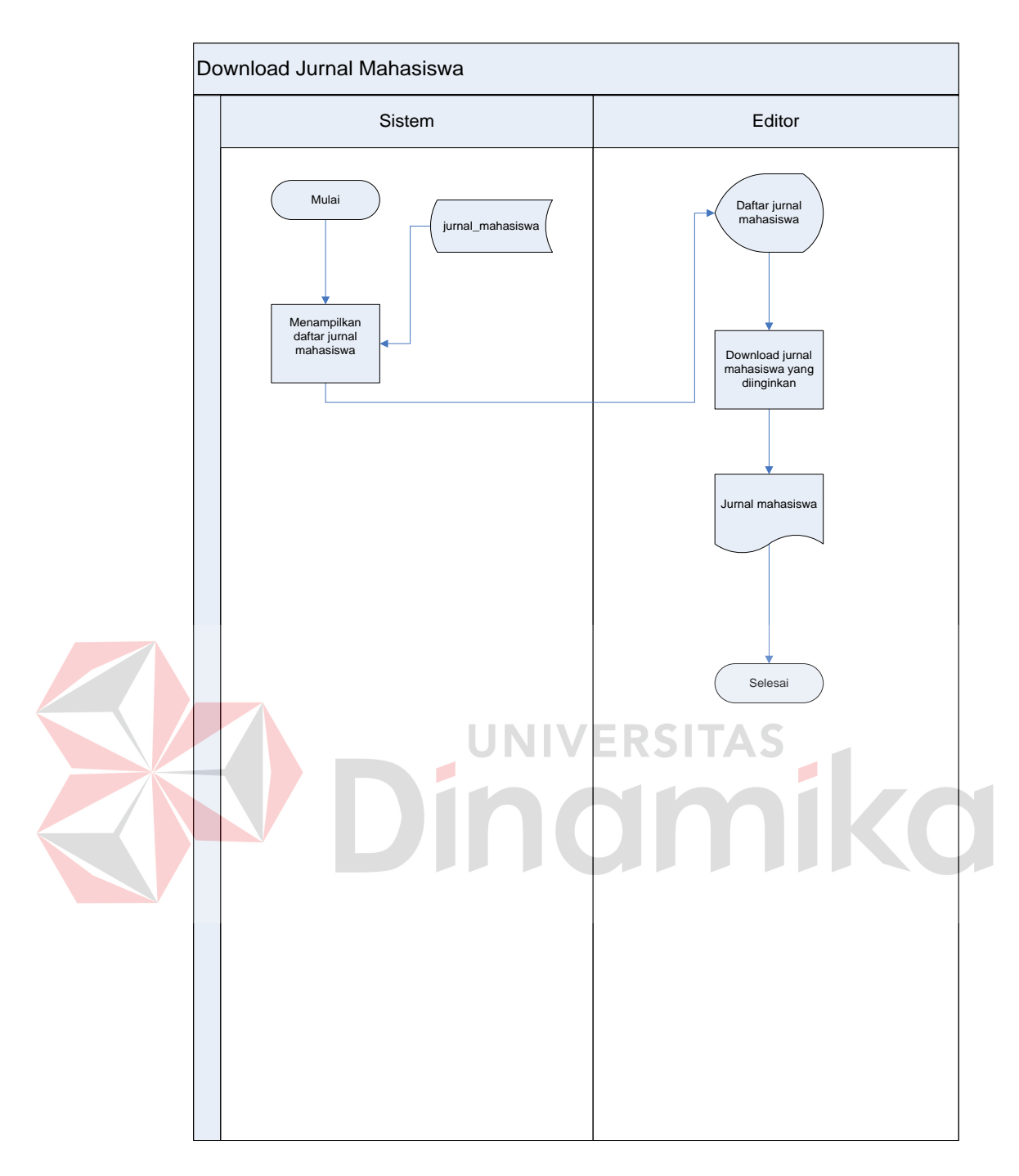

Gambar 4.9 *System Flowchart Download* Jurnal,Mahasiswa

Pada proses *download* jurnal mahasiswa ini hanya bisa diakses oleh *editor*  sebagai aktornya. Kemudian *editor* melihat daftar jurnal mahasiswa. Setelah itu *editor download* jurnal mahasiswa.

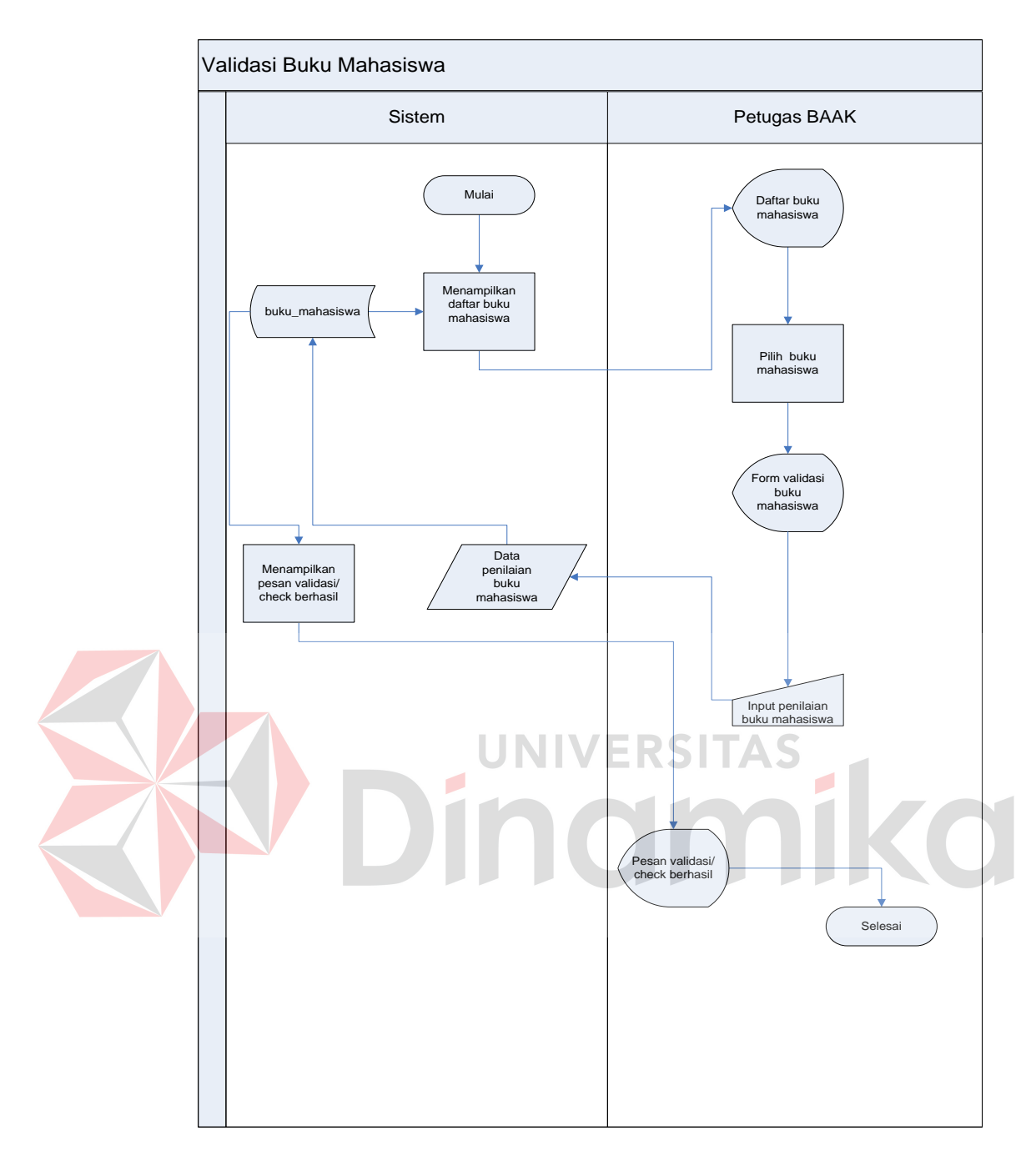

Gambar 4.10 *System Flowchart* Validasi Buku,Mahasiswa

Pada proses validasi buku mahasiswa ini hanya bisa diakses oleh petugas BAAK sebagai aktornya. Kemudian petugas BAAK melihat daftar buku mahasiswa. Setelah itu petugas BAAK memilih buku mahasiswa dan mengisikan hasil penilaian validasi. Kemudian sistem menampilkan pesan validasi berhasil.

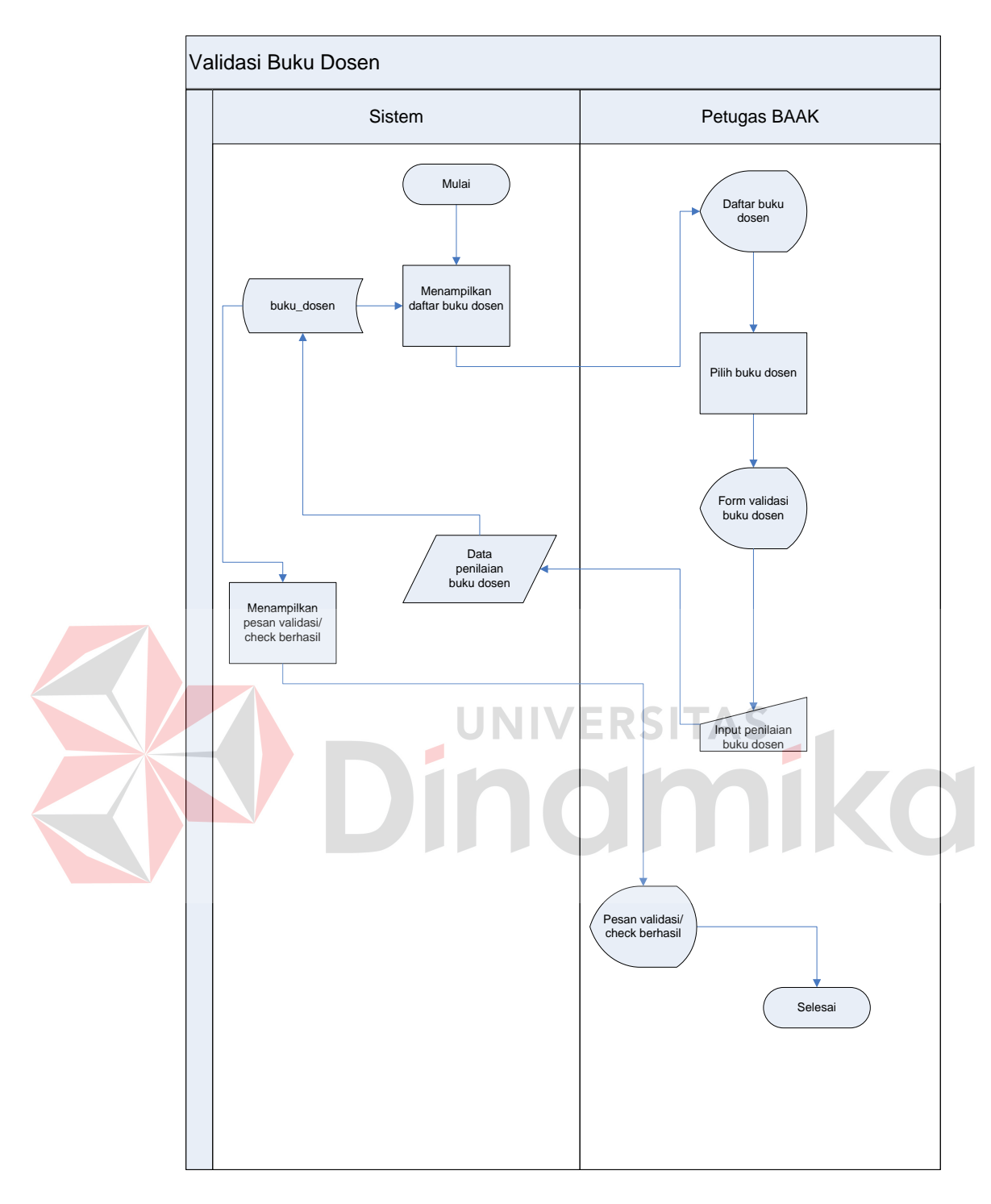

Gambar 4.11 *System Flowchart* Validasi Buku,Dosen

Pada proses validasi buku dosen ini hanya bisa diakses oleh petugas BAAK sebagai aktornya. Kemudian petugas BAAK melihat daftar buku dosen. Setelah itu petugas BAAK memilih buku dosen dan mengisikan hasil penilaian validasi. Kemudian sistem menampilkan pesan validasi berhasil.

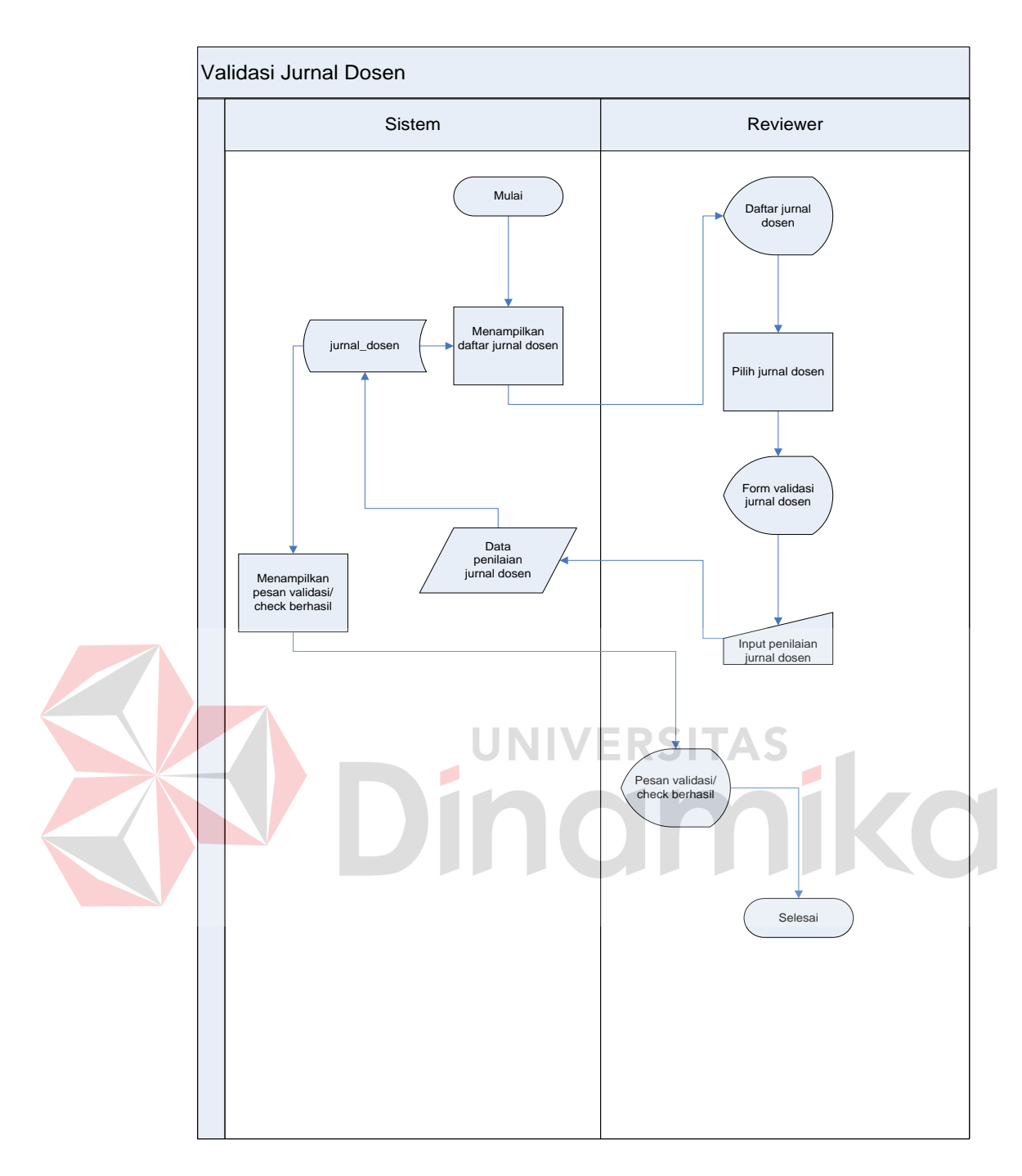

Gambar 4.12 *System Flowchart* Validasi Jurnal,Dosen

Pada proses validasi jurnal dosen ini hanya bisa diakses oleh *reviewer* sebagai aktornya. Kemudian *reviewer* melihat daftar jurnal dosen. Setelah itu *reviewer* memilih jurnal dosen dan mengisikan hasil penilaian validasi. Kemudian sistem menampilkan pesan validasi berhasil.
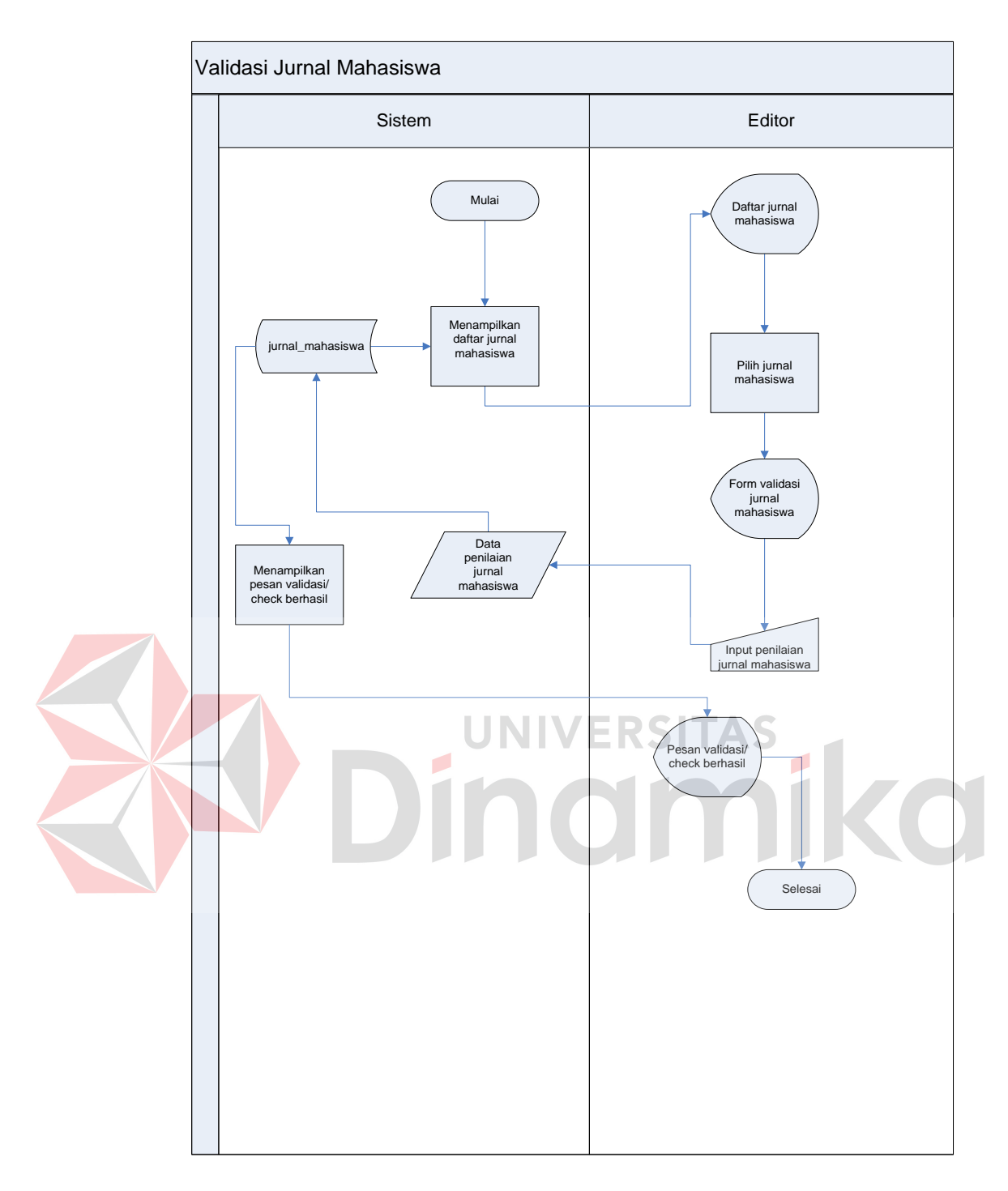

Gambar 4.13 *System Flowchart* Validasi Jurnal,Mahasiswa

Pada proses validasi jurnal mahasiswa ini hanya bisa diakses oleh *editor*  sebagai aktornya. Kemudian *editor* melihat daftar jurnal mahasiswa. Setelah itu *editor* memilih jurnal mahasiswa dan mengisikan hasil penilaian validasi. Kemudian sistem menampilkan pesan validasi berhasil.

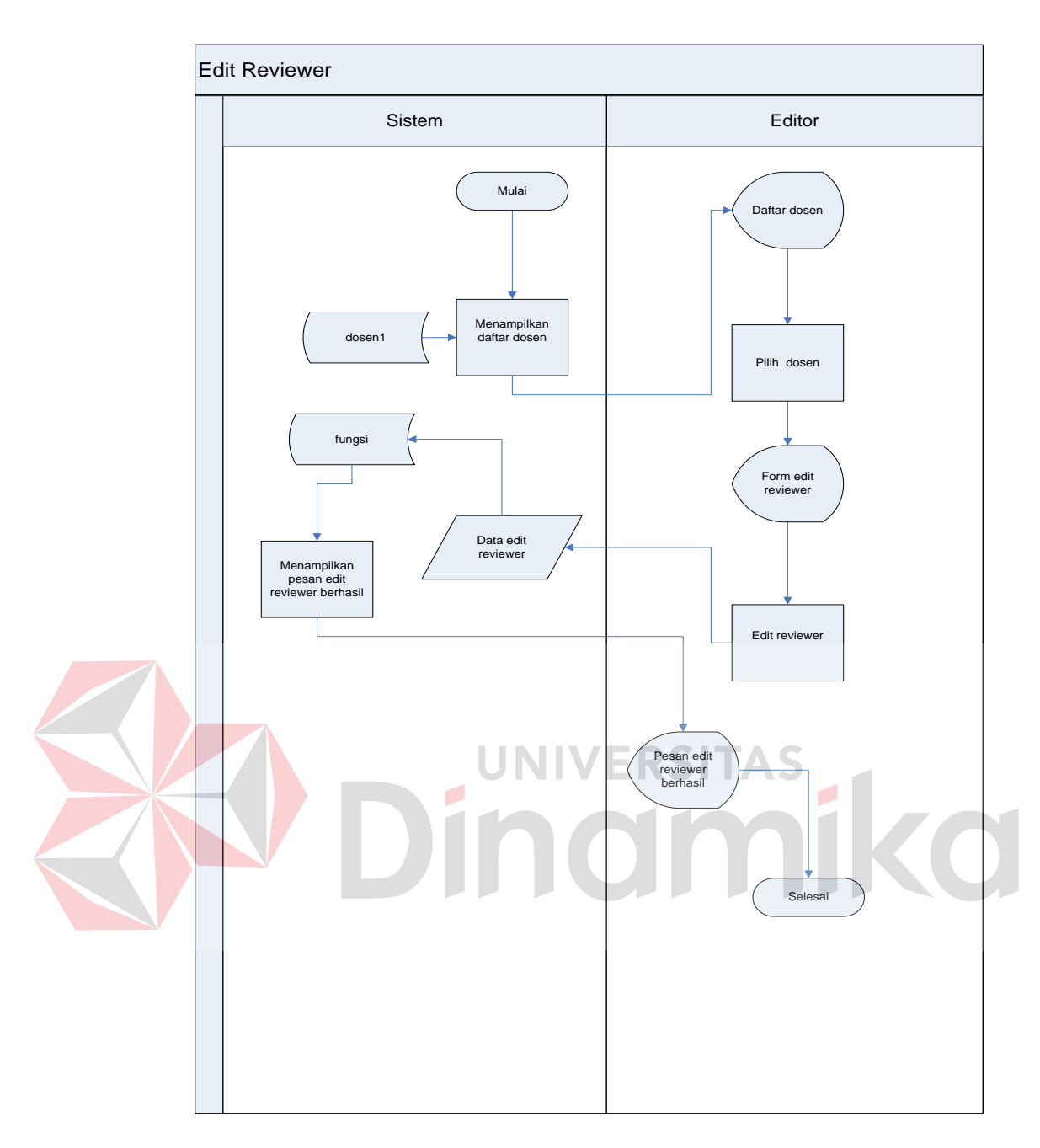

Gambar 4.14 *System Flowchart Edit* Reviewer

Pada proses *edit reviewer* ini hanya bisa diakses oleh *editor* sebagai aktornya. Kemudian *editor* melihat daftar dosen. Setelah itu *editor* memilih dosen dan *edit reviewer*. Kemudian sistem menampilkan pesan *edit reviewer* berhasil.

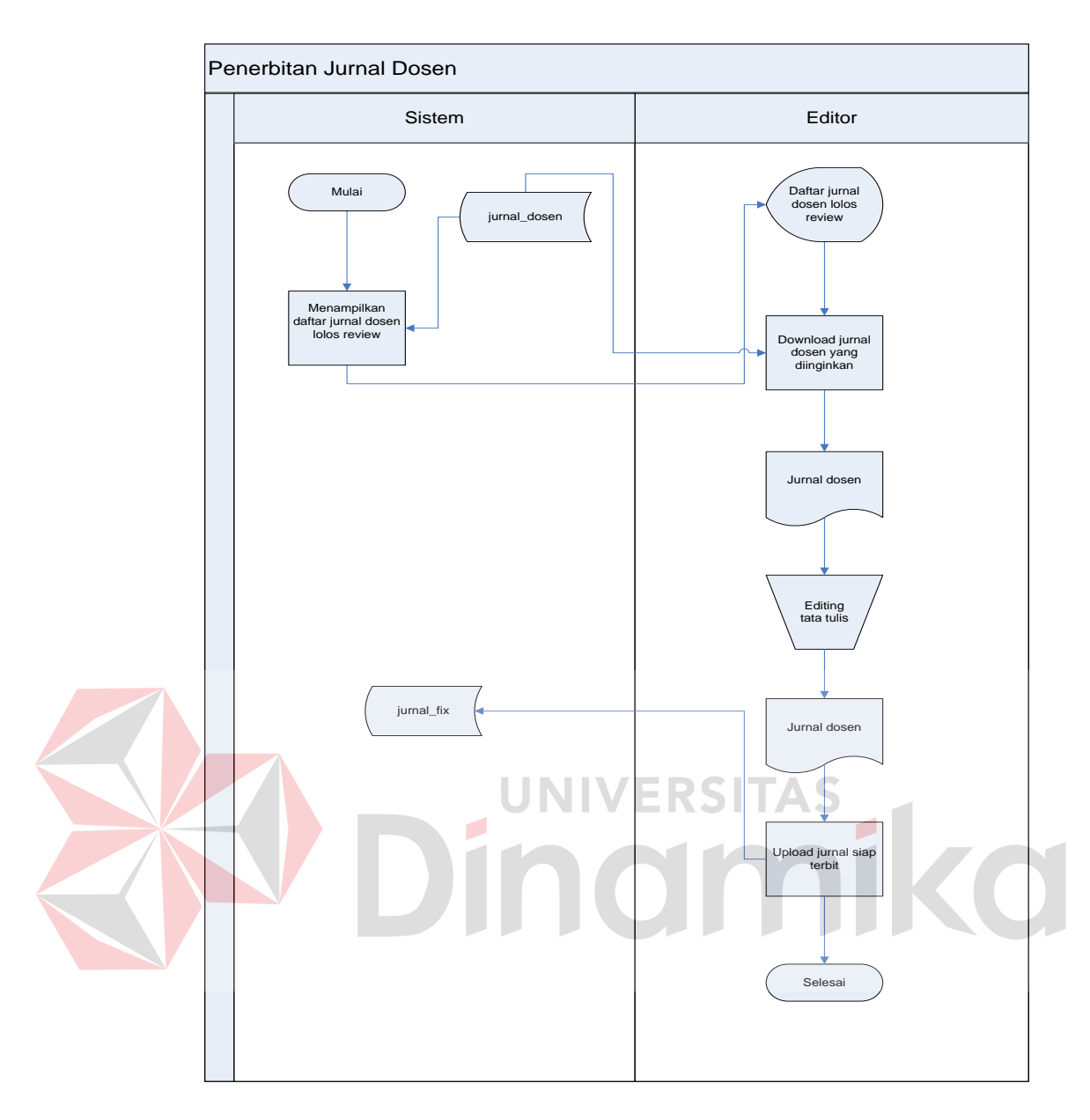

Gambar 4.15 *System Flowchart* Penerbitan Jurnal Dosen

Pada proses penerbitan jurnal dosen ini hanya bisa diakses oleh *editor* sebagai aktornya. Kemudian *editor* melihat daftar jurnal dosen lolos *review*  Setelah itu *editor download* jurnal dosen dan pengecekan tatatulis jurnal. Kemudian *editor upload* jurnal dosen yang siap terbit.

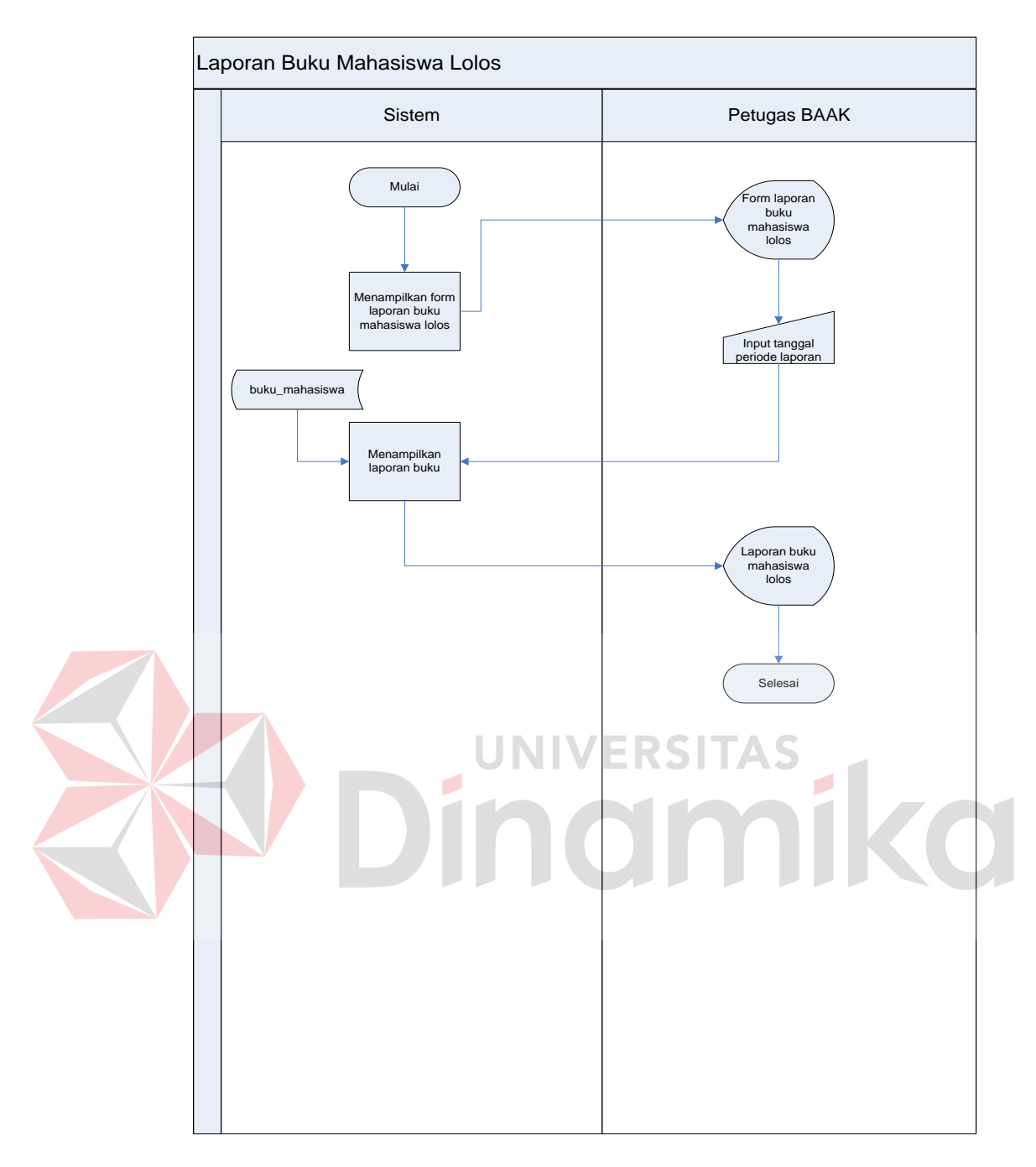

Gambar 4.16 *System Flowchart* Laporan Buku Mahasiswa Lolos

Pada proses laporan buku mahasiswa lolos ini hanya bisa diakses oleh petugas BAAK sebagai aktornya. Kemudian petugas BAAK mengisikan tanggal periode laporan. Setelah itu sistem menampilkan laporan buku mahasiswa lolos.

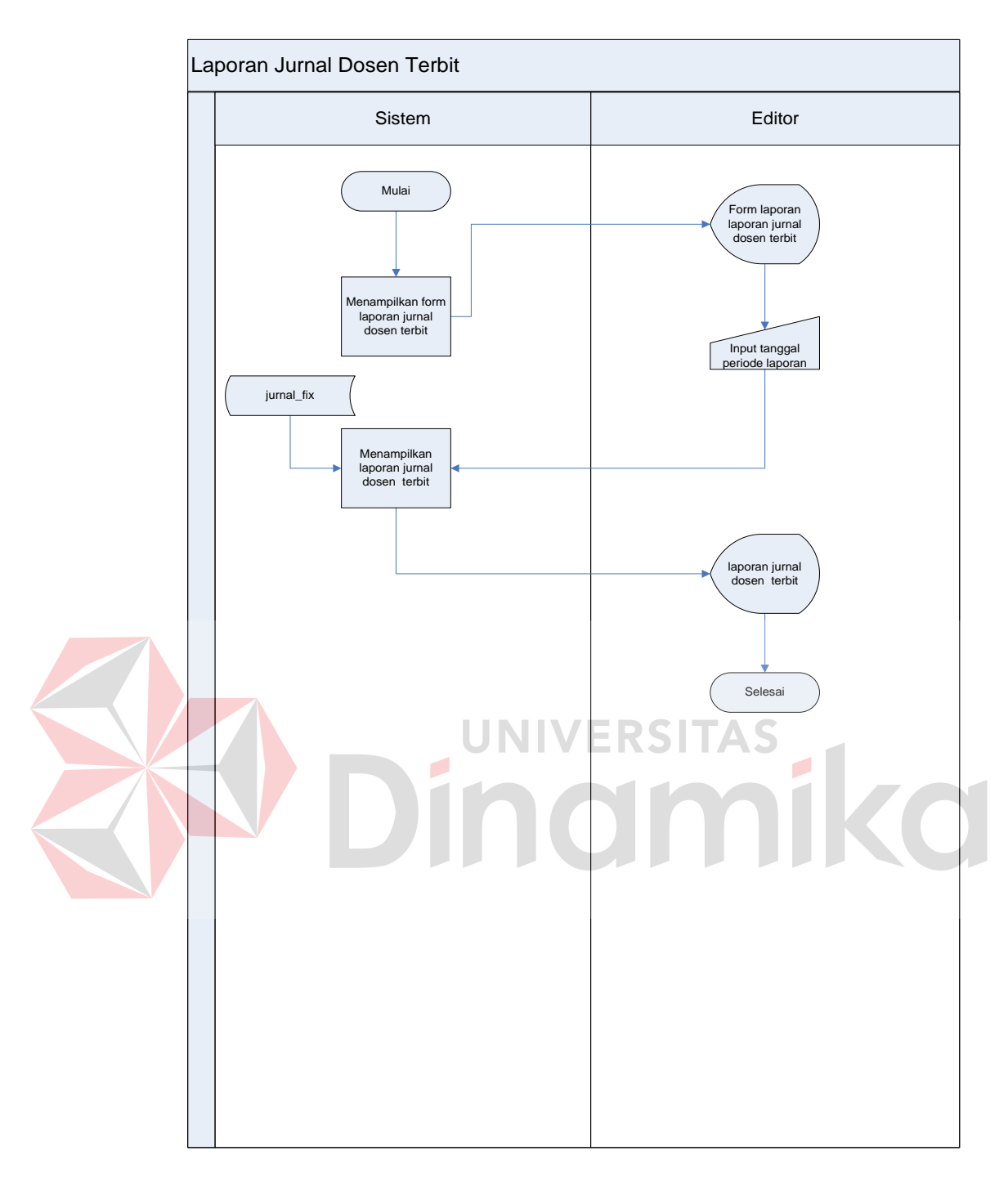

Gambar 4.17 *System Flowchart* Laporan Jurnal Dosen Terbit

Pada proses laporan jurnal dosen terbit ini hanya bisa diakses oleh *editor* sebagai aktornya. Kemudian *editor* mengisikan tanggal periode laporan. Setelah itu sistem menampilkan laporan jurnal dosen terbit.

#### **4.2.2 Entity Relationship Diagram(ERD)**

ERD dibagi menjadi dua yaitu:

#### **A. Conceptual Data Model (CDM)**

*Conceptual Data Model* (CDM) pada aplikasi buku tamu terdapat 12 (dua belas) tabel yaitu tabel mahasiswa1, tabel dosen1, tabel pegawai1, tabel jabatan1, tabel buku mahasiswa, tabel jurnal mahasiswa, tabel zip mahasiswa, tabel buku dosen, tabel jurnal dosen, tabel zip dosen, tabel jurnal fix dan tabel fungsi. Gambar CDM dapat dilihat pada Gambar 4.18 .

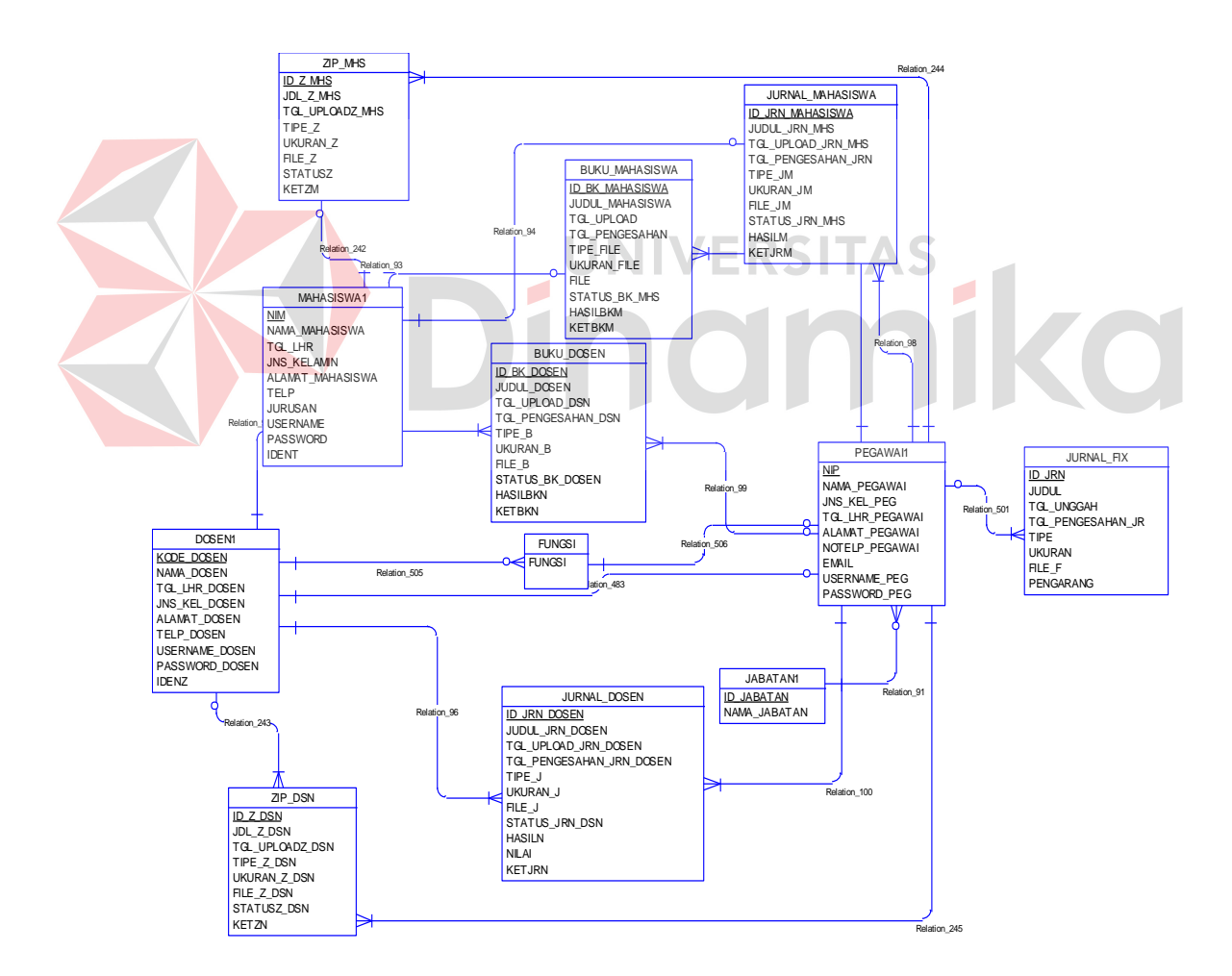

Gambar 4.18 CDM Aplikasi Mengelola Data Hasil Penelitian & Jurnal

### **B. Physical Data Model (PDM)**

*Physical Data Model* (PDM) merupakan hasil dari *generate* CDM yang sudah di buat sebelumnya. PDM pada aplikasi pengelolaan data hasil penelitian dan jurnal web terdapat 12 (dua belas) tabel yaitu tabel mahasiswa1, tabel dosen1, tabel pegawai1, tabel jabatan1, tabel buku mahasiswa, tabel jurnal mahasiswa, tabel zip mahasiswa, tabel buku dosen, tabel jurnal dosen, tabel zip dosen, tabel jurnal fix dan tabel fungsi. Untuk lebih jelasnya, PDM dapat dilihat pada Gambar 4.19 .

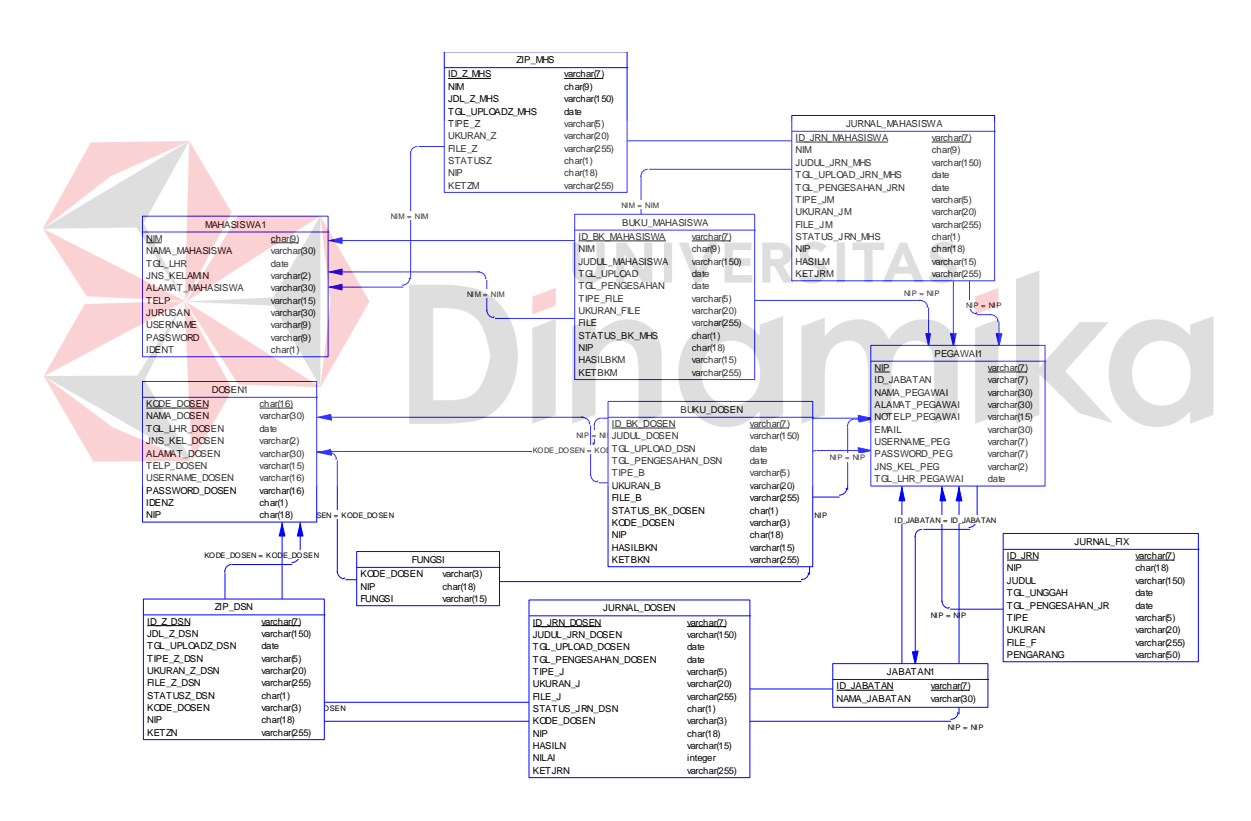

Gambar 4.19 PDM Aplikasi Mengelola Data Hasil Penelitian & Jurnal

# **4.2.3** *Database Management System***(DBMS)**

Struktur tabel pada aplikasi mengelola data hasil penelitian & jurnal yaitu:

A. Tabel Pegawai1

*Primary key* : NIP

*Foreign key* : ID\_JABATAN

Fungsi : untuk menyimpan data pegawai

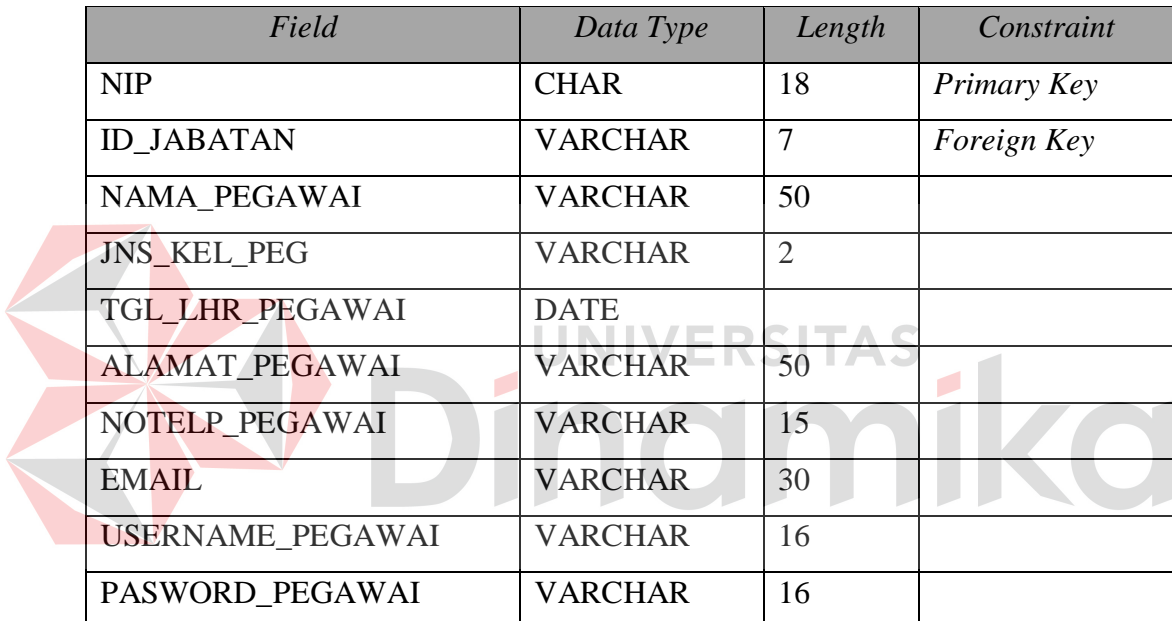

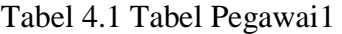

# B. Tabel Jabatan1

*Primary key* : ID\_JABATAN

*Foreign key* : -

Fungsi : untuk menyimpan data jabatan pegawai

Tabel 4.2 Tabel Jabatan1

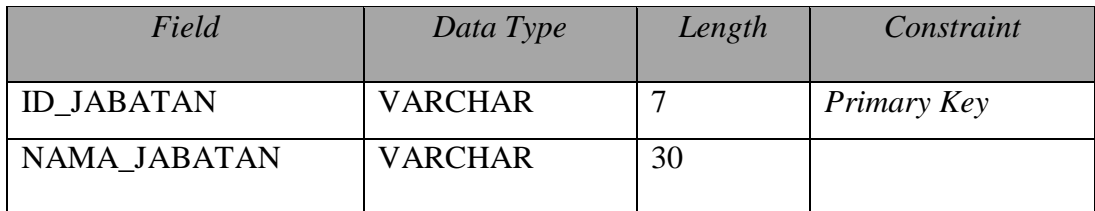

# C. Tabel Mahasiswa1

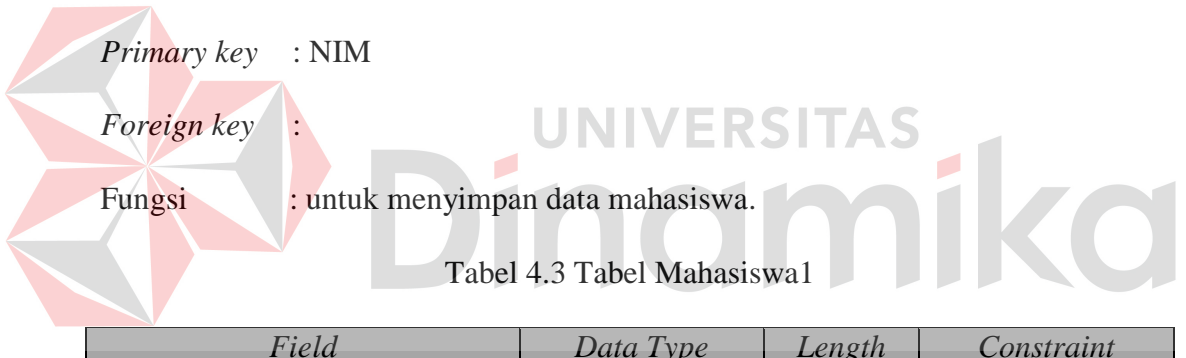

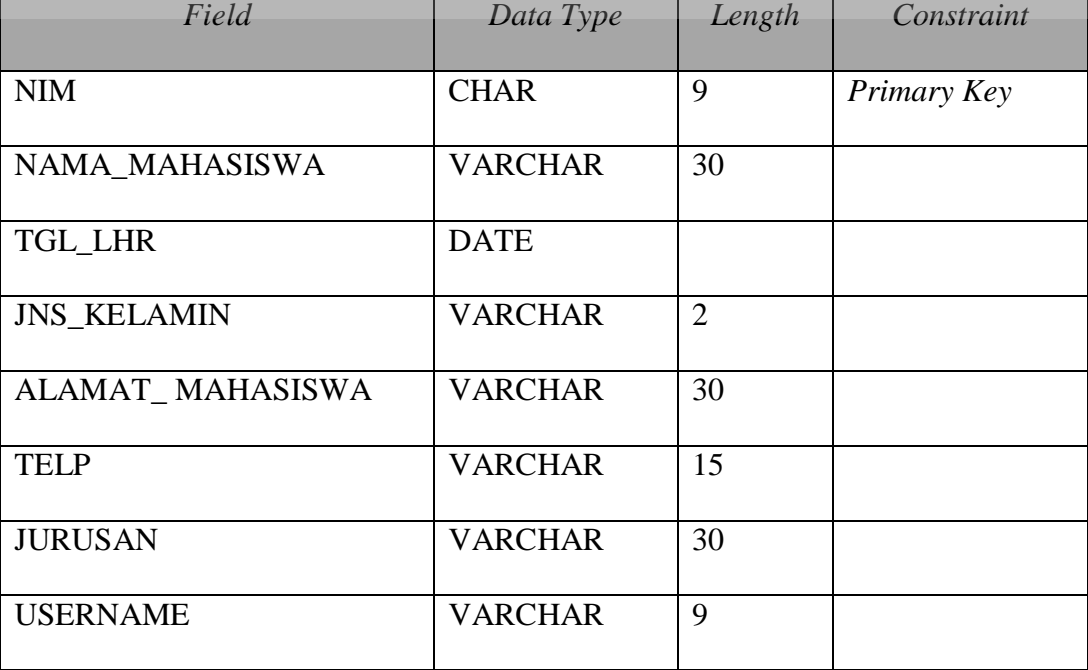

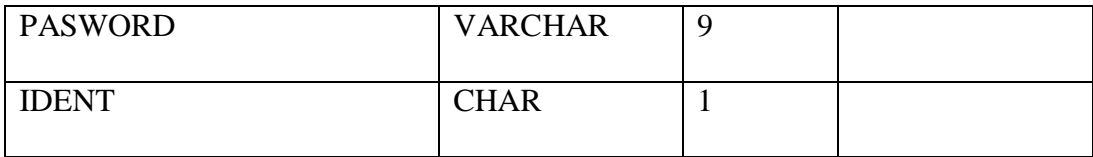

# D. Tabel Dosen1

*Primary key* : Dosen1

*Foreign key* : NIP

Fungsi : untuk menyimpan data dosen.

Tabel 4.4 Tabel Dosen1

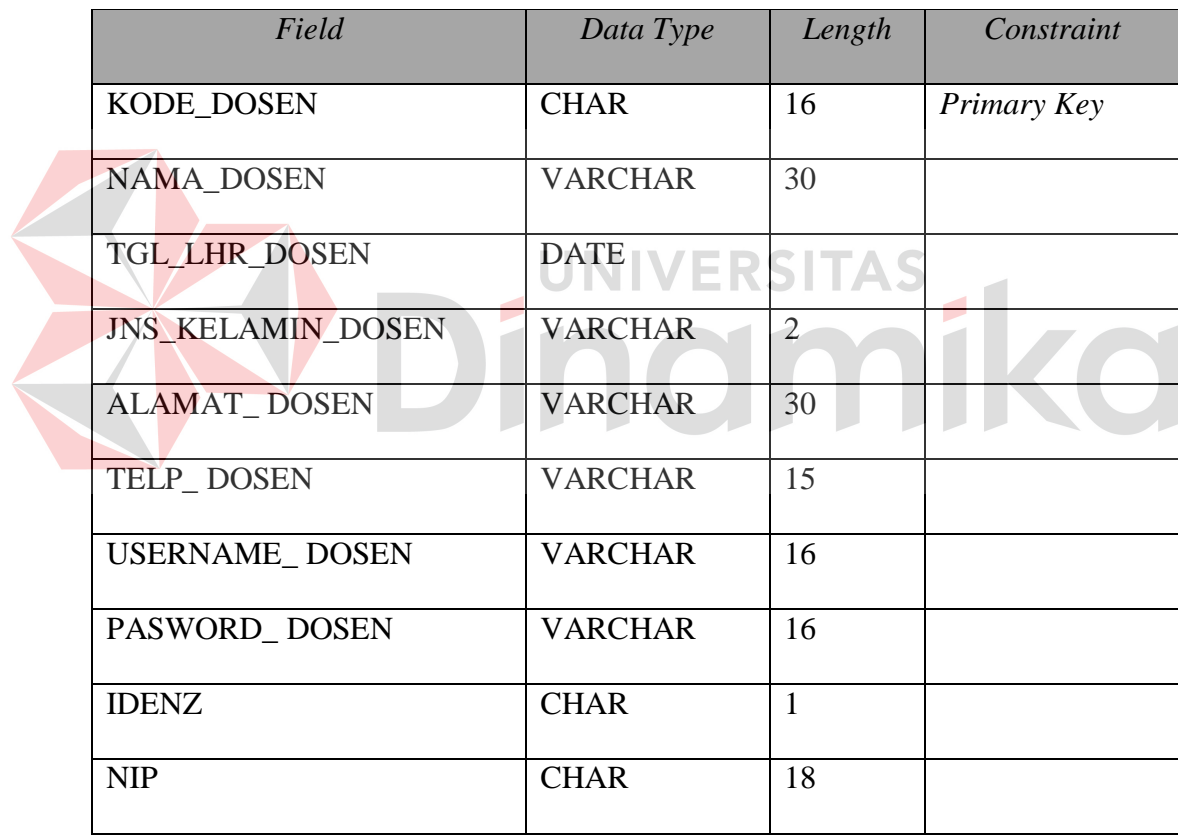

E. Tabel Buku Dosen

*Primary key* : ID\_BK\_DOSEN

*Foreign key* : KODE\_DOSEN, NIP

Fungsi : untuk menyimpan data buku dosen .

Tabel 4.5 Tabel Buku Dosen

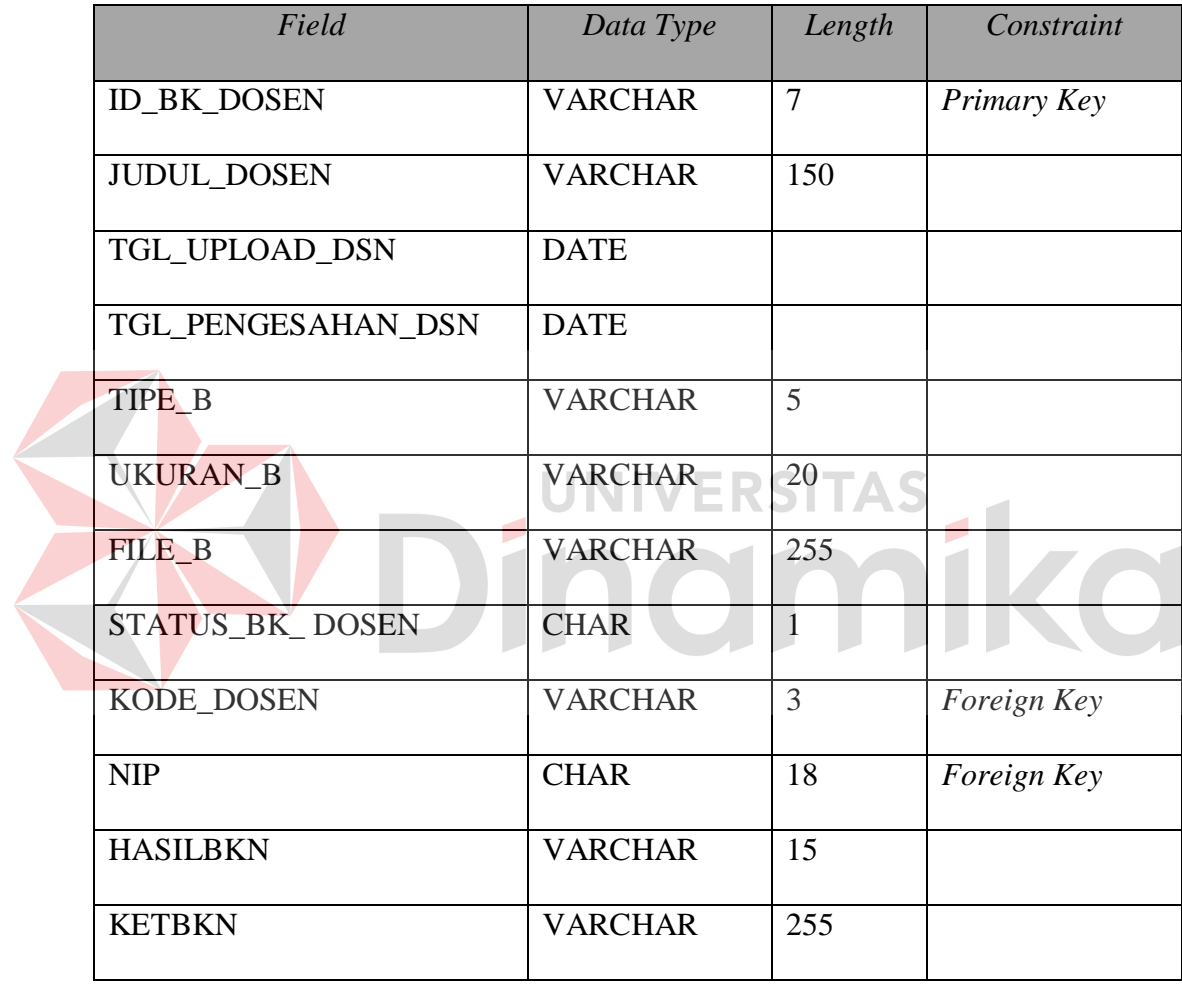

F. Tabel Buku Mahasiswa

*Primary key* : ID\_BK\_MAHASISWA

*Foreign key* : NIM, NIP

Fungsi : untuk menyimpan data buku mahasiswa.

Tabel 4.6 Tabel Buku Mahasiswa

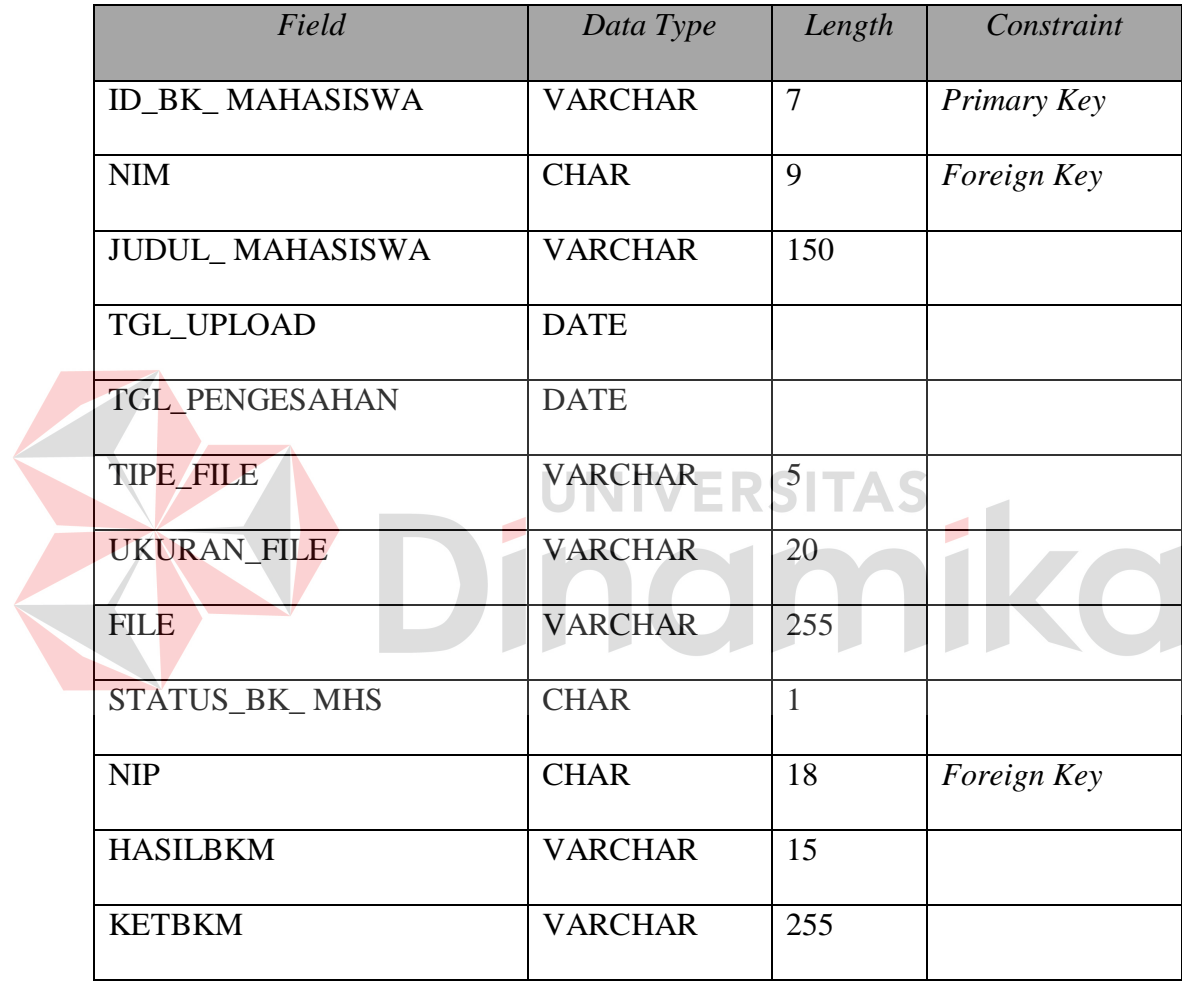

G. Tabel Jurnal Dosen

*Primary key* : ID\_JRN\_DOSEN

*Foreign key* : KODE\_DOSEN, NIP

Fungsi : untuk menyimpan data jurnal dosen .

Tabel 4.7 Tabel Jurnal Dosen

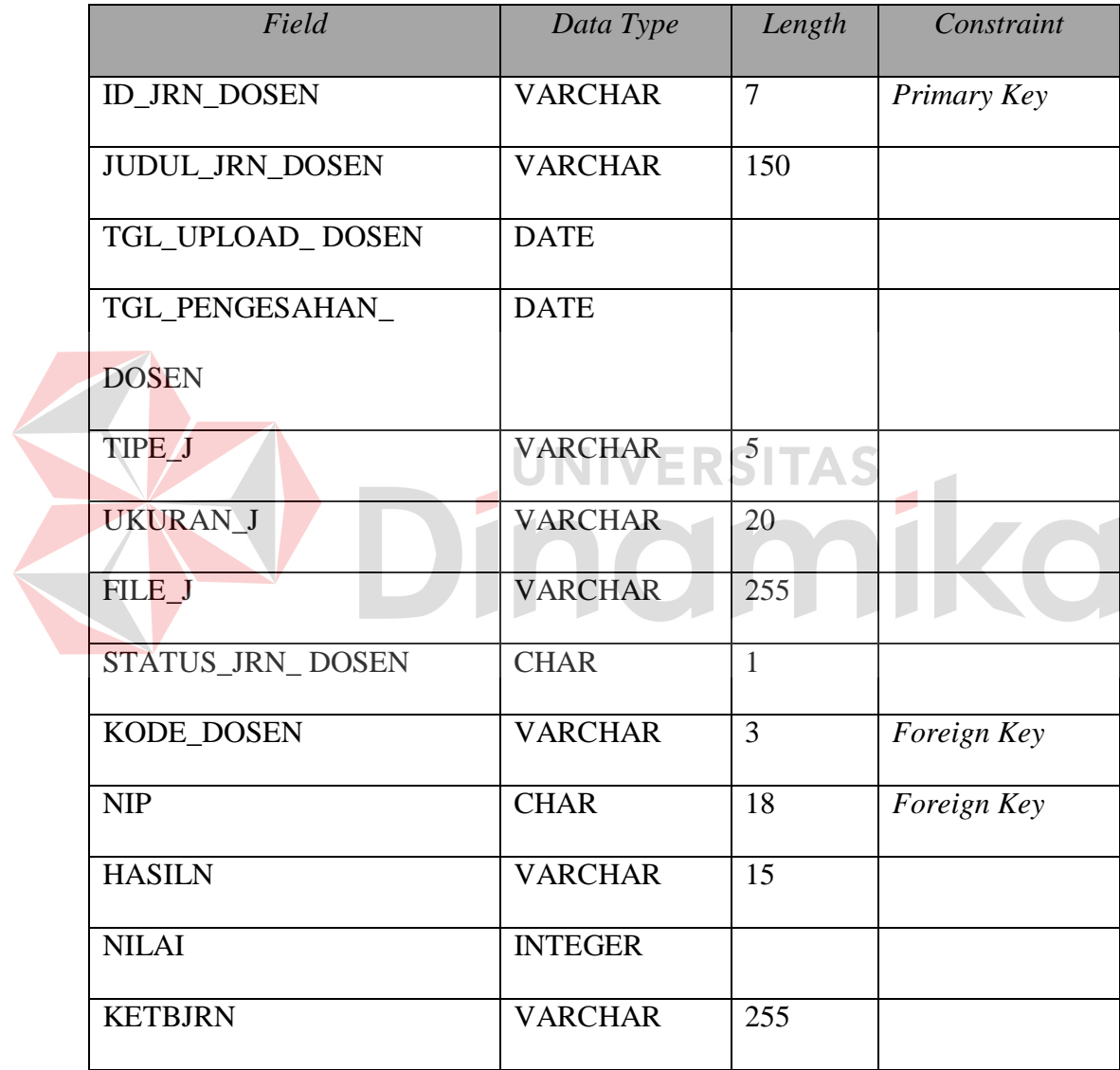

H. Tabel Jurnal Mahasiswa

*Primary key* : ID\_JRN\_MAHASISWA

*Foreign key* : NIM, NIP

Fungsi : untuk menyimpan data jurnal mahasiswa

Tabel 4.8 Tabel Jurnal Mahasiswa

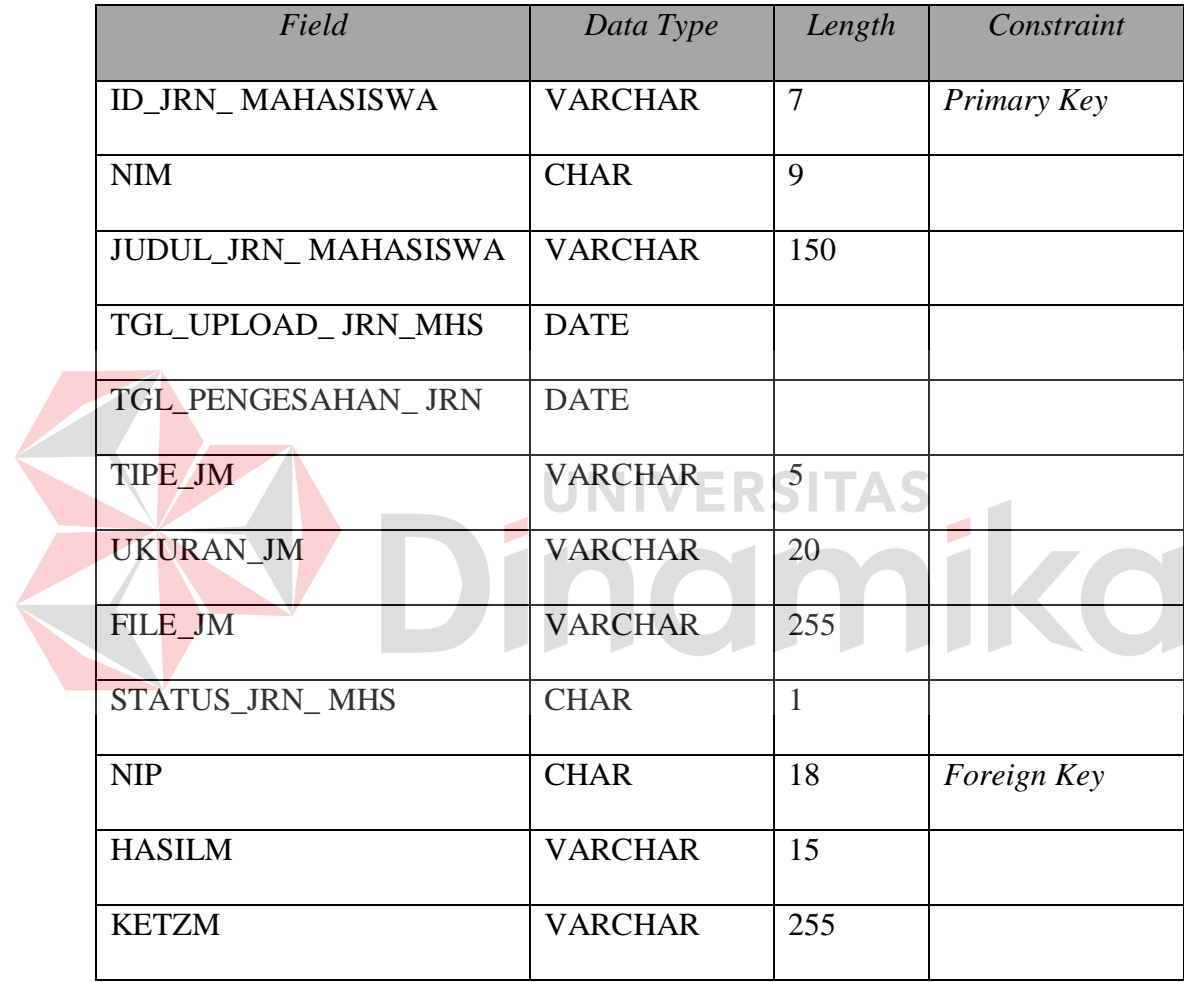

I. Tabel Zip Mhs

*Primary key* : ID\_Z\_MHS

*Foreign key* : NIM, NIP

Fungsi : untuk menyimpan data folder mahasiswa .

Tabel 4.9 Tabel Zip Mhs

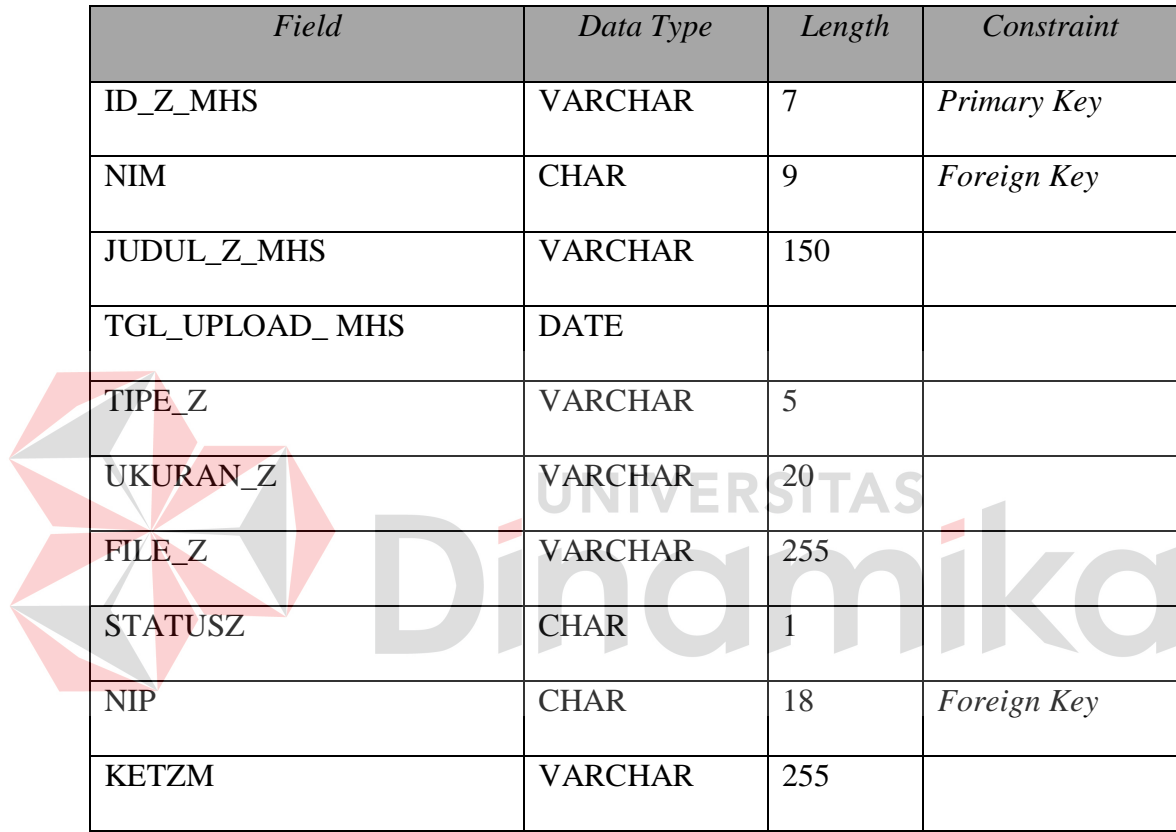

J. Tabel Zip Dsn

*Primary key* : ID\_Z\_DSN

*Foreign key* : KODE\_DOSEN, NIP

Fungsi : untuk menyimpan data folder dosen .

Tabel 4.10 Tabel Zip Dsn

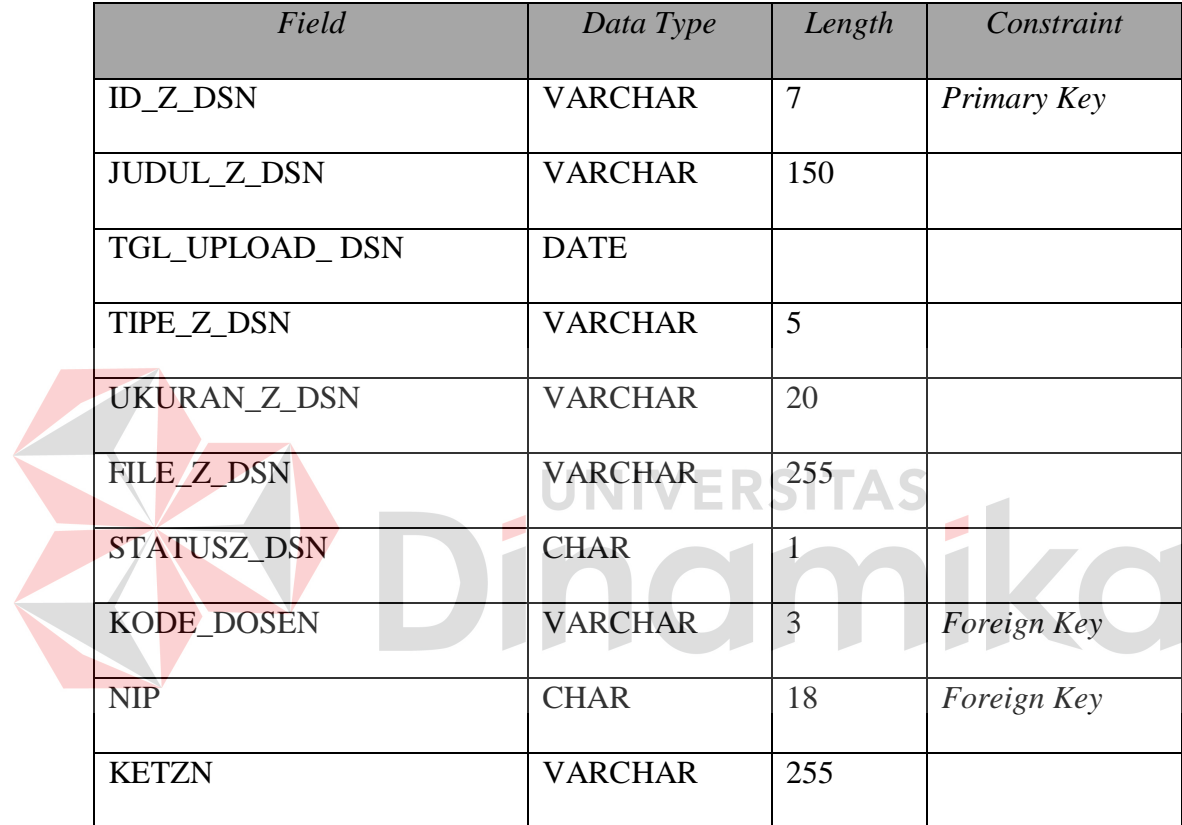

K. Tabel Jurnal Fix

*Primary key* : ID\_JRN

*Foreign key* : NIP

Fungsi : untuk menyimpan data jurnal terbit.

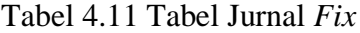

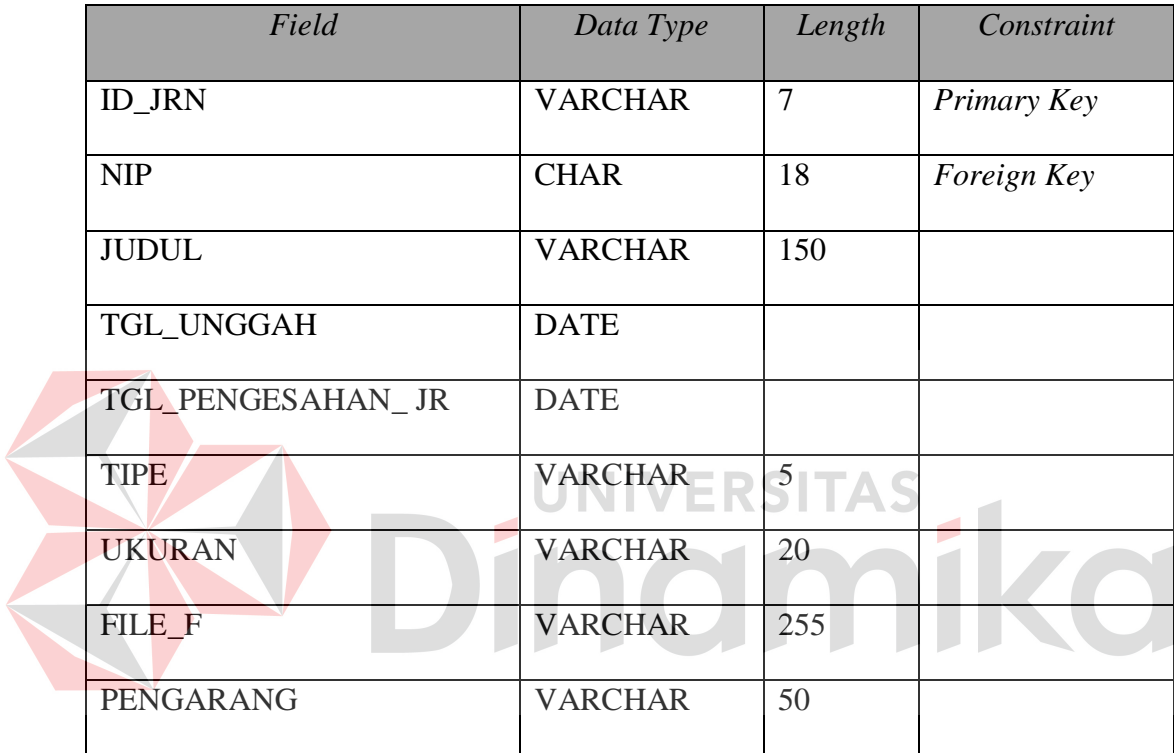

L. Tabel Fungsi

*Primary key* : KODE\_DOSEN

*Foreign key* : NIP

Fungsi : untuk menyimpan fungsi *reviewer* 

| Field         | Data Type      | Length | Constraint         |
|---------------|----------------|--------|--------------------|
| KODE_DOSEN    | <b>VARCHAR</b> |        | Primary Key        |
| <b>NIP</b>    | <b>CHAR</b>    | 18     | <i>Foreign Key</i> |
| <b>FUNGSI</b> | <b>VARCHAR</b> | 15     |                    |

Tabel 4.12 Tabel Fungsi

### **4.2.4 Desain Input Output**

Desain *input output* digunakan untuk memberi gambaran terhadap aplikasi berbasis web yang akan dibuat. Gambaran yang yang diberikan yaitu gambaran untuk *upload* data, *download* data dan validasi data. Pada aplikasi pengelolaan data hasil penelitian dan jurnal terdapat beberapa desain *input* dan desain *output*.

### **A. Halaman** *Login*

Halaman ini merupakan tampilan pertama dari aplikasi saat awal dijalankan. Pada halaman *user* yang berkepentingan sebagai pengguna aplikasi ini memasukkan *username* dan *password* kemudian menekan *button login*. Setelah memasukkan *username* dan *password* dengan benar maka *user* dapat masuk ke halaman utama mereka masing-masing. Berikut adalah tampilan halaman *login* pada gambar 4.20

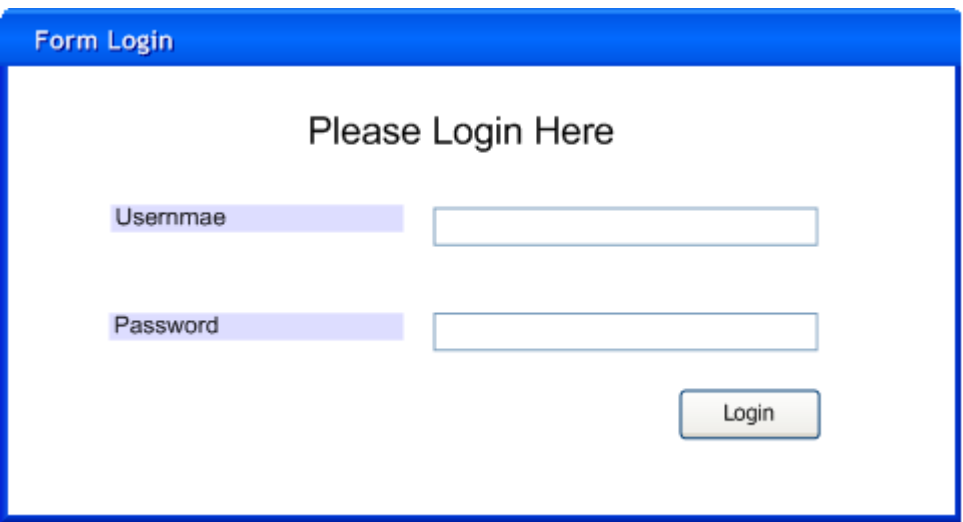

Gambar 4.20 Halaman *Login*

### **B. Halaman Utama Mahasiswa**

Halaman utama mahasiswa akan tampil setelah melakukan proses *login* yang benar. Halaman ini mempunyai 5 menu utama yaitu *upload* buku yang berguna untuk mengirim *file* buku , *upload folder* yang berguna untuk mengirim *folder*, *upload* jurnal yang berguna untuk mengirim *file* jurnal, ubah *password* yang berguna untuk merubah *password*, *logout* yang berguna untuk keluar dari sistem. Tampilan halaman utama mahasiswa dapat dilihat pada gambar 4.21 .

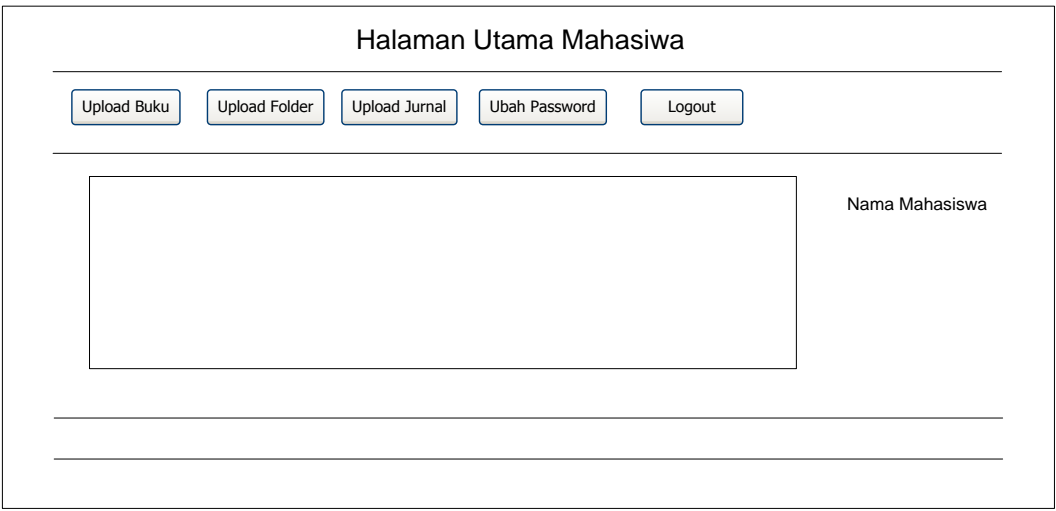

Gambar 4.21 Halaman Utama Mahasiswa

#### **C. Halaman Utama Dosen**

Halaman utama dosen akan tampil setelah melakukan proses *login* yang benar. Halaman ini mempunyai 5 menu utama yaitu *upload* buku yang berguna untuk mengirim *file* buku , *upload folder* yang berguna untuk mengirim *folder, upload* jurnal yang berguna untuk mengirim *file* jurnal, ubah *password* yang berguna untuk merubah *password, logout* yang berguna untuk keluar dari sistem. Tampilan halaman utama dosen dapat dilihat pada gambar 4.22.

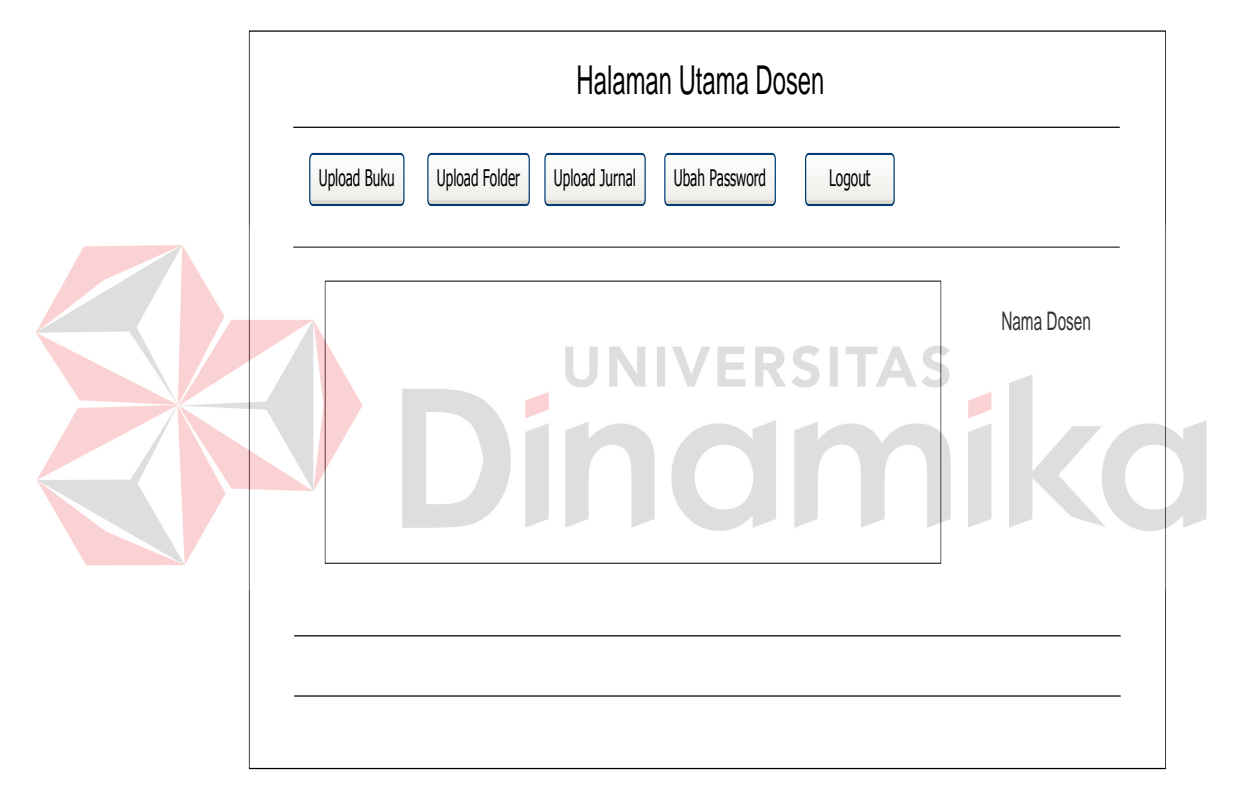

Gambar 4.22 Halaman Utama Dosen

#### **D. Halaman Utama Petugas BAAK**

Halaman utama petugas BAAK akan tampil setelah melakukan proses *login* yang benar. Halaman ini mempunyai 8 menu utama yaitu *download* bk mhs yang berguna untuk mengunduh *file* buku mahasiswa , *download* bk dsn yang berguna untuk mengunduh *file* buku dosen, *download* zip mhs yang berguna untuk mengunduh *folder* mahasiswa, *download* zip dsn yang berguna untuk mengunduh *folder* dosen, validasi bk mhs yang berguna untuk memvalidasi buku mahasiswa, validasi bk dsn yang berguna untuk memvalidasi buku dosen, list bk mhs lolos yang berguna untuk melihat buku mahasiswa yang lolos, ubah *password* yang berguna untuk merubah *password, logout* yang berguna untuk keluar dari sistem. Tampilan halaman utama petugas BAAK dapat dilihat pada

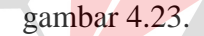

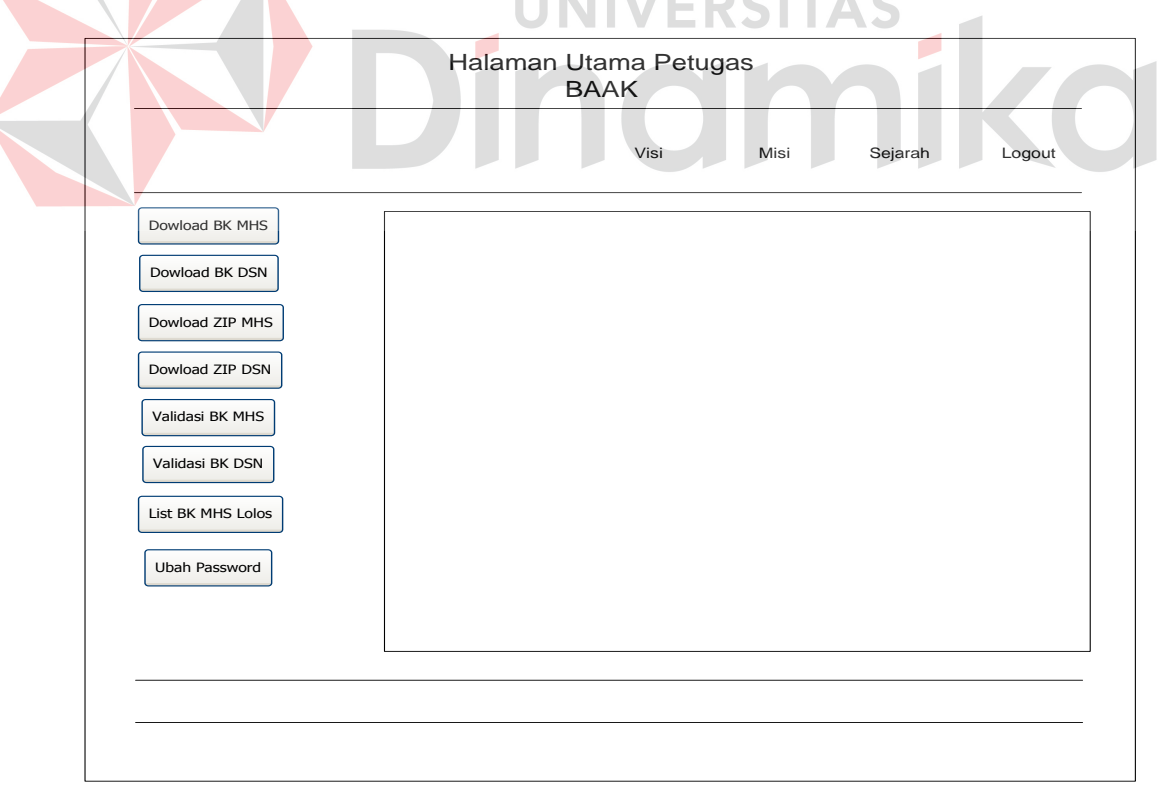

Gambar 4.23 Halaman Utama Petugas BAAK

### **E. Halaman Utama Reviewer**

Halaman utama *reviewer* akan tampil setelah melakukan proses *login* yang benar. Halaman ini mempunyai 3 menu utama yaitu *download* penelitian dosen yang berguna untuk mengunduh *file* jurnal penelitian dosen yang berbentuk PDF, validasi penelitian dosen yang berguna untuk memvalidasi jurnal penelitian dosen, ubah *password* yang berguna untuk merubah *password*, *logout* yang berguna untuk keluar dari sistem. Tampilan halaman utama *reviewer* dapat dilihat pada gambar 4.24.

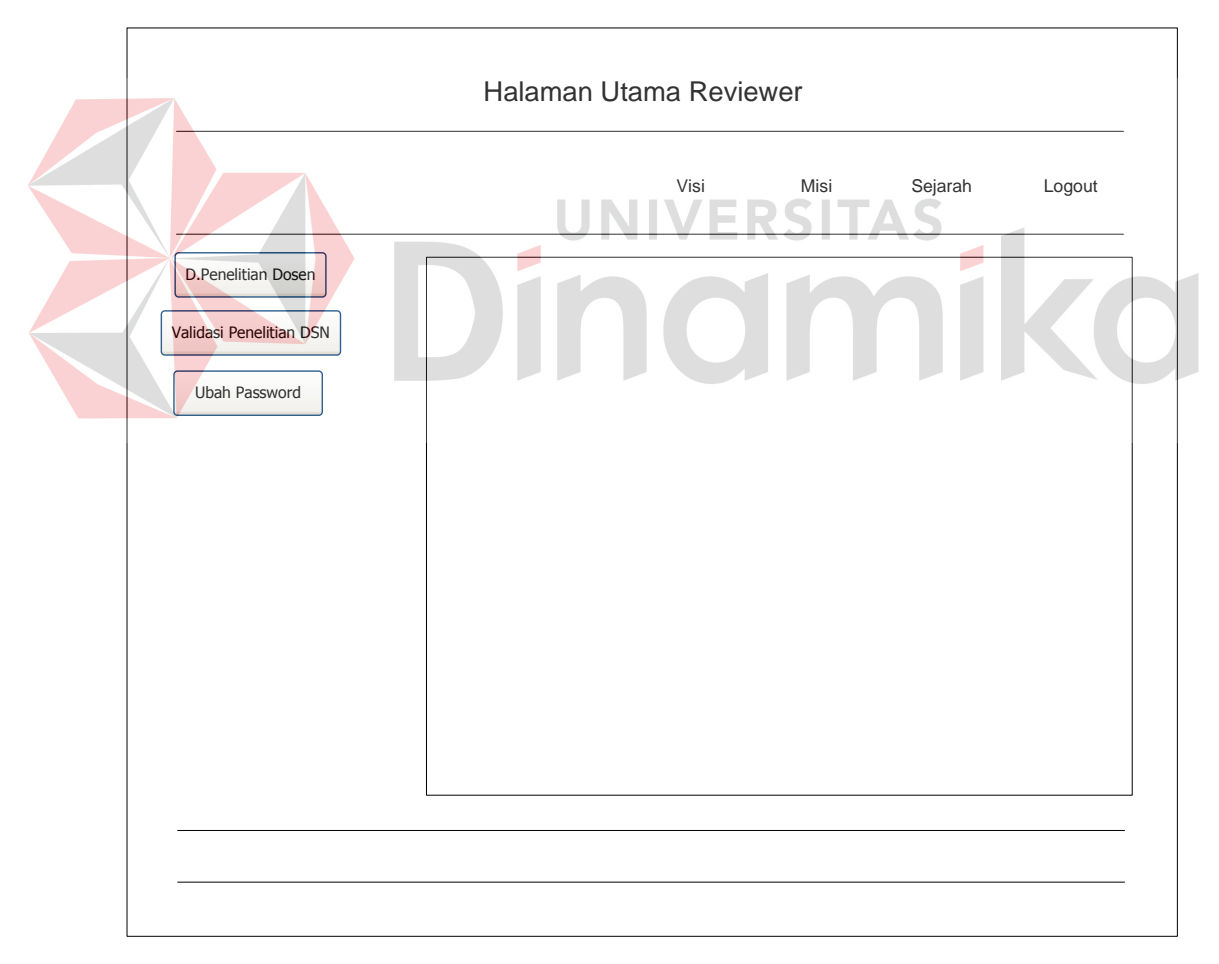

Gambar 4.24 Halaman Utama *Reviewer*

#### **F. Halaman Utama Editor**

Halaman utama *editor* akan tampil setelah melakukan proses *login* yang benar. Halaman ini mempunyai 7 menu utama yaitu *download* jurnal mhs yang berguna untuk mengunduh *file* jurnal mahasiswa , validasi jurnal mahasiswa yang berguna untuk memvalidasi jurnal mahasiswa, *download* penelitian dosen yang berguna untuk mengunduh jurnal dosen yang lulus dari *reviewer*, *upload* jurnal dsn yang berguna untuk mengirim *file* jurnal dosen yang telah melalui proses *editing*, list jurnal dsn fix yang berguna untuk melihat jurnal dosen yang siap terbit, *edit reviewer* yang berguna untuk merubah *reviewer*, ubah *password* yang berguna untuk merubah *password, logout* yang berguna untuk keluar dari sistem.

Tampilan halaman utama *editor* dapat dilihat pada gambar 4.25

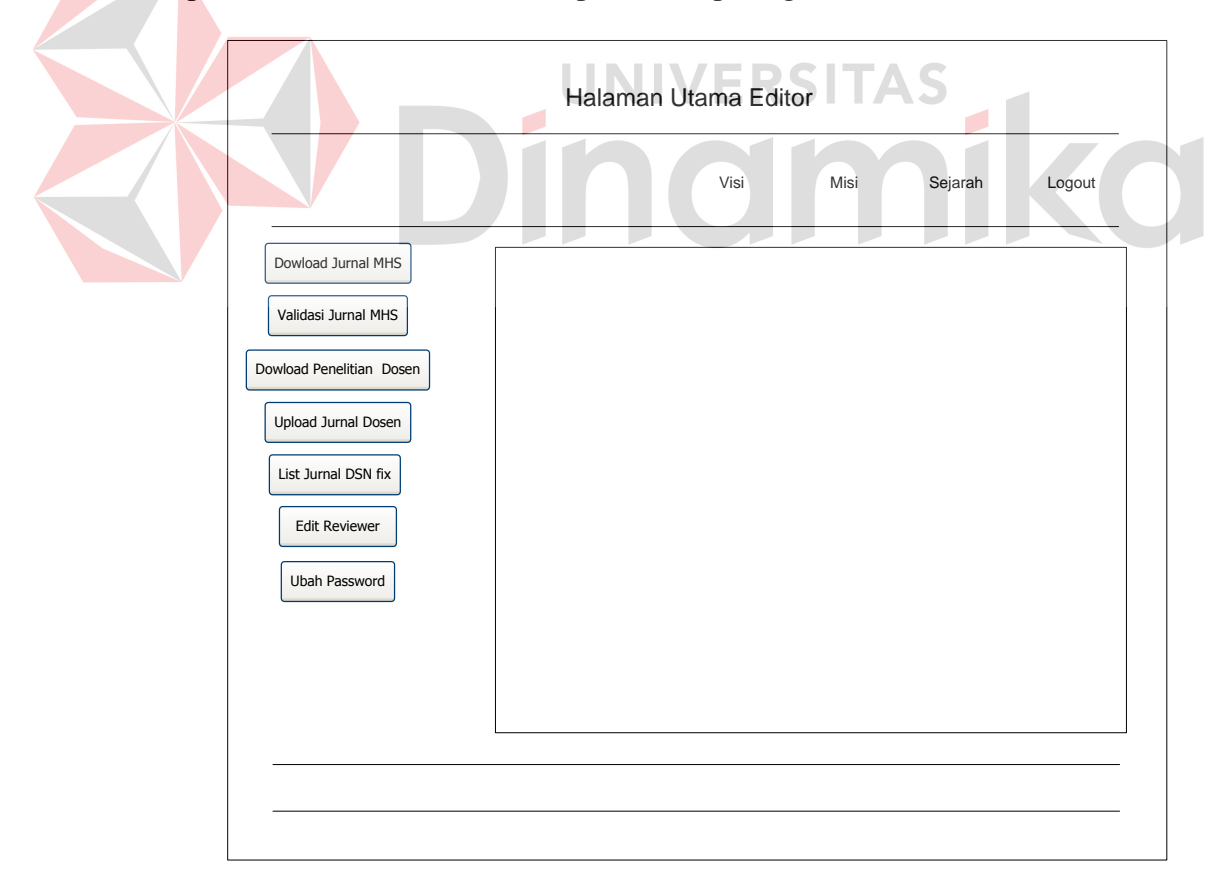

Gambar 4.25 Halaman Utama *Editor*

# **G. Halaman Upload Buku Mahasiswa**

Halaman ini berguna untuk *upload* buku mahasiswa. Tipe *file* yang bisa diunggah hanya yang bertipe doc atau docx. Tampilan halaman *upload* buku mahasiswa tampak pada gambar 4.26.

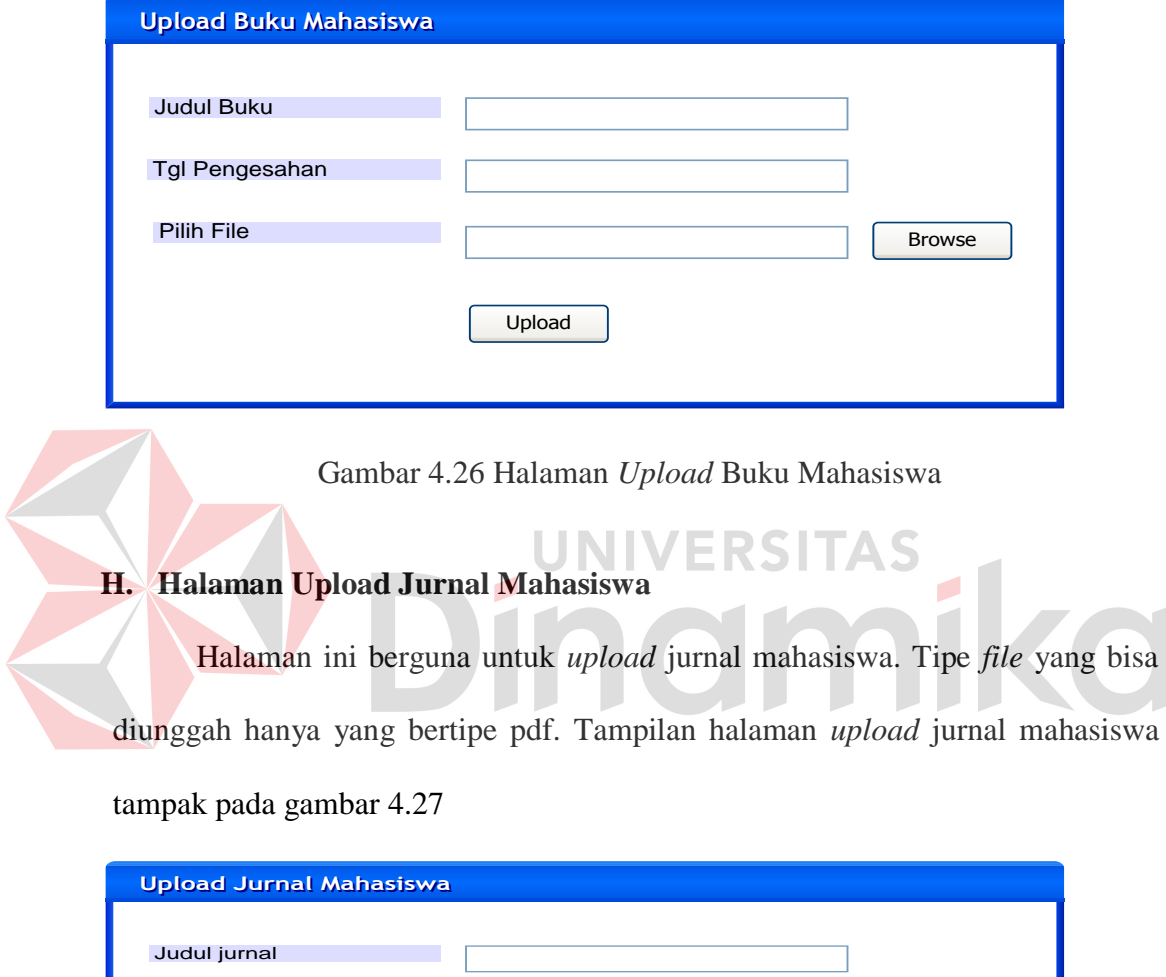

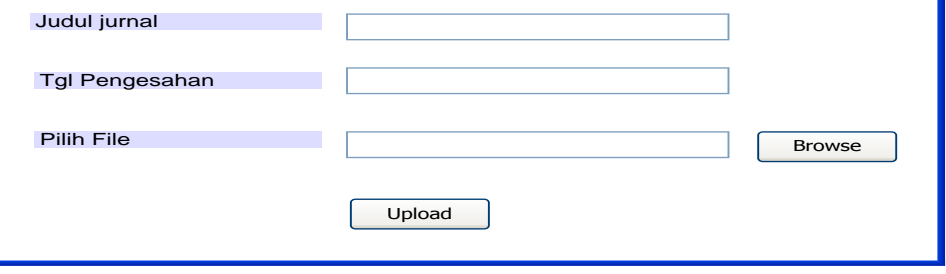

Gambar 4.27 Halaman *Upload* Jurnal Mahasiswa

### **I. Halaman Upload Buku Dosen**

Halaman ini berguna untuk *upload* buku dosen. Tipe *file* yang bisa diunggah hanya yang bertipe doc atau docx. Tampilan halaman *upload* buku dosen tampak pada gambar 4.28.

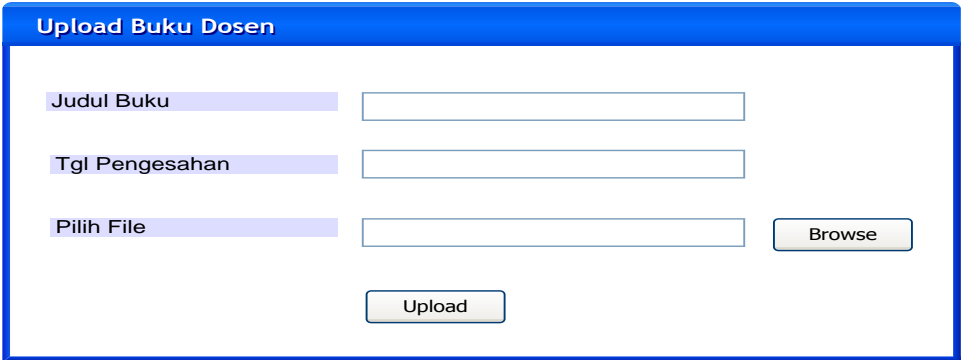

Gambar 4.28 Halaman *Upload* Buku Dosen

**J. Halaman Upload Jurnal Dosen**  2 S I TAS Halaman ini berguna untuk *upload* jurnal dosen. Tipe *file* yang bisa diunggah hanya yang bertipe pdf. Tampilan halaman *upload* jurnal dosen tampak pada gambar 4.29.

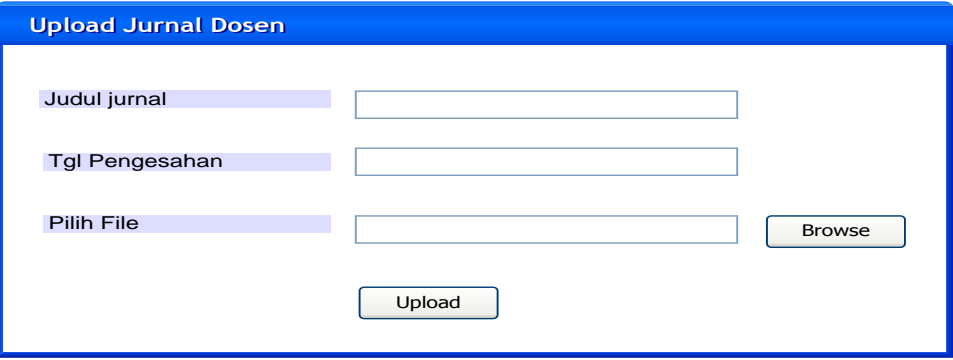

Gambar 4.29 Halaman *Upload* Jurnal Dosen

### **K. Halaman Download Buku Mahasiswa**

Halaman ini berguna untuk *download* buku mahasiswa. Pengguna hanya tinggal menekan nama *file* maka *file* akan terunduh. Tampilan halaman *download* buku mahasiswa tampak pada gambar 4.30.

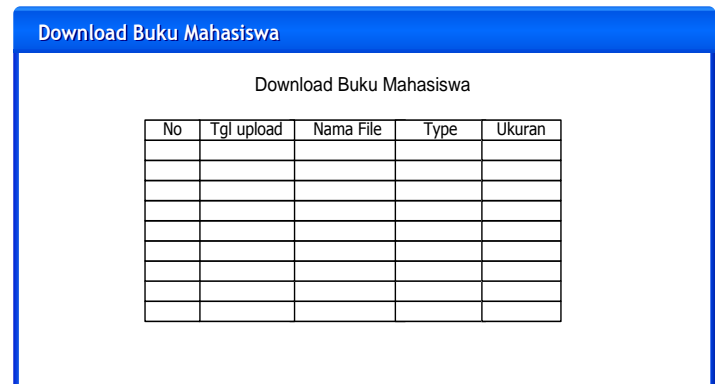

Gambar 4.30 Halaman Download Buku Mahasiswa

# **L. Halaman Download Buku Dosen**

Halaman ini berguna untuk *download* buku dosen. Pengguna hanya tinggal

menekan nama *file* maka *file* akan terunduh. Tampilan halaman *download* buku

dosen tampak pada gambar 4.31.

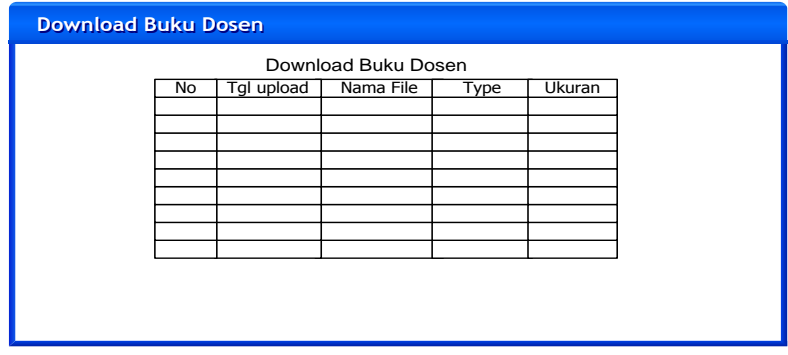

Gambar 4.31 Halaman *Download* Buku Dosen

### **M. Halaman Validasi Buku Mahasiswa**

Halaman ini berguna untuk memvalidasi buku mahasiswa yang telah terunggah dan bertipe doc atau docx. Petugas BAAK menekan *radiobutton* lolos atau tidak lolos. Tampilan halaman validasi buku mahasiswa tampak pada gambar 4.32.

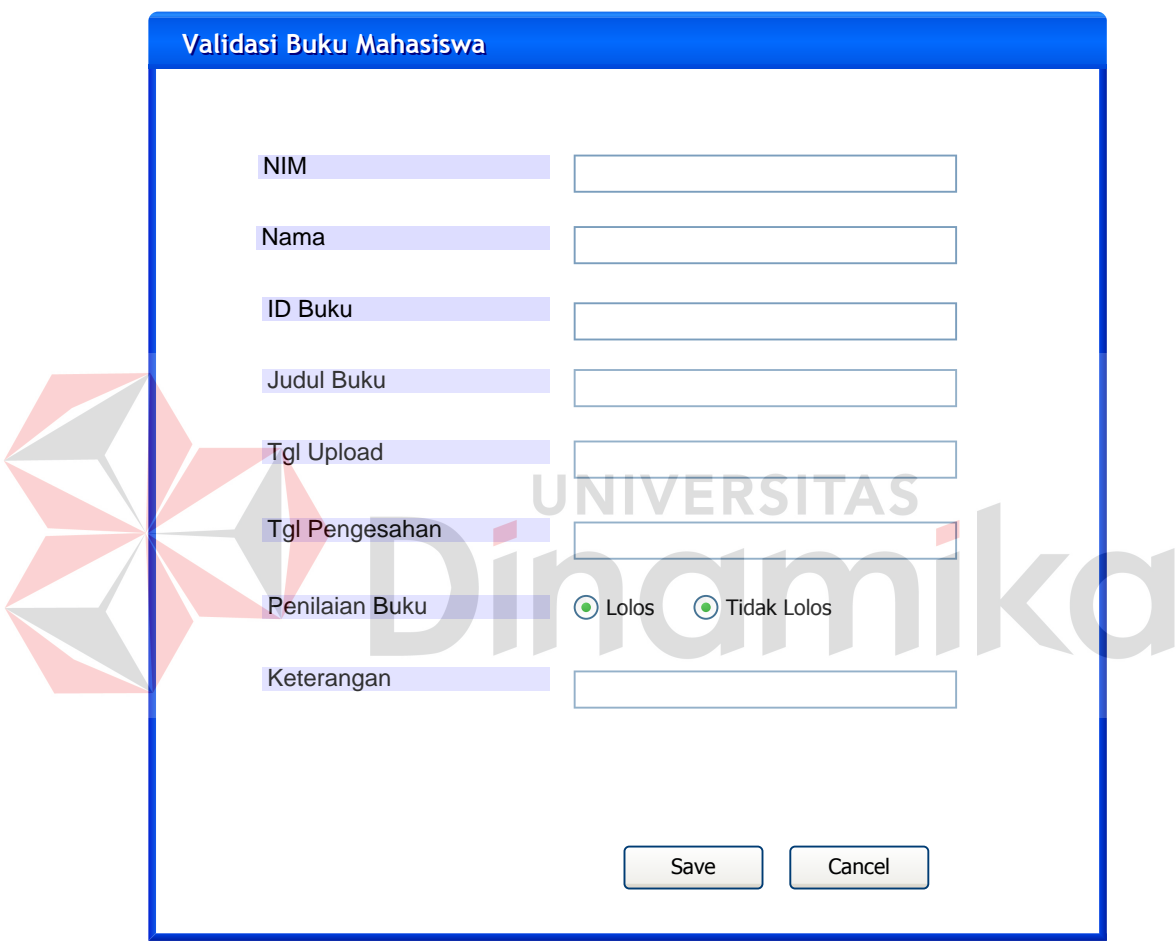

Gambar 4.32 Halaman Validasi Buku Mahasiswa

### **N. Halaman Validasi Buku Dosen**

Halaman ini berguna untuk memvalidasi buku dosen yang telah terunggah dan bertipe doc atau docx. Petugas BAAK menekan *radiobutton* lolos atau tidak lolos. Tampilan halaman validasi buku dosen tampak pada gambar 4.33

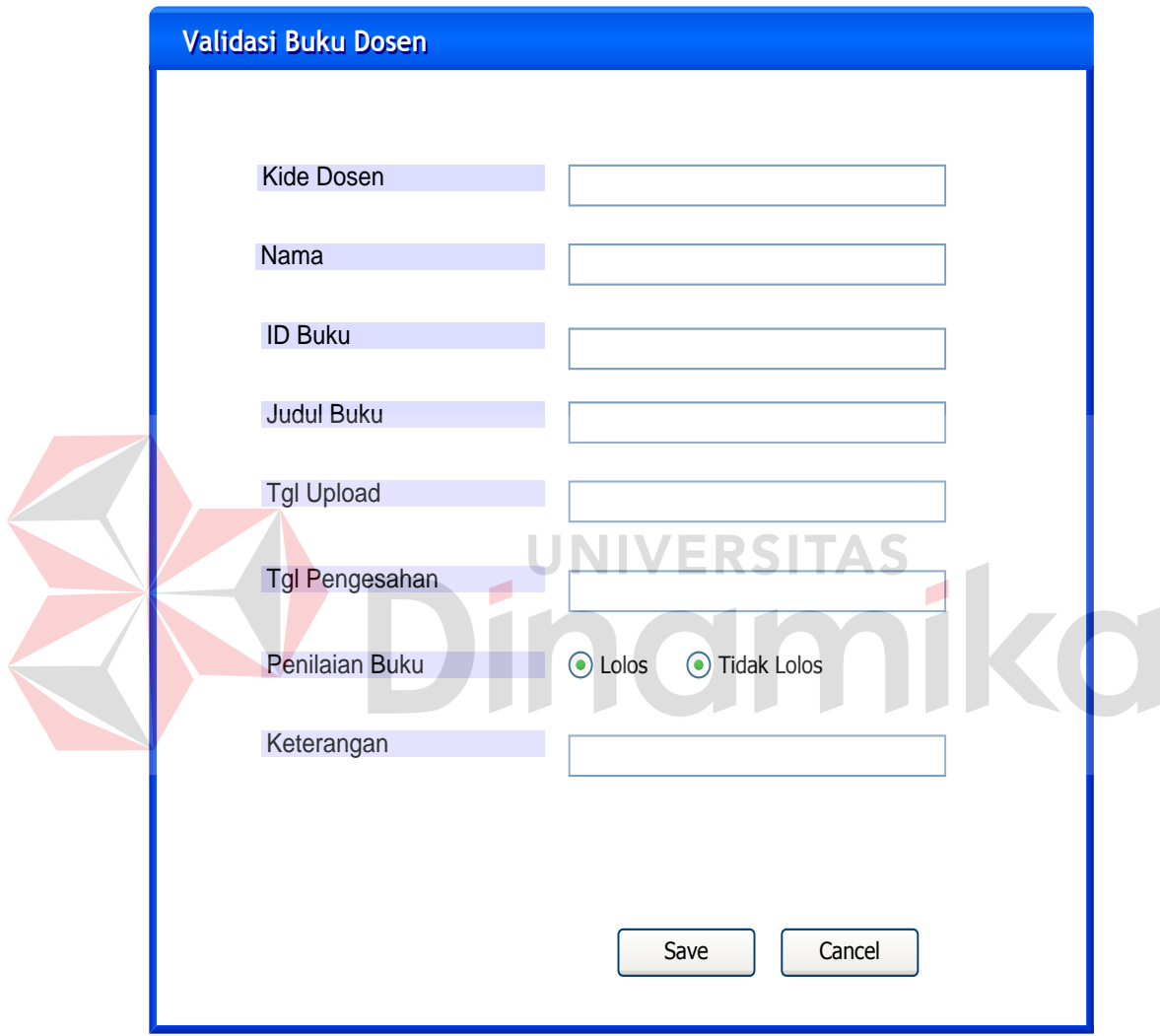

Gambar 4.33 Halaman Validasi Buku Dosen

#### **O. Halaman List Buku Mahasiswa Lolos**

Halaman ini berguna untuk melihat siapa saja buku mahasiswa yang lolos. Petugas BAAK mengisikan rentang waktu laporan dalam hal ini tanggal kemudian menekan tombol cetak maka laporan buku mahasiswa yang lolos akan muncul. Tampilan halaman list buku mahasiswa lolos tampak pada gambar 4.34.

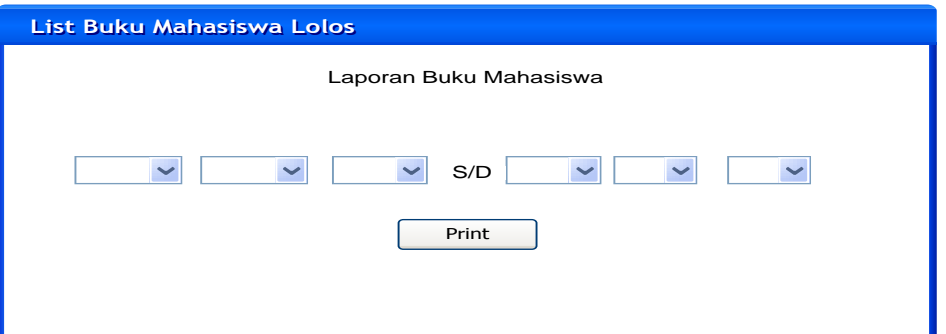

Gambar 4.34 Halaman *List* Buku Mahasiswa Lolos

# **P. Halaman Validasi Penelitian/Jurnal Dosen**

Halaman ini berguna untuk memvalidasi jurnal dosen yang telah terunggah dan bertipe pdf. *Reviewer* menekan *radiobutton* lolos atau tidak lolos dan memberikan nilai. Tampilan halaman validasi jurnal dosen tampak pada gambar 4.35.

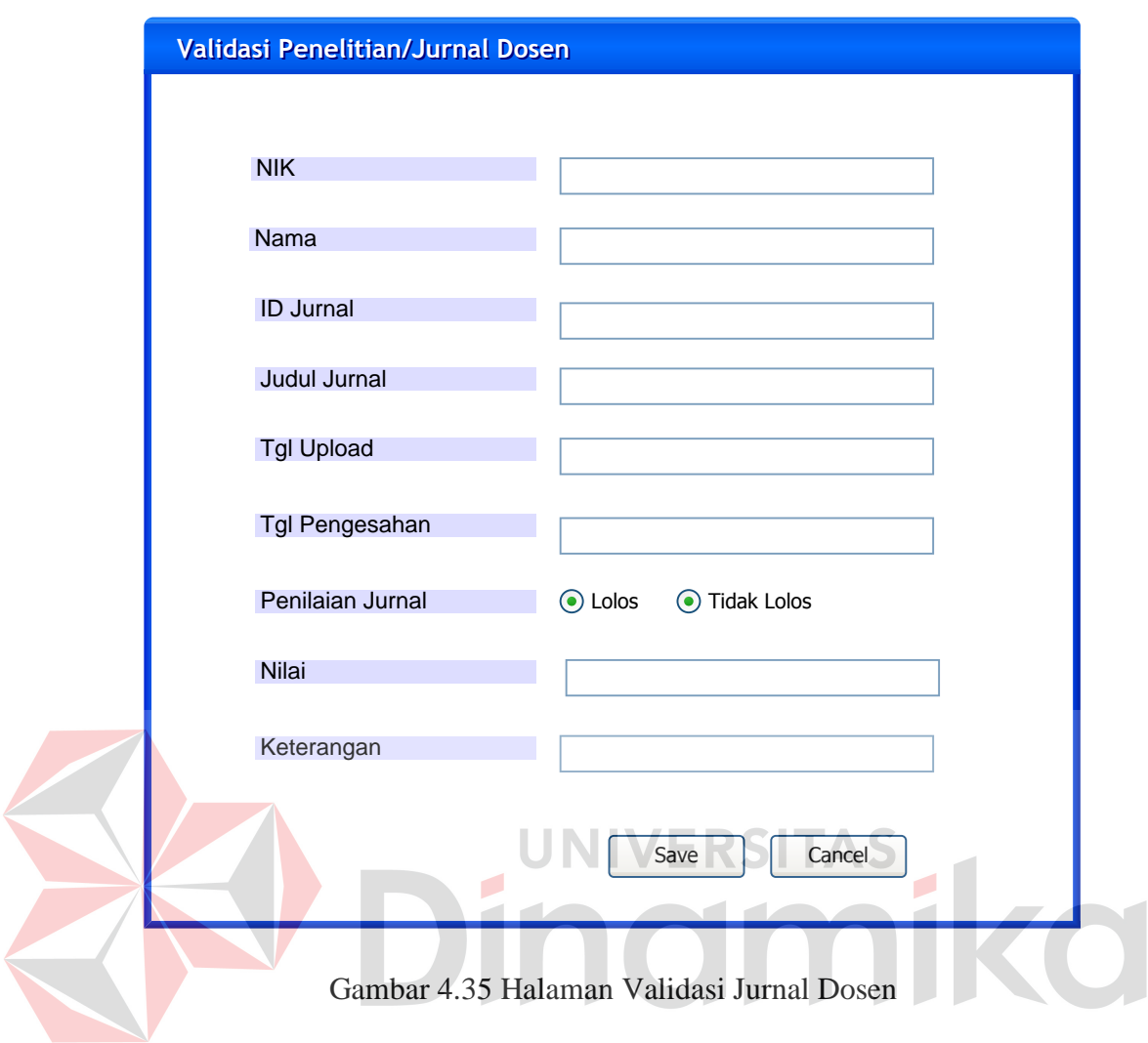

# **Q. Halaman Validasi Jurnal Mahasiswa**

Halaman ini berguna untuk memvalidasi jurnal mahasiswa yang telah terunggah dan bertipe pdf. *Editor* menekan *radiobutton* lolos atau tidak lolos. Tampilan halaman validasi jurnal mahasiswa tampak pada gambar 4.36

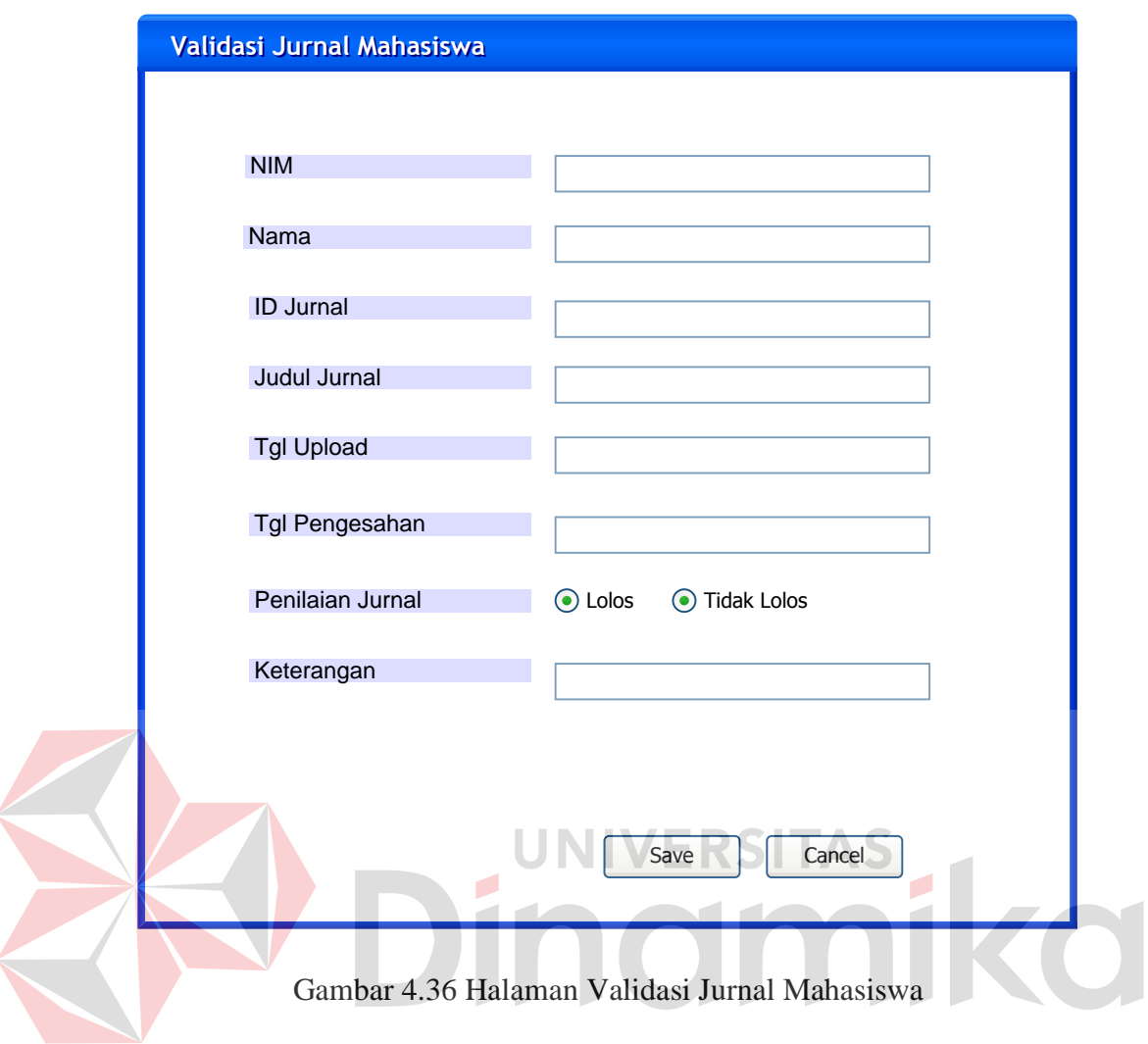

# **R. List Jurnal Fix**

Halaman ini berguna untuk melihat siapa saja jurnal dosen yang terbit. Editor mengisikan rentang waktu laporan dalam hal ini tanggal kemudian menekan tombol cetak maka laporan jurnal terbit akan muncul. Tampilan halaman *list* jurnal *fix* tampak pada gambar 4.37

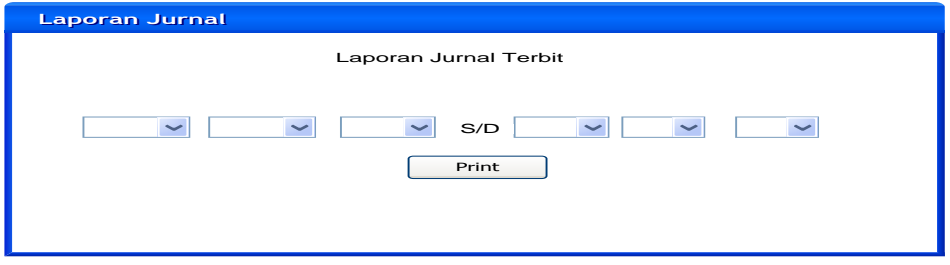

Gambar 4.37 Halaman Ubah *Password* Pengguna

# **4.3 Mengimplementasi Sistem**

Untuk menjalankan aplikasi pengelolaan data hasil penelitian dan jurnal berbasis web dibutuhkan spesifikasi sistem pendukung agar aplikasi dapat berjalan dengan baik. Spesifikasi sistem yang dibutuhkan yaitu:

*Software* pendukung:

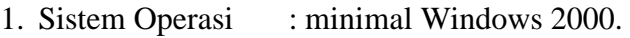

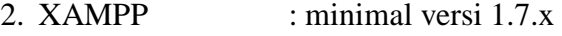

- 3. PHP : versi 5.x
- 4. MYSQL : versi 5.x

### *Hardware* pendukung:

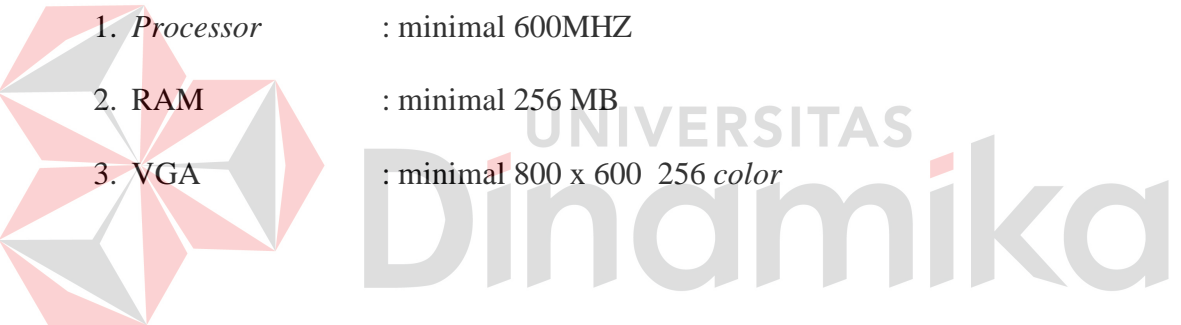

### **4.4 Melakukan Pembahasan terhadap Implementasi Sistem**

Implementasi sistem merupakan gambaran jalannya sistem yang sudah dibuat. Akan dijelaskan masing – masing fungsi dari halaman tersebut. Berikut adalah *user interface* pada aplikasi pengelolaan data hasil penelitian dan jurnal.

### *4.4.1 Form Login*

Form login akan muncul apabila aplikasi dijalankan melalui *browser* pengguna. Hanya pengguna yang mempunyai kepentingan untuk menjalankan aplikasi ini. Disini pengguna harus memasukkan *username* dan *password*. Setelah memasukkan *username* dan *password* kemudian pengguna menekan tombol *login*. Halaman login dapat dilihat pada gambar 4.38.

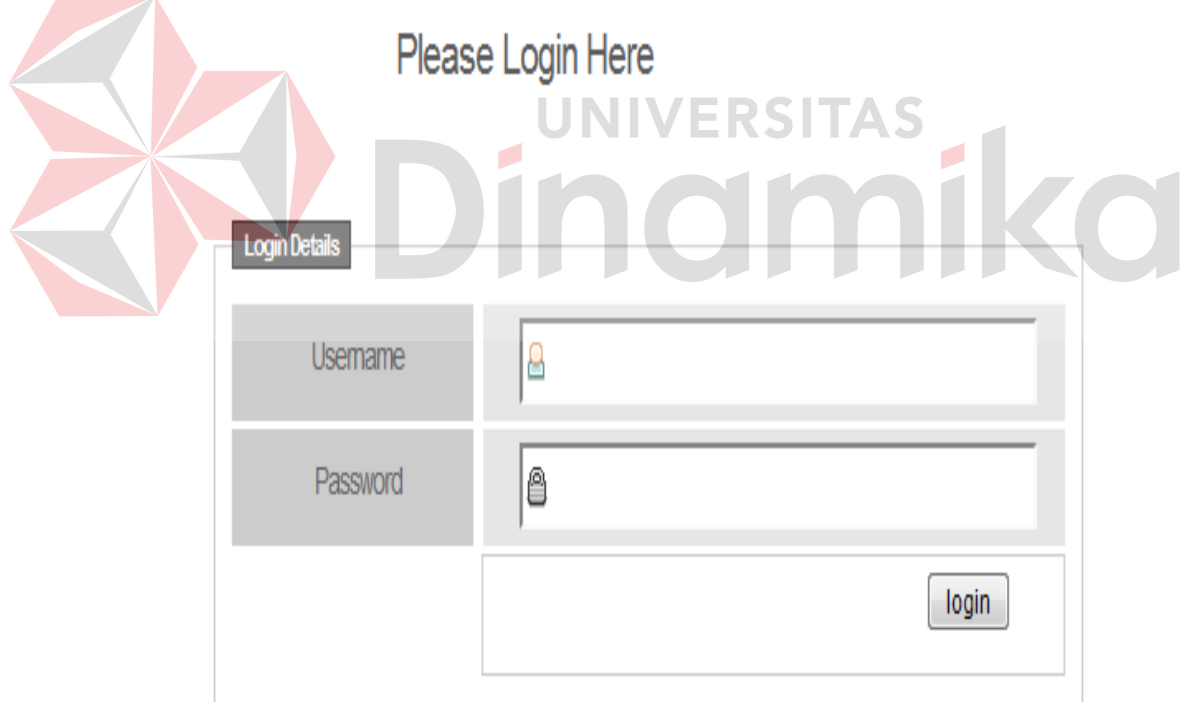

Gambar 4.38 *Form Login* 

# *4.4.2 Form Menu* **Mahasiswa**

Terdapat beberapa pilihan menu pada *form* ini yaitu *upload* buku*, upload folder, upload* jurnal, ubah *password* dan *logout*. Berikut *form* menu mahasiswa pada gambar 4.39 .

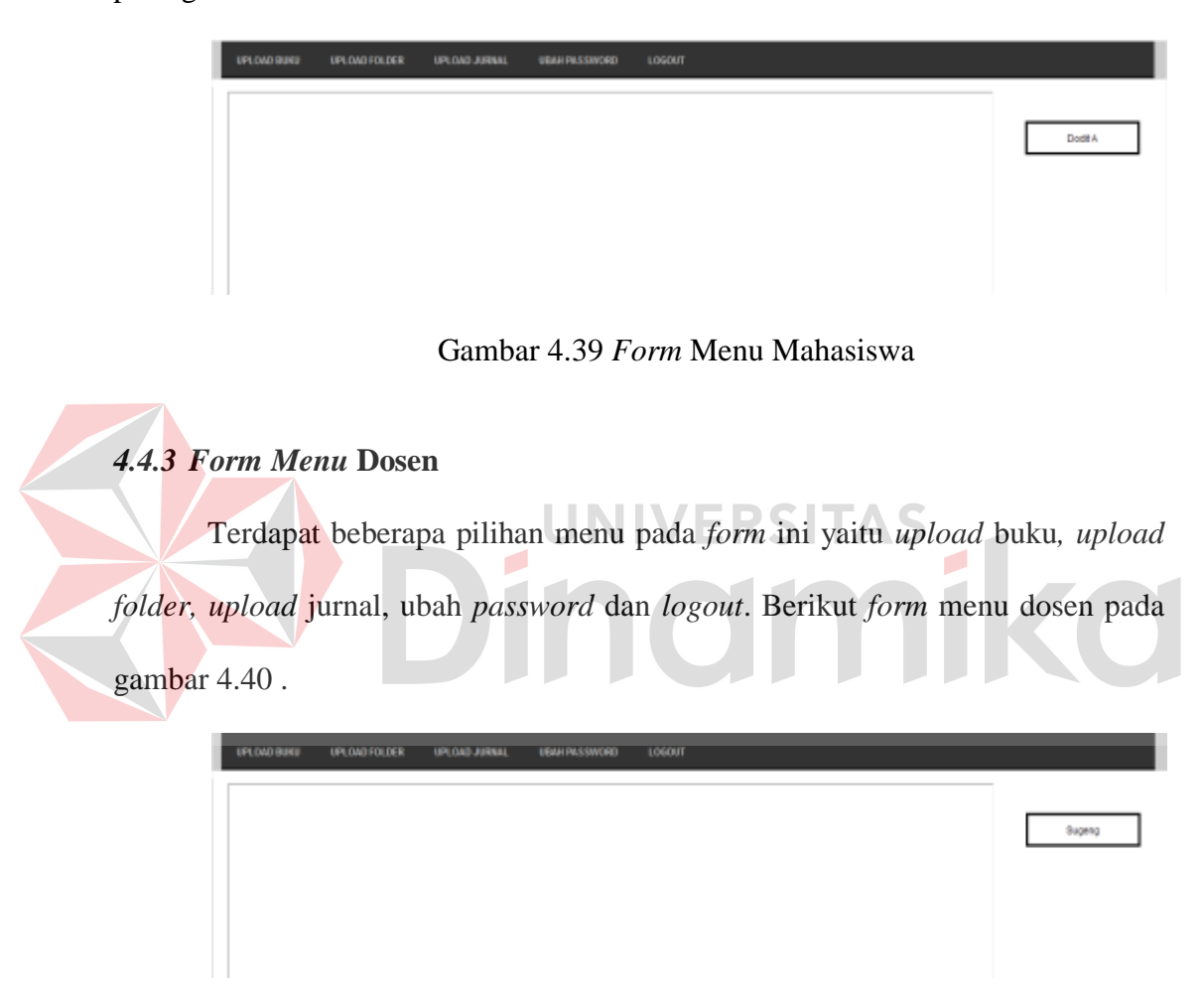

Gambar 4.40 *Form* Menu Dosen

### *4.4.4 Form Menu* **Petugas BAAK**

Terdapat beberapa pilihan menu pada *form* ini yaitu *download* buku mahasiswa*, download* buku dosen, *download folder* dosen*, download folder mahasiswa, validasi buku dosen, validasi buku mahasiswa, list buku mahasiswa* lolos, ubah *password* dan *logout*. Berikut *form* menu petugas BAAK pada gambar 4.41.

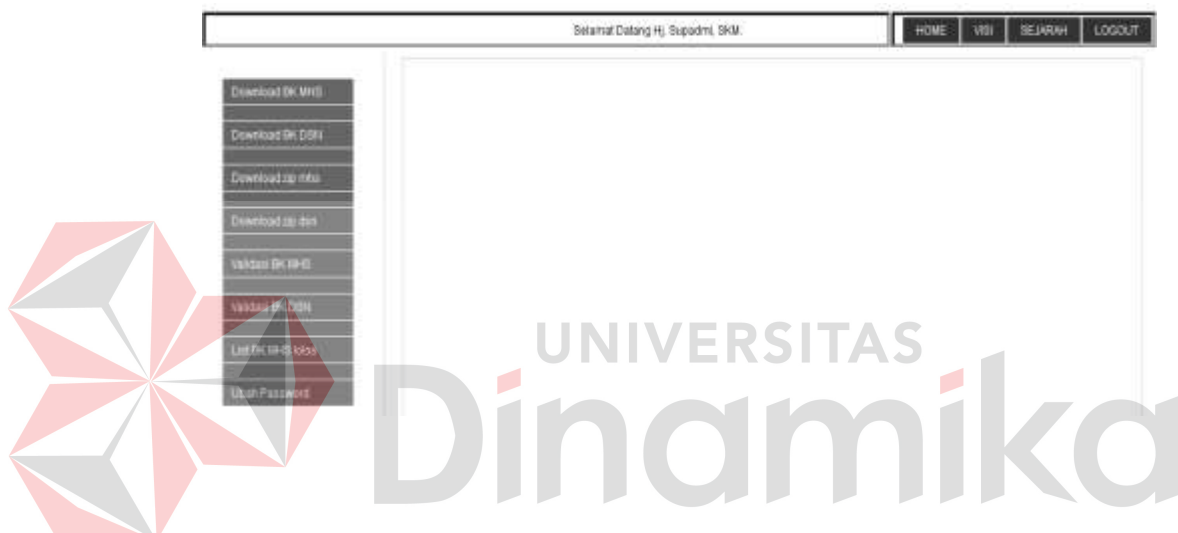

Gambar 4.41 *Form* Menu Petugas BAAK

### *4.4.5* . *Form Menu Reviewer*

Terdapat beberapa pilihan menu pada *form* ini yaitu *download* penelitian dosen*,* validasi penelitian dosen*,* ubah *password* dan *logout*. Berikut *form* menu *reviewer* pada gambar 4.42.

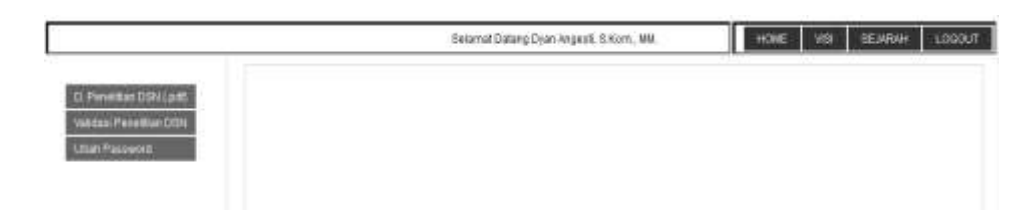

Gambar 4.42 *Form* Menu *Reviewer* 

## *4.4.6* . *Form Menu Editor*

Terdapat beberapa pilihan menu pada *form* ini yaitu *download* jurnal mahasiswa*,* validasi jurnal mahasiswa*, download* penelitian dosen lolos, *upload*  jurnal dosen terbit, *list* jurnal dosen terbit,ubah *password* dan *logout*. Berikut *form* menu *editor* pada gambar 4.43.

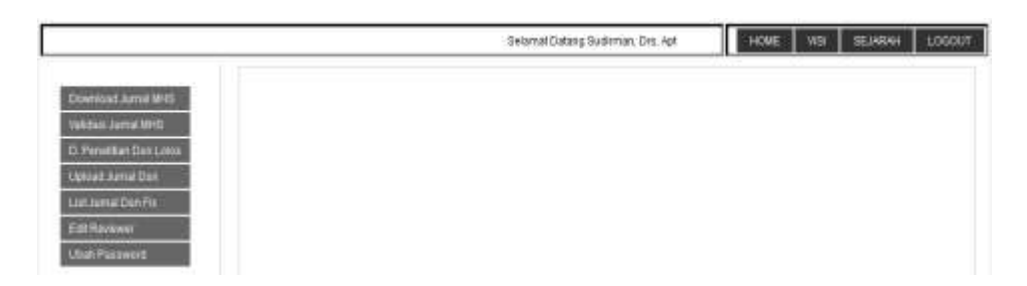

Gambar 4.43 *Form Menu* Editor

*4.4.7 Form Upload* **Buku Mahasiswa**

*Form* ini berfungsi untuk *upload* buku mahasiswa yang berbentuk doc atau docx. Selain bentuk tersebut tidak bisa dilakukan proses *upload*. Berikut *form upload* buku mahasiswa pada gambar 4.44.

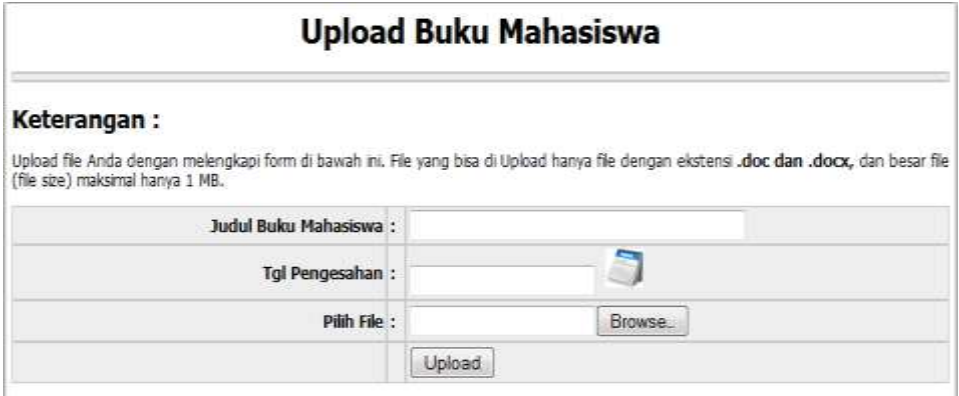

Gambar 4.44 *Form Upload* Buku Mahasiswa
## *4.4.8 Form Upload* **Jurnal Mahasiswa**

*Form* ini berfungsi untuk *upload* jurnal mahasiswa yang berbentuk pdf. Selain bentuk tersebut tidak bisa dilakukan proses *upload*. Berikut *form upload* jurnal mahasiswa pada gambar 4.45.

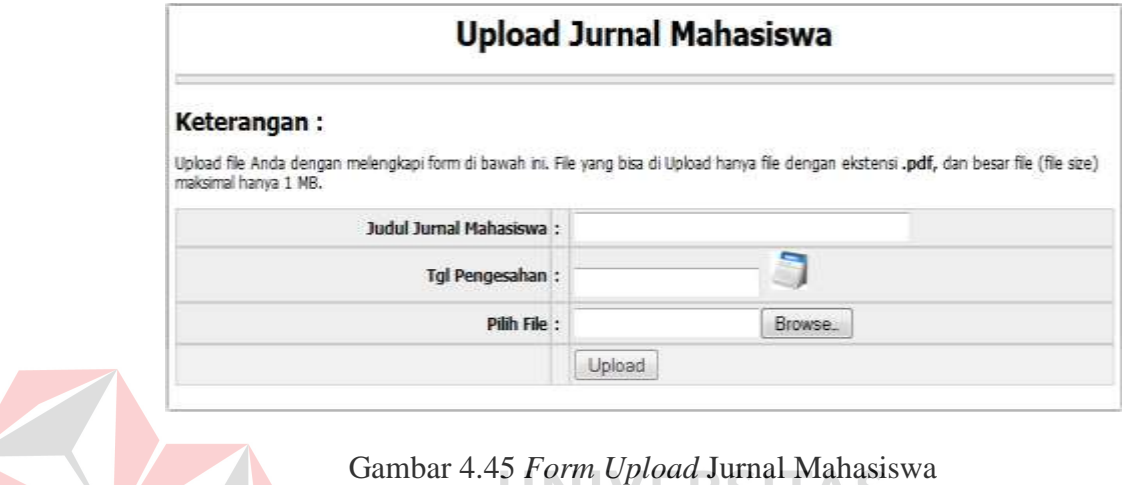

# *4.4.9 Form Upload* **Buku Dosen**

*Form* ini berfungsi untuk *upload* buku dosen yang berbentuk doc atau docx. Selain bentuk tersebut tidak bisa dilakukan proses *upload*. Berikut *form upload* buku dosen pada gambar 4.46.

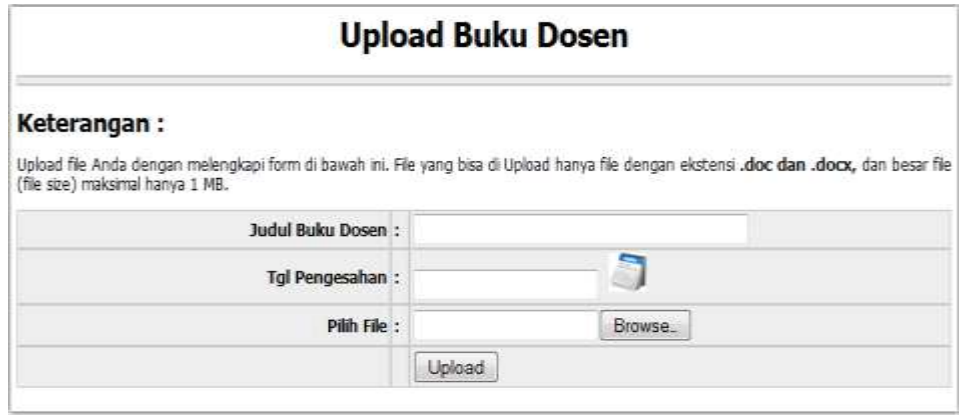

Gambar 4.46 *Form Upload* Buku Dosen

## *4.4.10 Form Upload* **Jurnal Dosen**

*Form* ini berfungsi untuk *upload*. jurnal penelitian dosen yang berbentuk pdf. Selain bentuk tersebut tidak bisa dilakukan proses *upload*. Berikut *form upload*. jurnal dosen pada gambar 4.47.

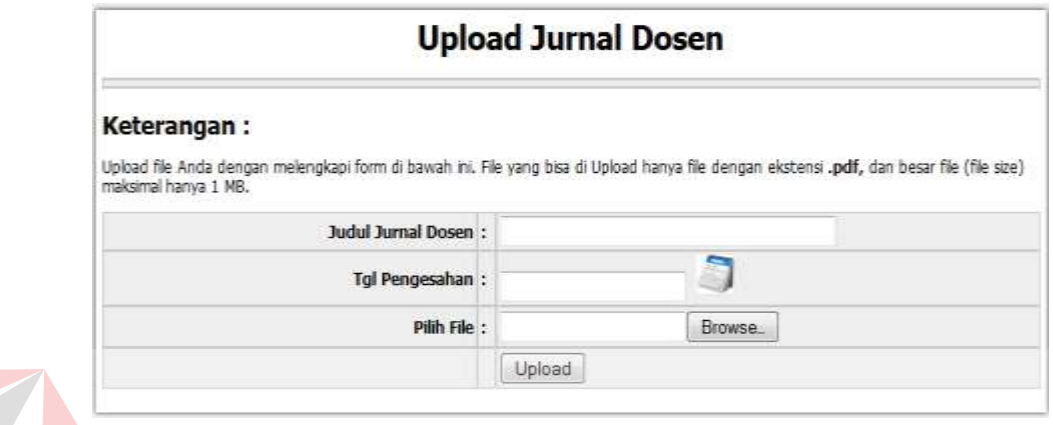

# Gambar 4.47 *Form Upload* Jurnal Dosen

# *4.4.11 Form* **Validasi Buku Mahasiswa**

*Form* ini berfungsi untuk memvalidasi buku mahasiswa atau KTI. Petugas BAAK hanya tinggal menekan tombol *radiobutton* lolos atau tidak. Untuk keterangan boleh diisi boleh tidak. Berikut *form* validasi buku mahasiswa pada gambar 4.48.

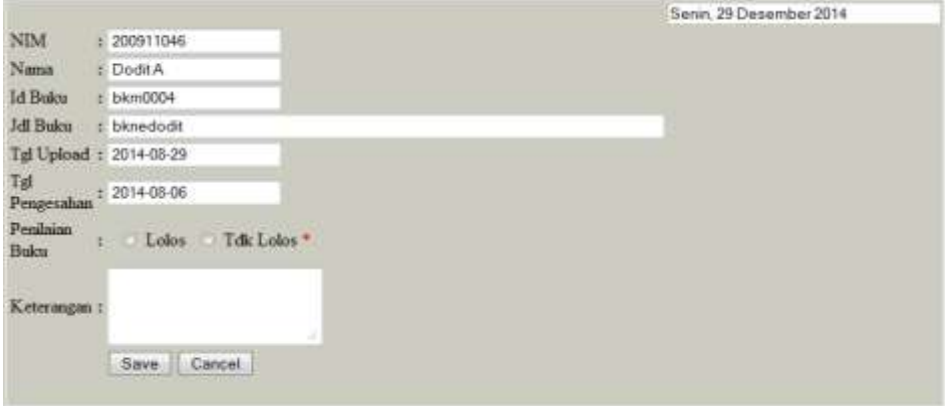

Gambar 4.48 *Form* Validasi Buku Mahasiswa

# *4.4.12 Form* **Validasi Buku Dosen**

*Form* ini berfungsi untuk memvalidasi buku dosen. Petugas BAAK hanya tinggal menekan tombol *radiobutton* lolos atau tidak. Untuk keterangan boleh diisi boleh tidak. Berikut *form* validasi buku dosen pada gambar 4.49.

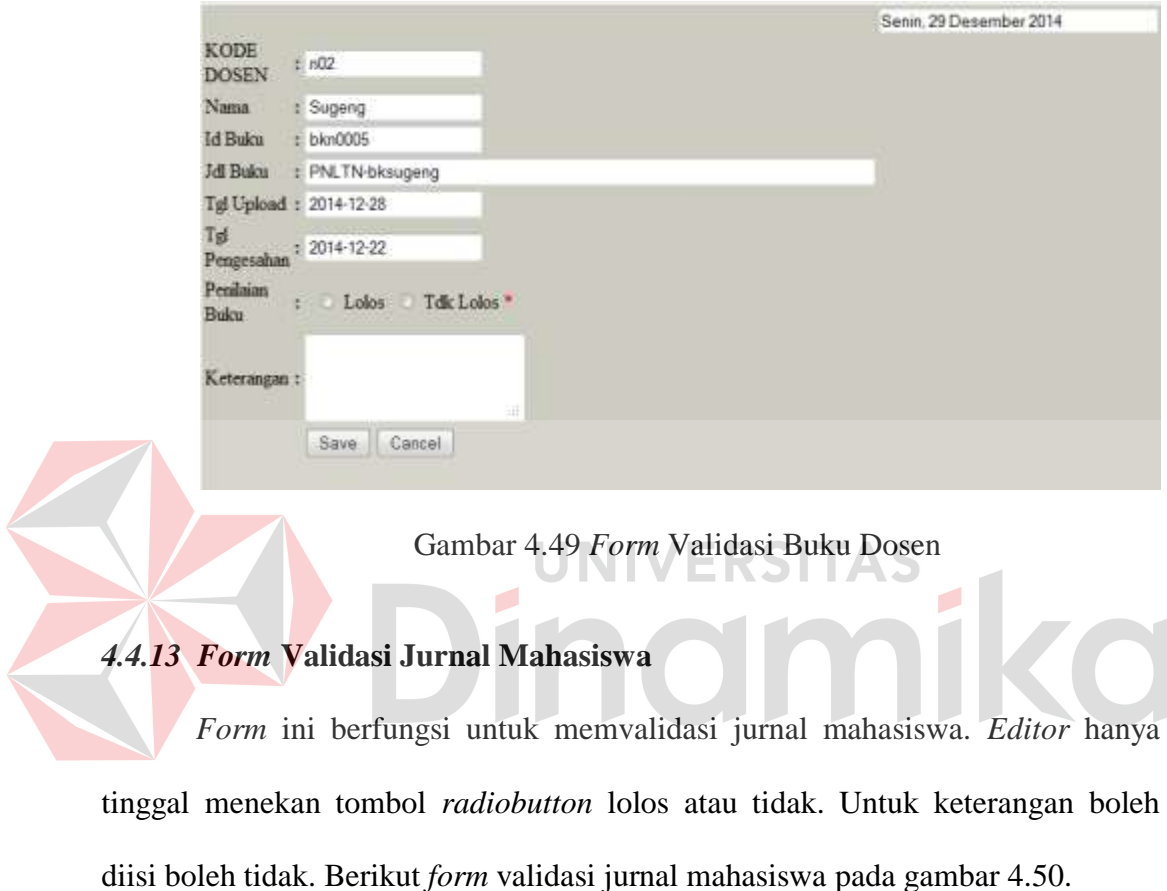

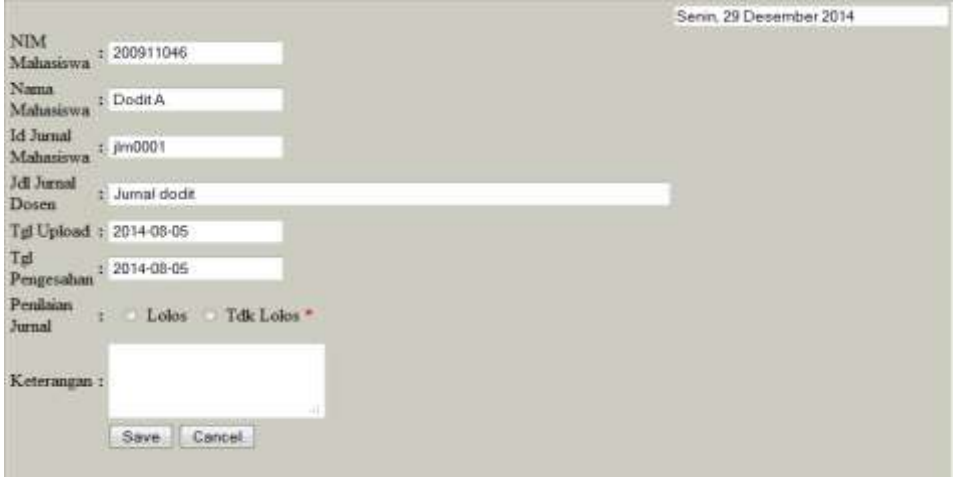

Gambar 4.50 *Form* Validasi Jurnal Mahasiswa

## *4.4.14 Form* **Validasi Jurnal Dosen**

*Form* ini berfungsi untuk memvalidasi jurnal penelitian dosen. *Reviewer* hanya tinggal menekan tombol *radiobutton* lolos atau tidak. Untuk keterangan boleh diisi boleh tidak. Berikut *form* validasi jurnal dosen pada gambar 4.51.

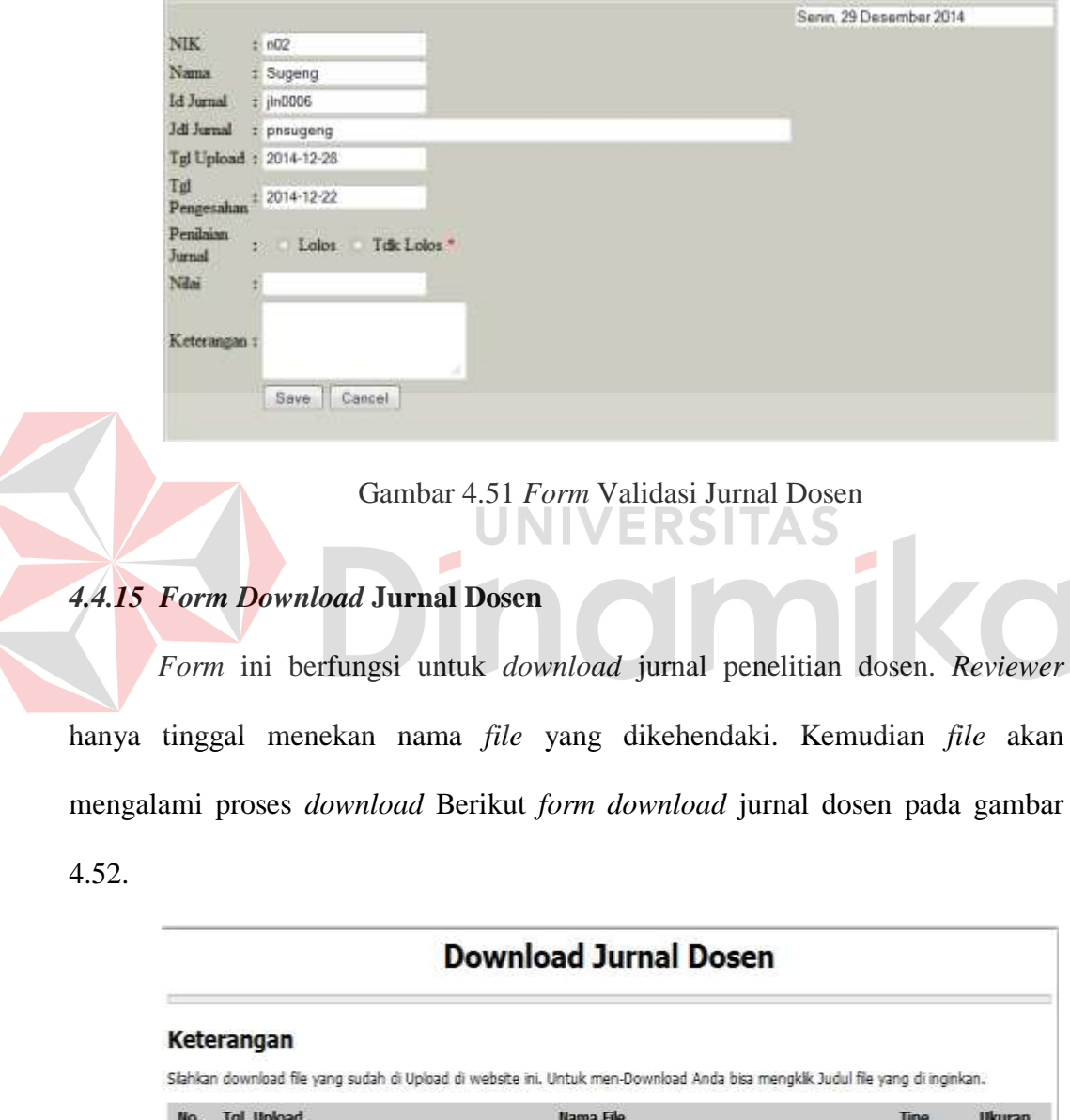

|              | No. Tgl. Upload     | Nama File | <b>Tipe</b> | Ukuran    |
|--------------|---------------------|-----------|-------------|-----------|
|              | 2014-12-28 pnsugeng |           | odf         | 123.62 KB |
| $\mathbf{2}$ | 2014-08-19 jurnalch |           | odf         | 123.62 KB |

Gambar 4.52 *Form Download* Jurnal Dosen

## *4.4.16 Form Download* **Jurnal Mahasiswa**

*Form* ini berfungsi untuk *download* jurnal mahasiswa. *Editor* hanya tinggal menekan nama *file* yang dikehendaki. Kemudian *file* akan mengalami proses *download.* Berikut *form download* jurnal mahasiswa pada gambar 4.53.

|     |                    | <b>Download Jurnal Mahasiswa</b>                                                                                             |      |           |
|-----|--------------------|----------------------------------------------------------------------------------------------------|------|-----------|
|     | Keterangan         |                                                                                                    |      |           |
|     |                    | Siahkan download file yang sudah di Upload di website ini. Untuk men-Download Anda bisa mengkik Judul file yang di inginkan. |      |           |
| No. | <b>Tgl. Upload</b> | <b>Rama File</b>                                                                                                    | Tipe | Ukuran    |
|     | 2014-08-19         |                                                                                                    | odf  | 123.62 KB |

Gambar 4.53 *Form Download* Jurnal Mahasiswa

*4.4.17 Form Download* **Buku Mahasiswa** *Form* ini berfungsi untuk *download.* buku mahasiswa. Petugas BAAK hanya tinggal menekan nama *file* yang dikehendaki. Kemudian *file* akan mengalami proses *download* Berikut *form download* buku mahasiswa pada gambar 4.54.

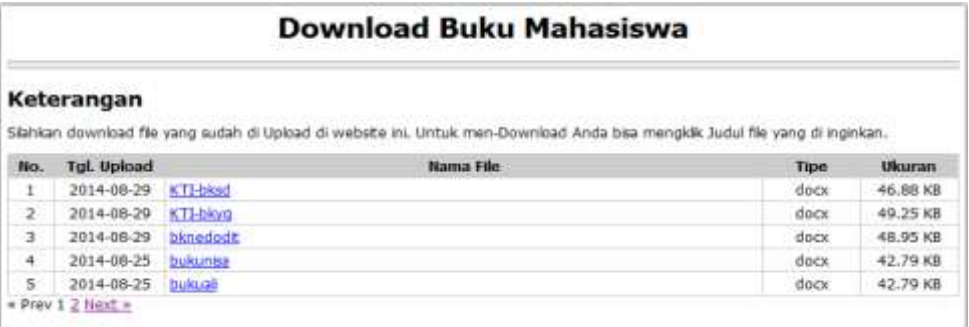

Gambar 4.54 *Form Download* Buku Mahasiswa

#### *4.4.18 Form Download* **Buku Dosen**

*Form* ini berfungsi untuk *download* buku dosen. Petugas BAAK hanya tinggal klik nama *file* yang dikehendaki. Kemudian *file* akan mengalami proses *download* Berikut *form download* buku dosen pada gambar 4.55.

|                | <b>Download Buku Dosen</b> |                                                                                                    |      |                                                               |  |  |  |
|----------------|----------------------------|----------------------------------------------------------------------------------------------------|------|---------------------------------------------------------------|--|--|--|
|                | Keterangan                 |                                                                                                    |      |                                                               |  |  |  |
|                |                            | Slahkan download file yang sudah di Upload di website ini. Untuk men-Download Anda bisa mengkik Judul file yang di inginkan. |      |                                                               |  |  |  |
| No.            | <b>Tgl. Upload</b>         | Nama File                                                                                                    | Tipe |                                                               |  |  |  |
|                | 2014-12-28                 | PNLTN-bksugeng                                                                                                    | docx |                                                               |  |  |  |
| $2 -$          | 2014-08-31                 | <b>PNLTN-yol</b>                                                                                                    | docx |                                                               |  |  |  |
| з              | 2014-08-19                 | KTI-bukune                                                                                                    | docx |                                                               |  |  |  |
| $\overline{4}$ | 2014-08-06                 | arritdox                                                                                                    | docx | <b>Ukuran</b><br>48.95 KB<br>46,88 KB<br>42,79 KB<br>48.95 KB |  |  |  |

Gambar 4.55 *Form Download* Buku Dosen

# *4.4.19 Form* **Laporan Buku Mahasiswa**

*Form* ini berfungsi untuk mencetak laporan buku mahasiswa yang sudah lolos keabsahannya. Petugas BAAK memasukan rentang waktu laporan dalam hal ini tanggal yang dikehendaki. Kemudian tekan tombol cetak,maka laporan akan tercetak dalam format pdf. Berikut *form* laporan buku mahasiswa beserta hasil laporan pada gambar 4.56 dan gambar 4.57.

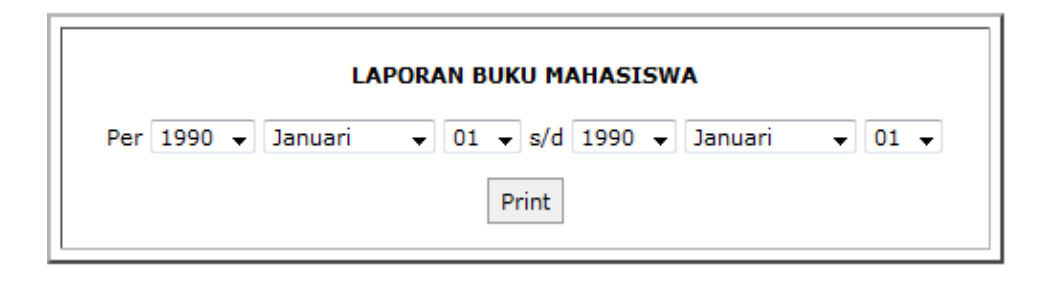

Gambar 4.56 *Form* Laporan Buku Mahasiswa

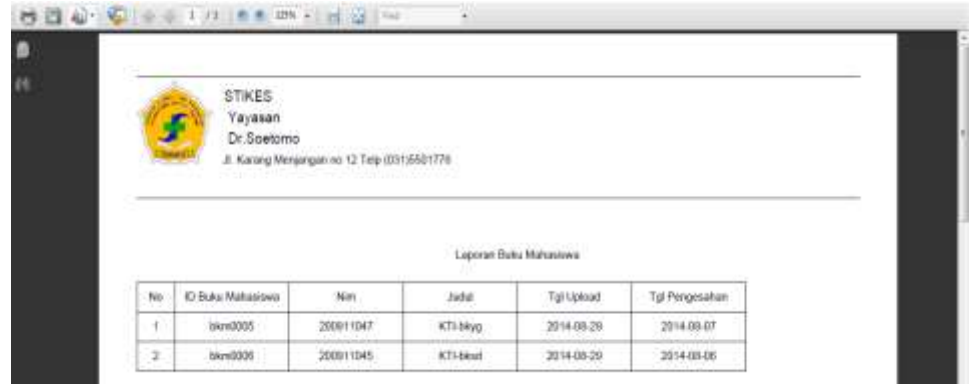

Gambar 4.57 Hasil Laporan Buku Mahasiswa

# *4.4.20 Form* **Laporan Jurnal Penelitian Dosen**

*Form* ini berfungsi untuk mencetak laporan jurnal dosen yang sudah terbit. *Editor* memasukan rentang waktu laporan dalam hal ini tanggal yang dikehendaki. Kemudian tekan tombol cetak,maka laporan akan tercetak dalam format pdf. Berikut *form* laporan jurnal penelitian dosen beserta hasil pada gambar 4.58 dan gambar 4.59.

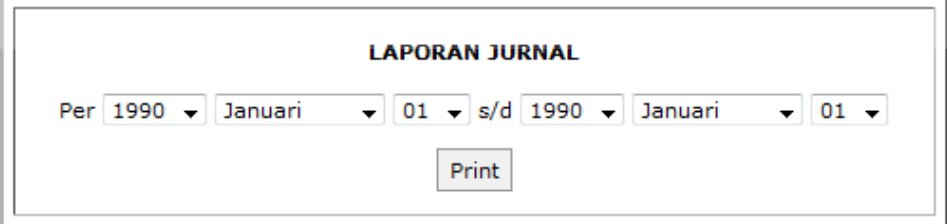

Gambar 4.58 *Form* Laporan Jurnal Dosen

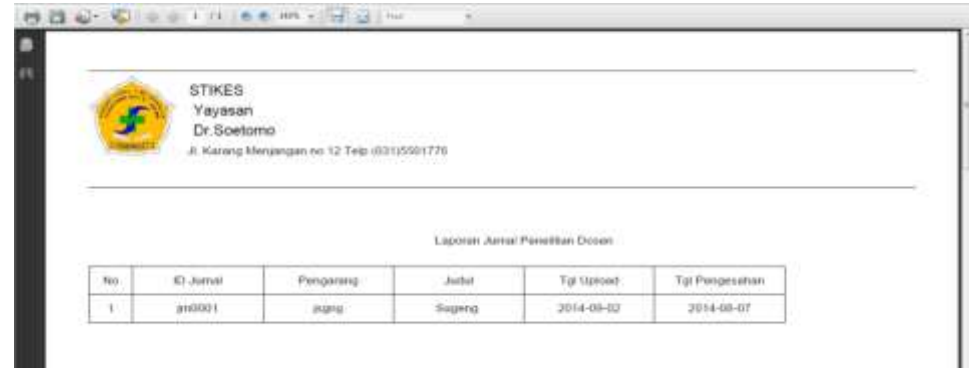

Gambar 4.59 Hasil Laporan Jurnal Dosen

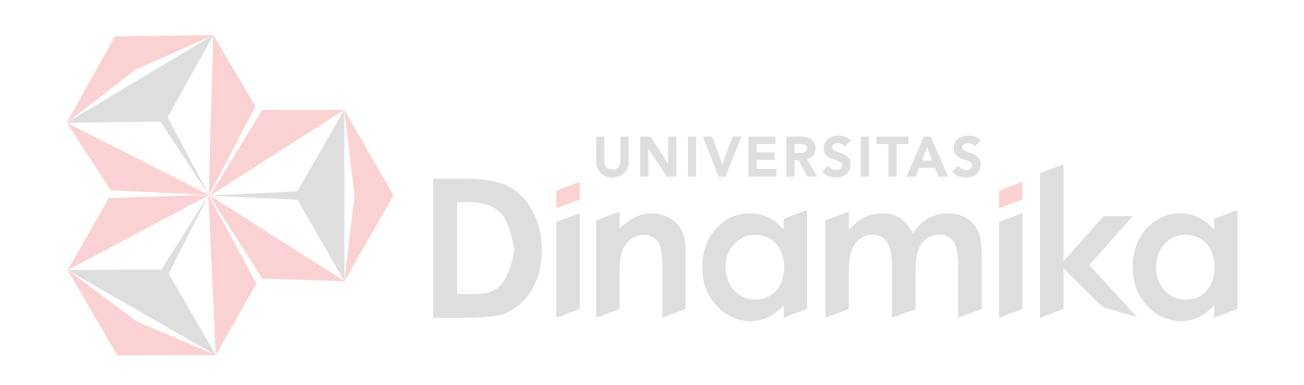

## **BAB V**

#### **PENUTUP**

#### **5.1 Kesimpulan**

 Setelah melakukan analisis dan perancangan aplikasi pengelolaan data hasil penelitian dan jurnal berbasis web maka uji coba dapat dilakukan di STIKES Yayasan Rumah Sakit Dr. Soetomo Surabaya. Dan kesimpulan yang dapat diambil adalah sebagai berikut:

- 1. Aplikasi pengelolaan data hasil penelitian dan jurnal berbasis web dapat di jalankan pada PC bagian BAAK, UPPM dan PERPUSTAKAAN STIKES.
- 2. Aplikasi mempermudah dan mempercepat proses unggah karya tulis ilmiah mahasiswa dan jurnal penelitian dosen serta validasinya.
- 3. Pelaporan karya tulis ilmiah mahasiswa dan jurnal penelitian dosen lebih cepat, tepat dan akurat.

## **5.2 Saran**

Aplikasi pengelolaan data hasil penelitian dan jurnal berbasis *web* pada STIKES Yayasan Rumah Sakit Dr. Soetomo Surabaya masih belum sempurna. Untuk mengembangkannya bisa ditambahkan fitur *watermark* pada setiap jurnal mahasiswa dan jurnal dosen.

## **DAFTAR PUSTAKA**

Afriyudi. 2008. *Pemograman Web Dinamis dengan kolaborasi PHP & JAVA.* Yogyakarta: Penerbit ANDI Offset.

Kerlinger, Fred N. 1990. *Asas-asas Penelitian Behavioral*. Yogyakarta: Gadjah Mada University Press.

Rifai, Mien A . 1995. *Buku Pegangan Gaya Penulisan, Penyunting dan Penerbitan Karya Ilmiah Indonesia*. Yogyakarta: Gadjah Mada University Press.

**SITAS** 

Simarmata dan Paryudi. 2006. *Basis Data*. Yogyakarta:Penerbit ANDI Offset.

Simarmata, Janner. 2010 . *Rekayasa Web*. Yogyakarta: Penerbit ANDI Offset.

# **DAFTAR PUSTAKA**

Afriyudi. 2008. *Pemograman Web Dinamis dengan kolaborasi PHP & JAVA.* Yogyakarta: Penerbit ANDI Offset.

Kerlinger, Fred N. 1990. *Asas-asas Penelitian Behavioral*. Yogyakarta: Gadjah Mada University Press.

Rifai, Mien A . 1995. *Buku Pegangan Gaya Penulisan, Penyunting dan Penerbitan Karya Ilmiah Indonesia*. Yogyakarta: Gadjah Mada University Press.

Simarmata dan Paryudi. 2006. *Basis Data*. Yogyakarta:Penerbit ANDI Offset. TN T

ERSITAS

Simarmata, Janner. 2010 . *Rekayasa Web*. Yogyakarta: Penerbit ANDI Offset.

r 1